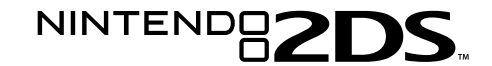

**Nintendo**<sup>®</sup>

Please read this Operations Manual, including the Health and Safety Information section **(pages 10 to 19)**, before use and follow all the instructions carefully. If this product is to be used by children, this manual should<br>before use and follow all the instructions carefully. If this product is to be used by children, this manu be read and explained to them by an adult. Please keep this manual for future reference. Note: See **page 4** for a complete list of items included with the system.

**Operations Manual**

**NINTENDO AUSTRALIA PTY. LTD.** Scoresby Industrial Park, 804 Stud Road, Scoresby Victoria 3179 Australia www.nintendo.com.au support.nintendo.com

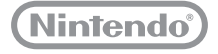

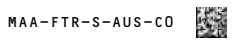

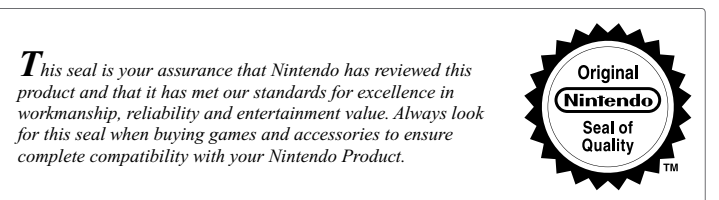

Thank you for selecting the Nintendo 2DS™ system.

This Nintendo 2DS system is for use with European/Australian version Nintendo 3DS and Nintendo DSi™ software titles only. Software titles from other regions may not function.

As the Nintendo 2DS system does not include a Game Pak slot (for Game Boy Advance™ Game Paks), it is NOT compatible with any peripheral device which needs to be inserted into the Game Pak slot.

This Nintendo 2DS system is intended to access the Nintendo eShop for Australia and New Zealand.

Please note that Nintendo may amend or update the manual included with this product from time to time. Nintendo therefore recommends checking for the latest version of this manual on the Nintendo website in the support section for this product.

Trademarks are property of their respective owners. Nintendo 2DS and Nintendo 3DS are trademarks of Nintendo. © 2013 Nintendo Co., Ltd.

Thank you for purchasing the Nintendo 2DS™ system. Please read this Operations Manual before use, paying careful attention to the Health and Safety Information section on **pages 10 – 19**, and follow all the instructions carefully. **If this product is to be used by children, this manual should be read and explained to them by an adult.** Please keep this manual for future reference. Note: In this manual, the term "Nintendo DSi™ system" also refers to the Nintendo DSi™ XL system, and the term "Nintendo 3DS system" also refers to the Nintendo 3DS XL system..

### **Set Contents**

Before using this system, ensure that the contents listed below are all present.

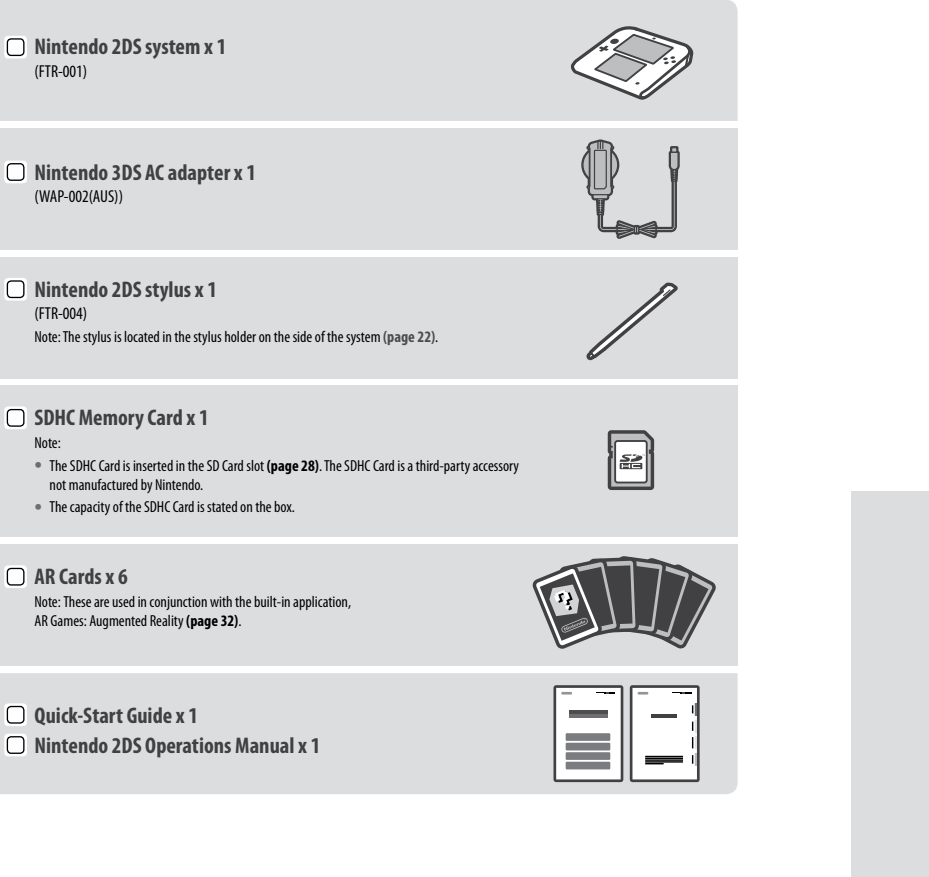

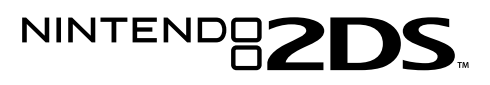

### **Here is what you can do with your Nintendo 2DS system!**

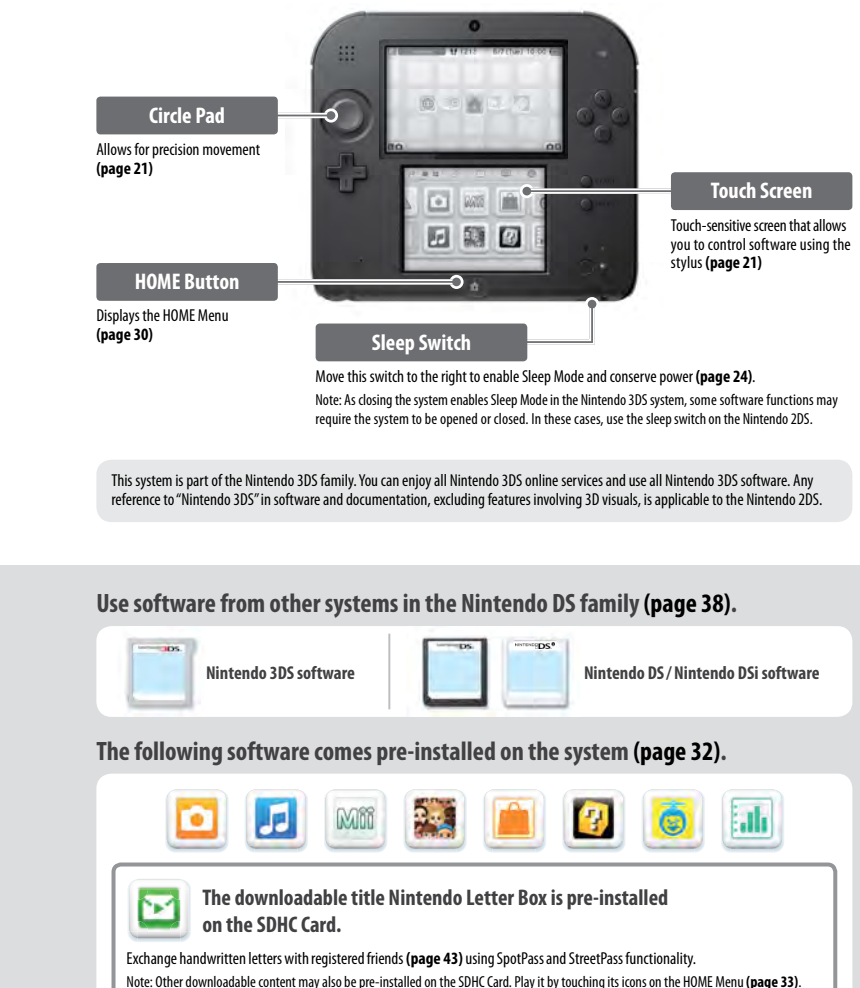

**Your Nintendo 2DS system will automatically search for wireless access points and connect to the internet and exchange data at various times, including while in Sleep Mode (page 24).**

Note: Data received via SpotPass is saved to the SD Card.

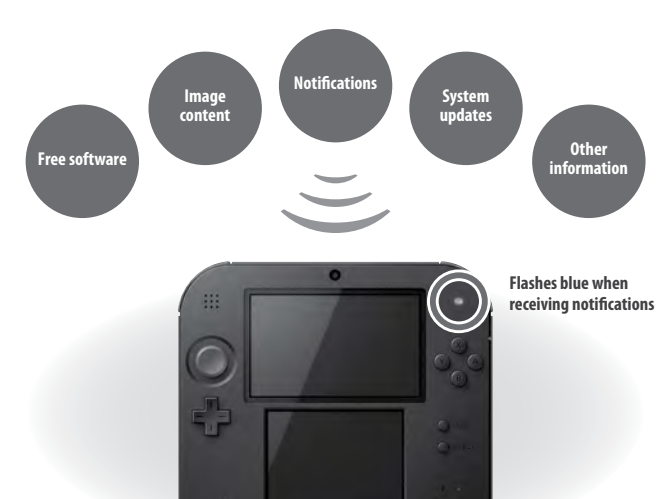

You must configure Internet Settings to be able to connect to wireless access points **(page 53)**. Note:

- **•**  SpotPass functionality may not be available if an active software title is using certain features or functionality. SpotPass functionality is not available during local wireless communication **(page 31)** or while playing Nintendo DS/ Nintendo DSi software.
- **•**  Depending on the type of data received, the notification LED may not light up.

### **SpotPass™ StreetPass™**

**Your Nintendo 2DS system automatically searches for and exchanges data with other Nintendo 2DS/ Nintendo 3DS™ systems when you carry it around, such as when you're out walking or when you travel by train.**

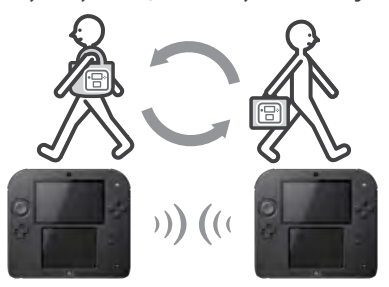

**Data will automatically be exchanged if you walk past someone who has the same software title registered with StreetPass while the system is in Sleep Mode, as well as at other times.**

**Successful StreetPass exchange** Flashes green when data is being transferred and a notification is added to your Notifications list **(page 48)**.

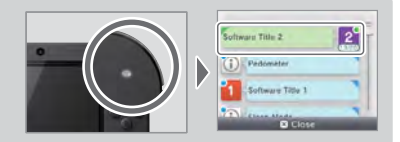

#### Your StreetPass settings are saved on the Nintendo 2DS.

#### Note:

- **•**  A maximum of 12 software titles can use StreetPass at any one time.
- **•**  Contact Mode settings for Nintendo DS®/ Nintendo DSi software titles are not saved and must be configured while playing compatible titles. Furthermore, it is not possible to exchange StreetPass data for Nintendo 3DS software titles while Nintendo DS/ Nintendo DSi software titles are in use.
- **•**  Data cannot be transmitted if the power or wireless functions are off **(page 20)**.
- **•**  StreetPass functionality may not be available if an active software title is using certain features or functionality. StreetPass functionality is not available during local wireless communication **(page 31)** or when connected to the internet.

**• Downloadable software** 

You can buy new software exclusive to Nintendo eShop, or download versions of card-based software.

- **• Virtual Console**
- You can buy the games you loved on platforms like Game Boy™ and Game Boy™ Color.
- **• Nintendo DSiWare**

You can buy software originally released on Nintendo DSi, known as Nintendo DSiWare™.

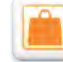

Nintendo eShop

Connect to the internet and access Nintendo eShop to view the latest information and videos about different kinds of software, and purchase downloadable software.

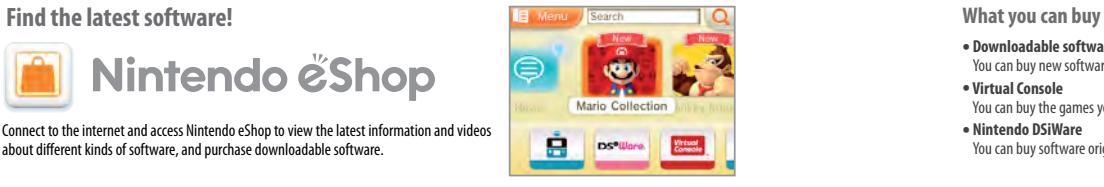

# **Contents**

**• Set Contents • Health and Safety Information (Please read) <sup>10</sup>**

### **Preparations**

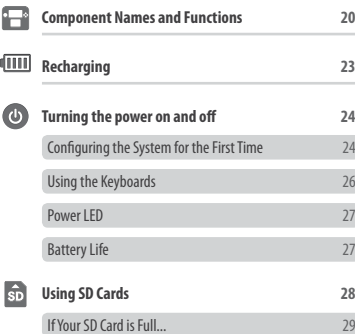

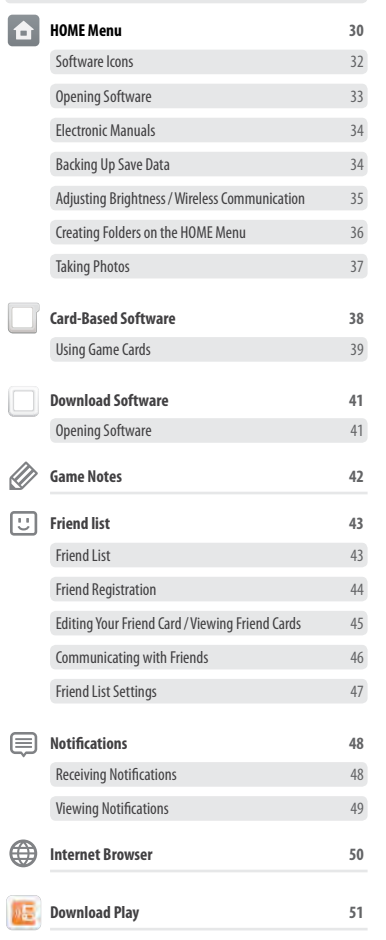

**Using Software**

**4**

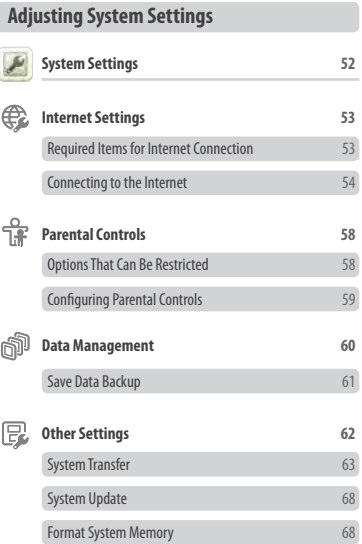

# **Troubleshooting Replacing the Nintendo 3DS Battery Pack 69 Troubleshooting 71 • Technical Specifications <sup>81</sup> • Contact Information <sup>82</sup>**

# **Health and Safety Information (Please read)**

Be sure to observe the following Health and Safety Information carefully during use of the product. Failure to do so could result in accidents and/or injury.

#### **The use of this product by children**

IF THIS PRODUCT IS TO BE USED BY CHILDREN, THIS MANUAL SHOULD BE READ AND EXPLAINED TO THEM BY AN ADULT OR LEGAL GUARDIAN. PARENTS OR LEGAL GUARDIANS SHOULD MONITOR CHILDREN WHEN PLAYING VIDEO GAMES. CHILDREN SHOULD BE SUPERVISED AND ASSISTED WHILE PLAYING.

#### **If the system doesn't operate properly**

If you suspect your system isn't functioning as it should, refer to the Troubleshooting section on **pages 71 – 80**.

**If you notice any damage to the system, or any unusual sounds, smells or smoke emanating from it, please do the following:**

**Remove the AC adapter and any** 

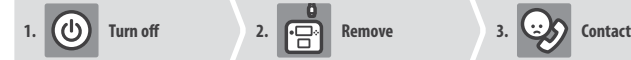

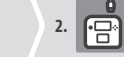

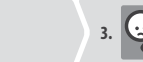

**(page 82)**

**Contact Nintendo Customer Service** 

#### **Press and hold the POWER Button to turn off the power**

Note:Touching the product in this state could be dangerous, so be careful when pressing the POWER Button.

### **other accessories** Note: Be sure to remove the AC adapter plug

from the electrical outlet before detaching the DC connector plug from the system. Note:Do not attempt to repair the system yourself. To do so could cause injury.

#### **Guide to Warning Levels**

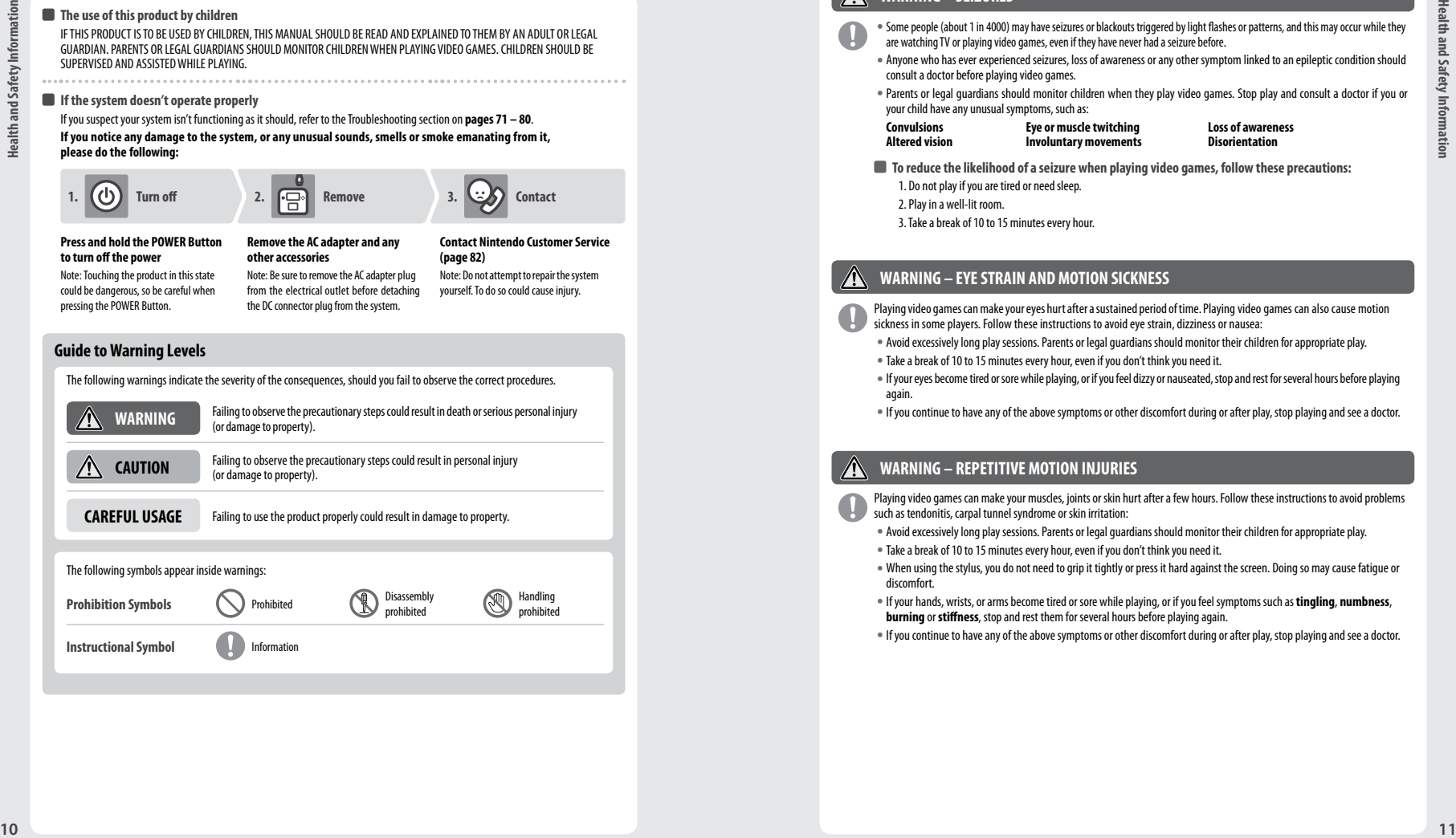

### **Health and Safety Information**

#### **Be sure to observe the following to ensure your well-being during the use of this product.**

#### **WARNING – SEIZURES**

- **•** Some people (about 1 in 4000) may have seizures or blackouts triggered by light flashes or patterns, and this may occur while they are watching TV or playing video games, even if they have never had a seizure before.
- **•** Anyone who has ever experienced seizures, loss of awareness or any other symptom linked to an epileptic condition should consult a doctor before playing video games.
- **•** Parents or legal guardians should monitor children when they play video games. Stop play and consult a doctor if you or your child have any unusual symptoms, such as:
- **Convulsions Eye or muscle twitching Loss of awareness**   $Involuntary movements$ 
	-
- **To reduce the likelihood of a seizure when playing video games, follow these precautions:**
- 1. Do not play if you are tired or need sleep.
- 2. Play in a well-lit room.
- 3. Take a break of 10 to 15 minutes every hour.

### **WARNING – EYE STRAIN AND MOTION SICKNESS**

- Playing video games can make your eyes hurt after a sustained period of time. Playing video games can also cause motion sickness in some players. Follow these instructions to avoid eye strain, dizziness or nausea:
- **•** Avoid excessively long play sessions. Parents or legal guardians should monitor their children for appropriate play.
- **•** Take a break of 10 to 15 minutes every hour, even if you don't think you need it.
- **•** If your eyes become tired or sore while playing, or if you feel dizzy or nauseated, stop and rest for several hours before playing again.
- **•** If you continue to have any of the above symptoms or other discomfort during or after play, stop playing and see a doctor.

### **WARNING – REPETITIVE MOTION INJURIES**

- Playing video games can make your muscles, joints or skin hurt after a few hours. Follow these instructions to avoid problems such as tendonitis, carpal tunnel syndrome or skin irritation:
- **•** Avoid excessively long play sessions. Parents or legal guardians should monitor their children for appropriate play.
- **•** Take a break of 10 to 15 minutes every hour, even if you don't think you need it.
- **•** When using the stylus, you do not need to grip it tightly or press it hard against the screen. Doing so may cause fatigue or discomfort.
- **•** If your hands, wrists, or arms become tired or sore while playing, or if you feel symptoms such as **tingling**, **numbness**, **burning** or **stiffness**, stop and rest them for several hours before playing again.
- **•** If you continue to have any of the above symptoms or other discomfort during or after play, stop playing and see a doctor.

### **WARNING – BATTERY LEAKAGE**

The Nintendo 2DS system contains a rechargeable lithium-ion battery pack. Leakage or combustion of the battery pack can cause personal injury as well as damage to your Nintendo 2DS system.

- **To avoid battery leakage and / or combustion:**
	- **•** Do not damage the battery.
	- **•** Do not expose the battery to excessive physical shock, vibration, or liquids.
	- **•** Do not disassemble, deform or attempt to repair the battery.
	- **•** Do not expose the battery to heat or dispose of it in a fire.
	- **•** Do not touch the terminals of the battery or cause a short circuit between the terminals with a metal object.
	- **•** Do not peel or damage the battery label.
	- **•** Use a compatible AC adapter.
	- **•** The battery pack of the Nintendo 2DS system is only to be recharged under adult supervision.
	- **•** The battery is to be removed from the Nintendo 2DS system before disposing of the unit.

If the battery pack leaks, do not touch it. To ensure any leaked fluid on the system doesn't come into contact with your hands, wipe the exterior of the system thoroughly with a soft, slightly damp cloth. If the leaked fluid comes into contact with your hands or any other part of your body, rinse it away with water. If liquid leaking from a battery pack comes into contact with your eyes, it can cause injury. Immediately rinse your eyes with plenty of water and consult a doctor.

### **WARNING – RADIO FREQUENCY INTERFERENCE**

- The Nintendo 2DS system can emit radio waves that can affect the operation of nearby electronics, including cardiac pacemakers. **•** Do not operate the Nintendo 2DS system within 25 centimetres (10 inches) of a pacemaker while using wireless communication. If you have a pacemaker or other implanted medical device, do not use wireless communication without first consulting your doctor or the manufacturer of your medical device.
	- **Important Safety Information for use of Nintendo 2DS on board aeroplanes, in hospitals and airports**
		- **•** Operation of the Nintendo 2DS system with wireless communication NOT active may be allowed on board aeroplanes, in hospitals, and in airports as with any other non-wireless device.
		- **•** You will know when wireless communication is active on your Nintendo 2DS system when the yellow wireless LED is lit, to indicate that communication is enabled, or is blinking, to indicate that wireless communication is in progress. The wireless LED will blink when you are using in-game multiplayer features or transferring a game/feature to/from another unit. Observe and follow all regulations and rules regarding the use of wireless devices in locations such as hospitals, airports, or on board aeroplanes.
		- **•** In order to comply with airline regulations, do not use wireless communication functions while on board an aeroplane. Operation in these locations may interfere with or cause malfunctions of equipment, with resulting injuries to persons or damage to property.

**IMPORTANT:** The Nintendo 2DS system allows you to disable wireless communication for all system features. To enable/disable wireless communication, touch the icon in the upper-left corner of the Touch Screen while on the HOME Menu to open the power-saving options screen.

### **WARNING – WIRELESS COMMUNICATION**

 $\triangle$ 

The Nintendo 2DS system offers various applications allowing your Nintendo 2DS system to communicate using wireless communication. You can disable wireless communication in the power-saving options screen.

**IMPORTANT:** The Nintendo 2DS system may automatically connect to the internet when wireless communication is enabled. If you want to avoid such connection, please disable all wireless communication in the power-saving options screen. A broadband internet connection and a wireless access point or a Nintendo Wi-Fi USB Connector are required in order to enjoy certain Nintendo 3DS Services. You are responsible for any internet connection fees. We therefore recommend you make sure that you have high-speed internet access, with no restrictions on usage and downloading time, before using such services in order to avoid additional internet charges being incurred when using such services. The Nintendo 3DS Services are not available in all countries; visit http://3dsservices.nintendo-europe.com for details.

The Nintendo 3DS Services are governed by the Nintendo 3DS Service User Agreement and Privacy Policy. For more details please visit http://3dsservices.nintendo-europe.com.

#### **Keep the following in mind regarding the use of wireless communication:**

- **•** If you post, send or otherwise make available any information or content through wireless communication please make sure not to include any information that can be used to identify you personally, such as your name, email address, your address or your telephone number, as others may be allowed to see such information and content. In particular, when choosing a user name or nickname for your Mii™ characters, please do not use your real name as others may be able to view your user name and the nicknames of your Mii characters when using wireless communication.
- **•** Friend codes and friend cards are a part of a system that allows you to establish a friendship with other users, so that you can play, communicate and interact with people you know. If you exchange friend codes or friend cards with strangers, there is a risk that you could receive information or messages with offensive language or inappropriate content and that strangers may see information about you that you do not want strangers to see. We therefore recommend that you do not give your friend codes to people you don't know and that you do not share friend cards with people you don't know.
- **<sup>12</sup> <sup>13</sup> Health and Safety InformationHealth and Safety Information •** Do not engage in harmful, illegal, offensive or otherwise inappropriate activity that might cause problems for other users. In particular, do not post, send or otherwise make available any information or content that threatens, abuses or harasses other persons, infringes on the rights of others (such as copyrights, portrait rights, privacy rights, rights of publicity or trademarks) or that may make other people feel uncomfortable. In particular, when sending, posting or making available photos, images or videos displaying other people, make sure to obtain their permission beforehand. If inappropriate conduct is reported or confirmed, you may be subject to penalties such as being banned from the Nintendo 3DS Services.

As far as Nintendo servers are involved in any wireless communication, please note that Nintendo servers may become temporarily unavailable without prior notice due to maintenance following any problems.

#### $\mathbb{A}$ **WARNING**

**Do not expose the system to heat sources such as heaters or stoves, and try not to expose the system to direct sunlight for extended periods of time**

Failure to observe this precaution could result in the battery pack leaking, combusting or exploding, which can in turn lead to fire and/or electrocution. Also, certain degrees of heat can lead to the battery pack becoming deformed or damaged.

#### **Use a compatible AC adapter and battery pack**

Using an incompatible AC adapter or battery pack can lead to battery leakage, combustion or explosion, which can in turn lead to fire and/or electrocution.

Use the Nintendo 3DS Battery Pack (CTR-003) and Nintendo 3DS AC adapter (WAP-002(AUS)) only.

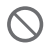

#### $\blacksquare$  Do not touch the terminals of the battery with any foreign materials or **metal objects, and do not damage the battery pack**

Doing so can lead to combustion, explosions, electrocution and/or short-circuits. Do not use the system with travel transformers, incandescent-specific light dimmers, or in-car AC/ DC adapters or chargers.

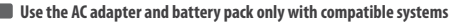

- Using the AC adapter and/or battery pack with an incompatible unit can cause fire, battery leakage, combustion, explosion or electrical outlet.
- **•** The Nintendo 3DS Battery Pack (CTR-003) can be used with the following:
	- **•** Nintendo 2DS (FTR-001)
	- **•** Nintendo 3DS (CTR-001(EUR))
	- **•** Wii U Pro Controller (WUP-005)
- **•** The Nintendo 3DS AC adapter (WAP-002(AUS)) can be used with the following:
	- **•** Nintendo 2DS (FTR-001)
	- **•** Nintendo 3DS (CTR-001(EUR))
	- **•** Nintendo 3DS XL (SPR-001(EUR))
	- **•** Nintendo DSi (TWL-001(AUS))
- **•** Nintendo DSi XL (UTL-001(AUS))

**Do not spill liquids on, or insert any foreign materials into, the system**

This can lead to fire, electrical outlet and/or malfunctions.

If the Nintendo 2DS system comes into contact with liquids, immediately turn the power off, remove the AC adapter, remove the battery cover and battery, then wipe the exterior clean with a soft, slightly damp cloth (use water only). Do not wipe the interior of the Nintendo 2DS system with any liquids.

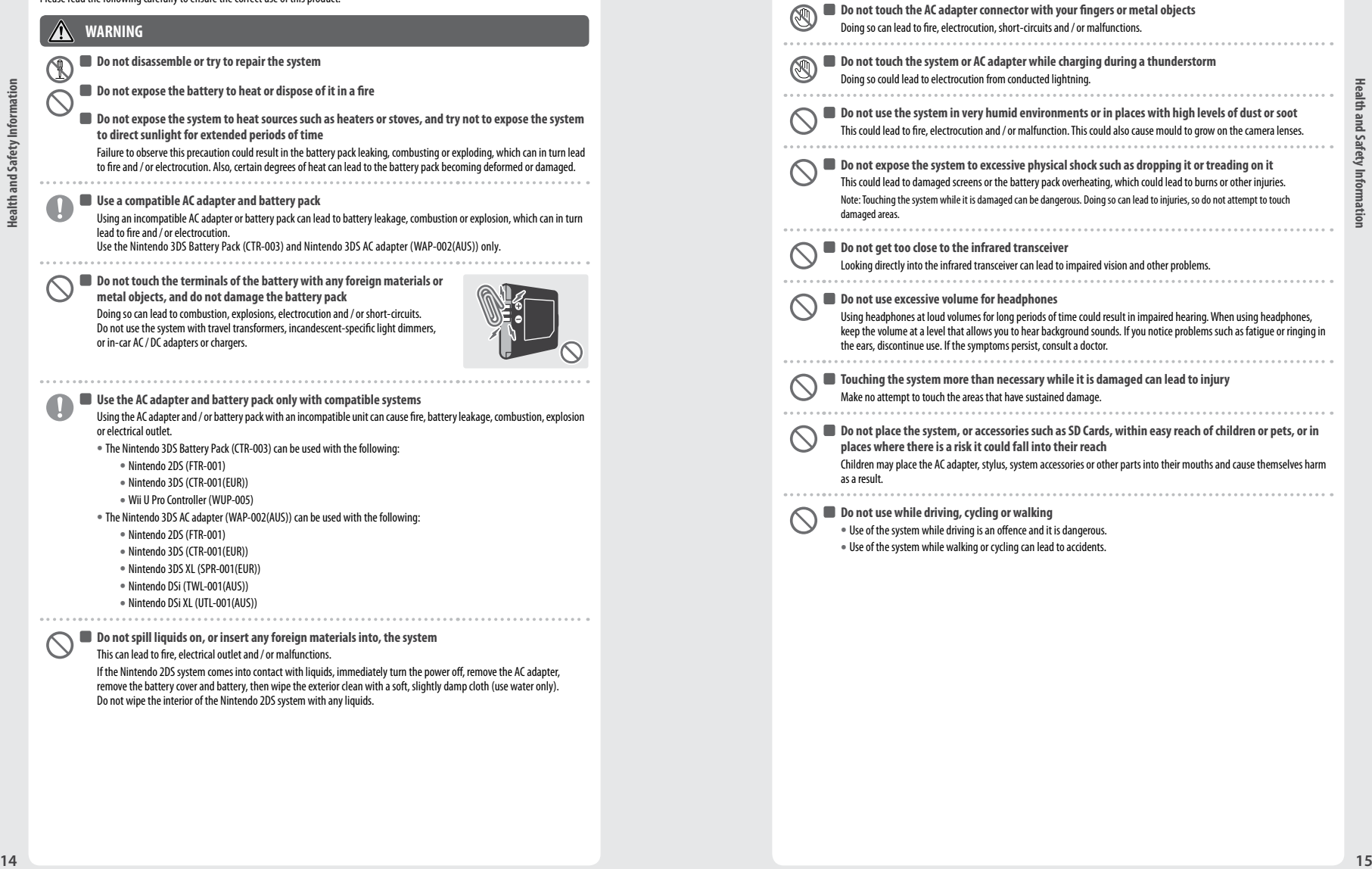

#### **Be aware of your surroundings while using the system**

- Failing to take care could lead to injury, damage to household equipment and other malfunctions.
- **•** You will probably move around while using the camera function to take photographs or play certain games, so be careful that all areas that you might move into are clear. Make sure that furniture, objects and people are out of the play area so you don't accidentally bump into them while playing.

#### **Do not expose the Nintendo 2DS system to high temperatures**

The Nintendo 2DS system is designed for use at temperatures of  $5-35^{\circ}$  C. Using the system in hot environments (e.g. under a duvet or other non-ventilated environment) can lead to the system temperature rising sharply, which may cause burns. Use of the system for prolonged periods while charging, can increase the temperature of the system. Touching the system while it is hot may cause burns.

#### **Use the stylus properly**

#### Incorrect use can lead to injury or damage.

- **•** Do not use the stylus for any purpose other than to operate the Nintendo 2DS system.
- **•** Do not bend or apply unnecessary force to the stylus during use.

### **•** Do not use damaged or distorted styli.

**Be sure to connect the AC adapter to the correct voltage (AC 230 – 240V)** Failure to do so could lead to fire, overheating, electrocution and other malfunctions. Do not use voltage transformers intended for use abroad or plugs that deliver reduced amounts of electricity.

#### **Do not use the AC adapter if the cable or plug is damaged**

- Doing so can lead to fire and/or electrocution.
- **•** Avoid tightly wrapping, treading on, pulling, twisting or making adjustments to the cord.
- **•** Avoid placing heavy objects on the cord, especially on the DC connector plug.
- **•** If the system has been damaged or the cord broken, do not attempt to use it.
- **•** Do not expose the cord to extreme heat sources such as heaters or stoves.
- **•** If the external flexible cable or cord of the AC adapter becomes damaged, please contact Nintendo Customer Service for information about replacement parts **(page 82)**. In order to avoid any potential hazards, do not attempt to repair the adapter yourself.
- **•** If the system is charging while being used, be careful not to pull on or entangle the power cord.
- **•** Use of the AC adapter by children should only be allowed with the full supervision of a parent or legal guardian.

### **Keep the AC plug clean by wiping with a dry cloth**

Attempting to use the system when it is unclean or dusty could lead to fire, electrocution or short circuits.

**electrical adapters together** Doing so could lead to fire or electrocution. **Be sure to plug in and remove the AC adapter properly <sup>16</sup> <sup>17</sup> Health and Safety InformationHealth and Safety Information** Failure to do so could lead to fire, electrocution or short circuits. Failing to insert the AC adapter properly into the electrical outlet may allow metal objects (such as paperclips or metallic straps) to come into contact with the prongs of the plug. To remove the AC adapter, grip the body of the plug securely and pull it straight out of the electrical outlet. If the system is to be used by children, a parent or legal guardian should ensure that they do not allow the child to touch the prongs of the plug with metal objects when plugging the AC adapter in. The AC adapter should be plugged into an easily accessible electrical outlet that is near the equipment to be charged.  $\blacksquare$  Do not use the system with wet hands This can lead to accidents, malfunction, injury or damage to property.

 **Do not plug too many devices into the electrical outlets or power boards, and do not connect multiple** 

### **CAUTION**

**Do not apply unnecessary pressure to the LCD screens or subject them to extreme shock** Doing so could lead to injury or malfunction. When carrying the system with you, avoid touching the screens with hard or pointed objects. If the LCD screens should break, avoid contact with any leaking fluid.

**Do not put the system into your back pocket** Subjecting the system and LCD screens to excessive force, for example sitting on them, can damage them and lead to injury or malfunction.

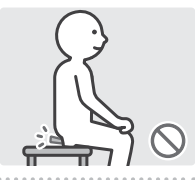

#### **Purchase a strong wrist strap**

Should you use a wrist strap, please be aware that home-made or weak straps may break, leading to injury or damage.

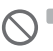

**Do not swing the system by its strap** 

Doing so could lead to the strap breaking and the system being dropped or thrown. This could result in damage to the system or surrounding objects, and injury to yourself or others.

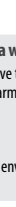

### **First, always turn the power of your Nintendo 2DS system off before loading or removing a Game Card / SD Card. Insert the Game Card /SD Card completely without forcing either the Game Card /SD Card or the Nintendo 2DS system Failure to do so can affect save data and cause damage to the system or accessories. Only use compatible accessories**

**CAREFUL USAGE**

other parts.

The use of the following devices can lead to malfunction or incorrect functionality:

**•** The Nintendo 2DS system is not intended for children under 3 years old.

- **•** Accessories which are incompatible with the software being used.
- **•** Devices and accessories that are not compatible.

**Do not repeatedly turn the power on and off**

**•** Broken or damaged accessories.

### **Do not move the Circle Pad violently from side to side**

## This may damage the controller and could affect game play.

**Do not damage the Touch Screen**

#### Doing so can lead to malfunction.

**•** Use either the included stylus (FTR-004) or the item specified by the software for on-screen commands. Do not use pens, metal objects or any other instrument (including fingernails) that could leave scratches on the screen.

• The AC adapter used with the Nintendo 2DS system should be requiarly examined for damage to the cord, plug enclosure and

**•** The AC adapter is for indoor use only.

Doing so can lead to malfunction and loss of data on SD Cards and in the System Memory.

- **•** Do not apply unnecessary pressure to, scrape objects across or stab at the Touch Screen.
- **•** Do not use the Touch Screen with sand, lint, crumbs or other abrasive materials on it as these could leave scratches. If the Touch Screen is dirty, use a soft cloth to wipe it clean.
- **•** The upper screen is not touch sensitive. Do not attempt to use the stylus on it.
- **Do not expose the cameras to direct sunlight for an extended period of time, and do not directly photograph the Sun or other intense light sources**

Doing so could lead to malfunction of the cameras or discolouration of the photographed images.

- **•**  Images taken by the cameras may be brighter or darker or have slightly different colours than the actual objects photographed. There may also be permanent light or dark spots on the images. Neither of these cases indicates a defective product.
- **•**  If the lenses get dirty, wipe them gently with a dry, soft cloth or cotton swab to clean them. Be very careful not to press on the camera lenses when cleaning, as this may cause damage.
- **Do not place the system directly in front of air-conditioning units or in areas which experience sudden changes in temperature and / or are subject to condensation**
- Condensation in the system can lead to malfunction.

**Taking the Nintendo 2DS system from a cold environment to a warm one** To avoid condensation in the system, place it into a plastic bag and remove the air from the bag. Leave the system for approximately 60 minutes, until it warms up to the temperature of its surroundings, before using it.

#### **If condensation has formed on the system**

Turn the system off and leave it for approximately 60 minutes in a warm environment, until all water droplets have dried, before using it again.

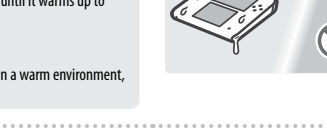

**Do not blow into the connectors of the system or Game Cards** Doing so can cause vapour to enter, which may damage the Game Card and / or Nintendo 2DS system.

- **Do not allow the system to come into contact with paint thinner, alcohol or any other solvent**
- Doing so can damage the plastic and result in the coating coming off. Be careful not to handle the system after using products like nail varnish remover. To clean the system, dampen a cloth with mildly soapy water, carefully wring out all excess water and then wipe the system clean. After cleaning, wipe the system down again with a soft, dry cloth. The Nintendo 2DS should be disconnected from the AC adapter before cleaning.

#### **When disposing of the battery or system, follow appropriate local guidelines and regulations**

- For information on battery disposal, contact your local solid waste authority **(page 70)**. To protect your privacy, delete your Nintendo eShop records and format the system, and delete the contents of the SD Card using
- a computer before disposing of the system.

#### **Use of Information**

- **•** The facility to record audio and images on your Nintendo 2DS system is intended to be for personal use only and not for use by third parties. Additionally, there are specifically prohibited types of use. Taking unauthorised video or audio recordings of people and making them public may be an invasion of privacy and should be avoided.
- **•** This system should not be used for illegal activity or the perversion of justice. Such activities could result in legal action.
- **•** Once any kind of audio or video data has been transmitted from your Nintendo 2DS system, it may be copied and/or modified freely by third parties. Upon agreeing to transmit your data, you will not be able to limit its use or delete it thereafter.
- **IMPORTANT:** ANY UNAUTHORISED TECHNICAL MODIFICATION OF THE HARDWARE OR SOFTWARE OF YOUR Nintendo 2DS
- SYSTEM, OR USE OF ANY UNAUTHORISED DEVICES WITH YOUR SYSTEM, MAY RENDER YOUR SYSTEM PERMANENTLY UNPLAYABLE AND RESULT IN REMOVAL OF UNAUTHORISED CONTENT.

**18**  $\frac{1}{2}$  **19**  $\frac{1}{2}$  **19**  $\frac{1}{2}$  **<b>19**  $\frac{1}{2}$  **19**  $\frac{1}{2}$  **<b>19**  $\frac{1}{2}$  **19**  $\frac{1}{2}$  **<b>19**  $\frac{1}{2}$  **19**  $\frac{1}{2}$  **<b>19**  $\frac{1}{2}$  **19**  $\frac{1}{2}$  **19**  $\frac{1}{2}$  **19**  $\frac{1}{2}$  **19**  $\frac{1}{2}$  **19**  $\frac{1}{2}$ Your Nintendo 2DS system and software are not designed for use with any unauthorised device and / or any unauthorised software. Please note that the Nintendo warranties do not cover any defects to or defects caused by unauthorised devices, software, modifications and/or non-licensed accessories. Furthermore, such use may lead to injury to yourself or others and may cause performance issues and/or damage to your Nintendo 2DS system and related services. Nintendo (as well as any Nintendo licensees or distributors) is not responsible for any damage or loss caused by the use of such devices, software, modifications or non-licensed accessories.

**Important! After the Nintendo 2DS system is updated, any existing or future unauthorised technical modification of the hardware or software of your Nintendo 2DS system, or use of an unauthorised device in connection with your system, may render the system permanently unplayable. Content deriving from the unauthorised modification of the hardware or software of your Nintendo 2DS system may be removed. Failure to accept the update may render games unplayable.**

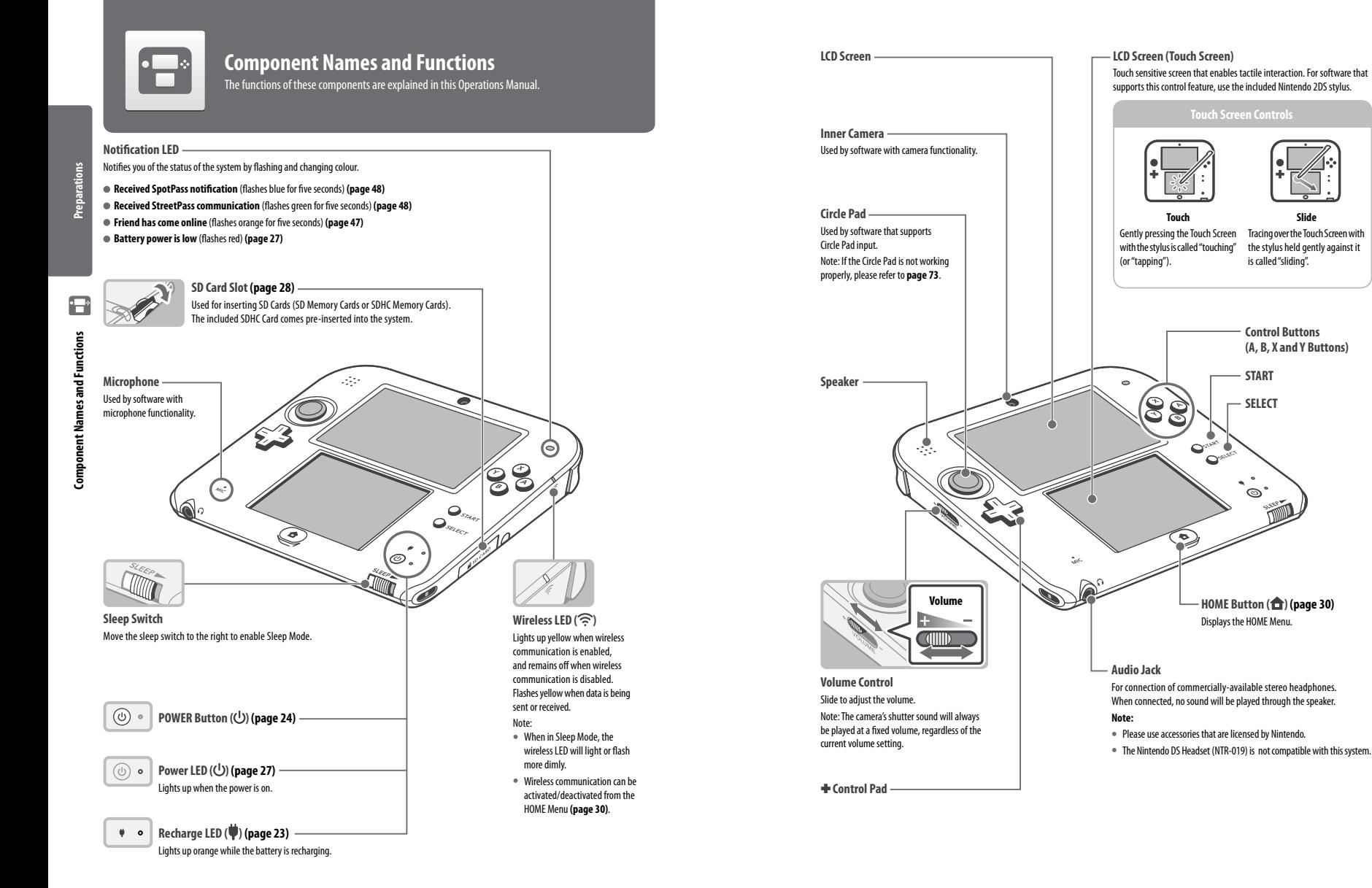

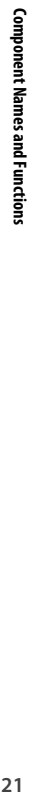

**Preparations**

 $\Box$ 

Preparation:

**Slide**  Tracing over the Touch Screen with the stylus held gently against it is called "sliding".

**SELECT START**

ේ

**Control Buttons (A, B, X and Y Buttons)**

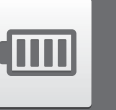

### **Recharging**

You must charge the battery pack before you use your Nintendo 2DS system for the first time.

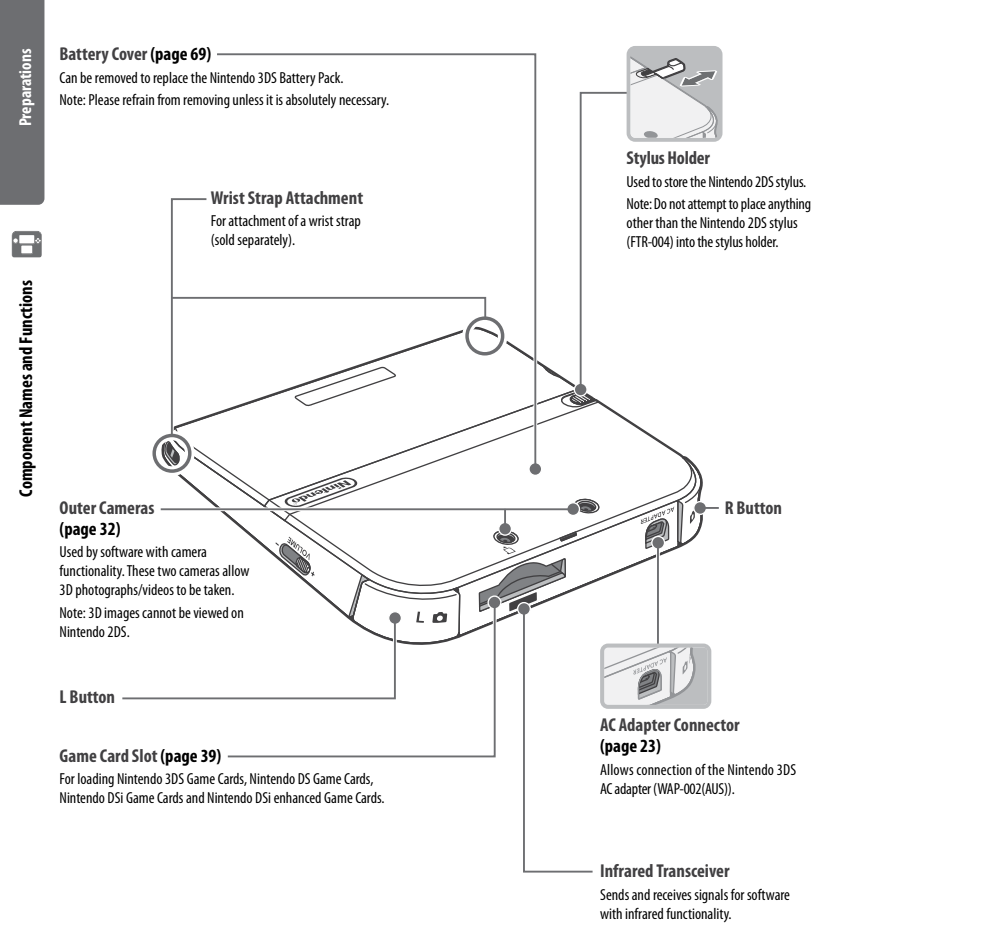

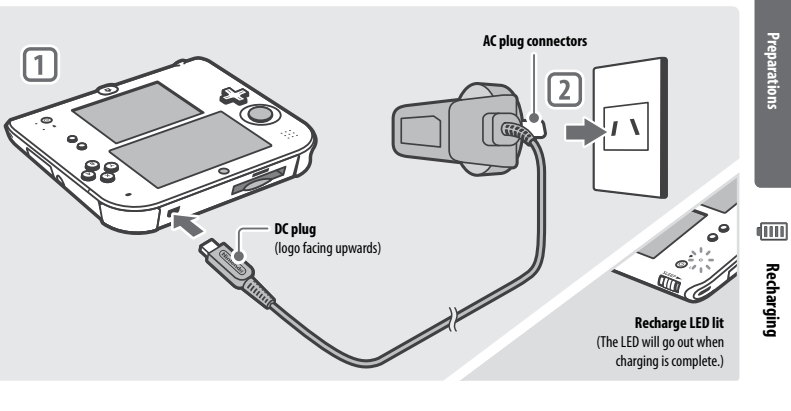

- **Connect the DC connector plug to the Nintendo 2DS system** Note:
- **•**  Be sure the DC connector plug is the right way up before inserting it into the system.

#### **Insert the AC adapter plug into a standard 230 – 240V AC electrical outlet**

**•**  The recharge LED will light up when charging begins, and turn off when charging is finished. When charging has finished, remove the AC adapter plug from the electrical outlet and remove the DC connector plug from the Nintendo 2DS system.

#### Note:

**1**

**2**

 $\cdots$ 

- **•**  If you play a game while the system is recharging, the recharge LED may not always turn off once charging has completed. This is not a malfunction.
- **•**  To detach the system from the AC adapter, hold the system and the DC connector plug, not the cable, while you remove it.

#### **About Charging**

- **•**  The system takes approximately 3 hours 30 minutes to fully recharge when off. Charging time may vary if the system is being used while charging, or depending on the level of charge remaining in the battery.
- **•**  Charge the system in an environment of 5 35° C. Attempting to charge the battery while the ambient temperature is outside this range may degrade the battery and prevent it from charging. If the ambient temperature is low, the battery may not charge completely.
- **•** Battery life decreases slightly over time as the battery is continually used and recharged. After 500 recharges, battery life may be reduced to 70% of the battery life at the time of purchase.
- **•**  If you feel the usage time has noticeably reduced, replace the battery pack. For replacement battery packs, please contact Nintendo Customer Service (page 82).

### **A** WARNING

- **•**  Do not use the AC Adapter in places where it may be splashed with water or any other liquids, or in extremely humid places.
- **•**  Do not place anything in front of the AC Adapter that would be prevent it from being unplugged from the electrical outlet immediately.

**Recharging**

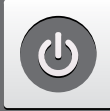

# **Turning the power on and off**

The POWER Button is used to turn the system both on and off. You must configure the System Settings the first time the power is turned on.

Turn the system on by pressing the POWER Button. The power LED will light up when the system has been turned on. Note:

**Preparations** Preparations

**•**  If the sleep switch is moved to the right, the power cannot be turned off or on.

**•**  It may take several seconds for the HOME Menu to display after the power is turned on.

**•**  For information about the power LED and battery life, see **page 27**.

#### **Sleep Mode and Turning the Power Off**

### **Sleep Mode**

 $\bigcirc$ on and off **Turning the power on and off** lurning the power

Move the sleep switch to the right while the power is on to pause the game and activate Sleep Mode. While in Sleep Mode, the screens will turn off and button controls will become inactive. SpotPass **(page 6)** and StreetPass **(page 7)** remain active when the system is in Sleep Mode, but power consumption is greatly reduced.

Note: Some software cannot enter Sleep Mode while in use or while carrying out specific tasks. For example, Nintendo 3DS Sound cannot enter Sleep Mode during playback.

#### **Turning the power off**

Press the POWER Button to display the POWER Menu. From here, touch POWER OFF to turn the power off. Alternatively, pressing and holding the POWER Button has the same effect.

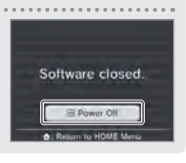

*C* Power on  $\vert \cdot \vert$  o Lit

ര

⋒

#### **Configuring the System for the First Time**

You must configure the system after turning it on for the first time. **If this system is to be used by children, an adult should perform these steps.** The following steps should be performed with the stylus on the Touch Screen **(page 21)**.

#### **Set the system language 1**

Touch the language you would like to use, then touch OK.

**•**  At the beginning, information about the system will be displayed. Touch OK after reading it to continue.

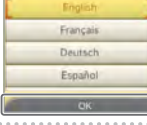

**Set the date and time** Touch and to set the date and time, then touch OK. **2**

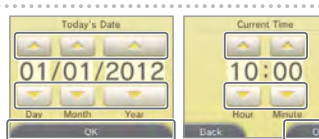

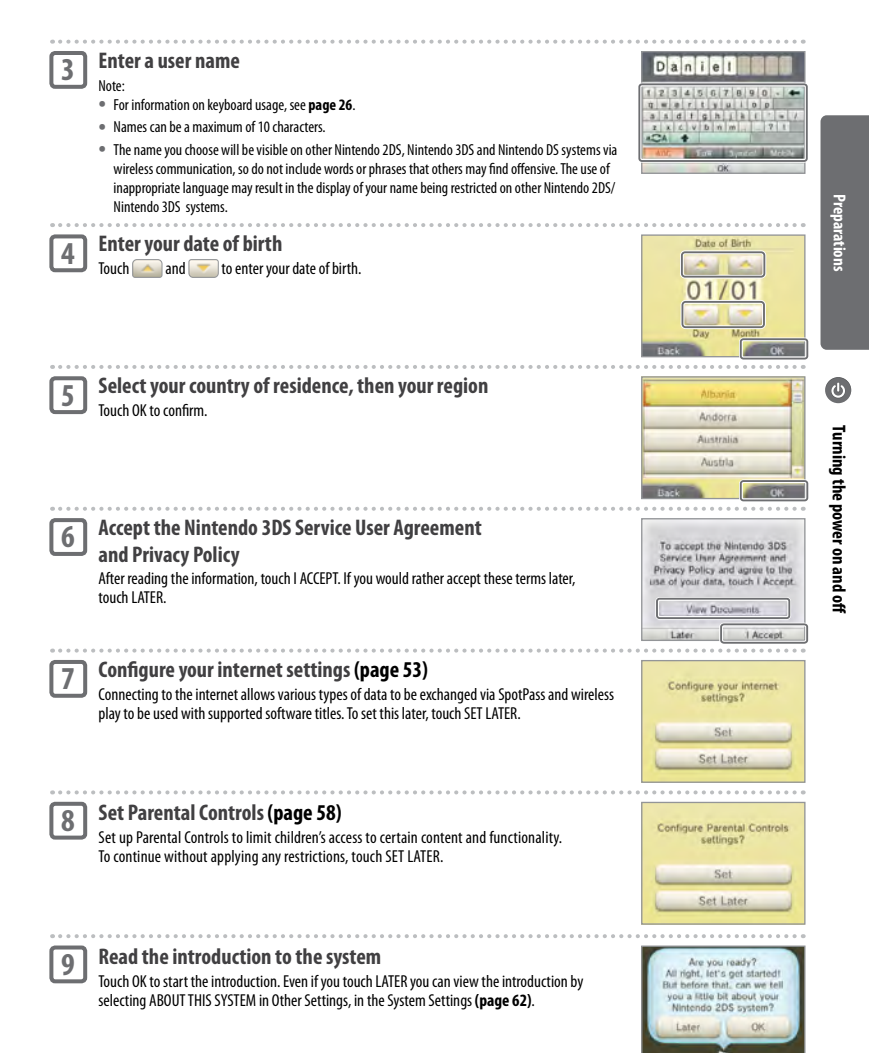

Your system is now ready to be used. Press the HOME Button to enter the HOME Menu **(page 30)** and begin using your Nintendo 2DS system.

#### **Using the Keyboards Power LED**

A keyboard will be displayed on the Touch Screen when you are required to input characters. Touch a character to enter it.

#### **Standard**

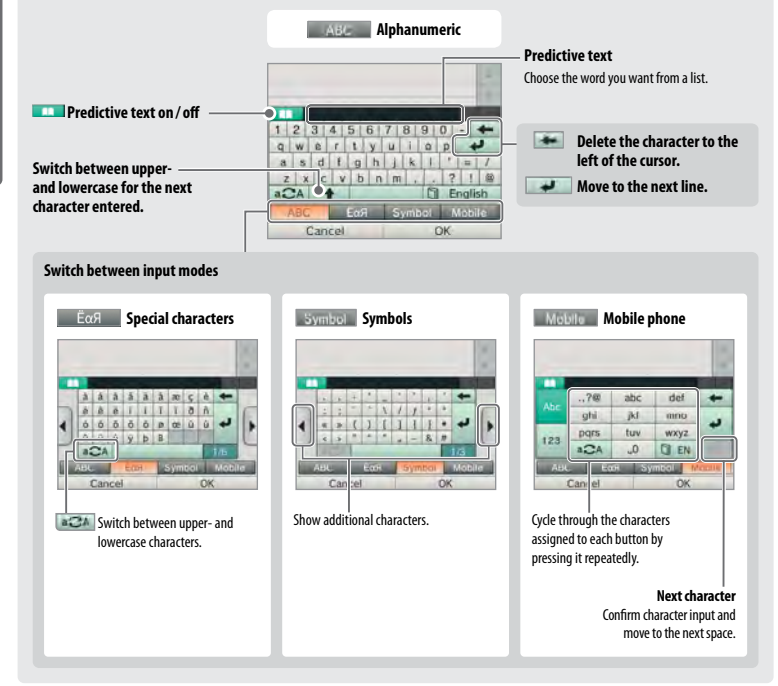

#### **Numeric Keyboard**

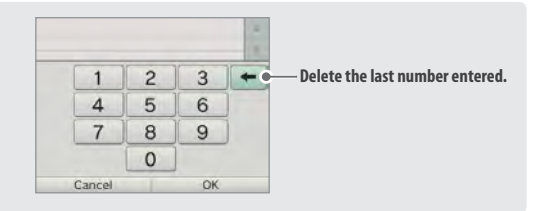

#### The power LED lights up blue when the system is turned on, turns red when the battery charge is low and flashes red when the battery is starting to run out.

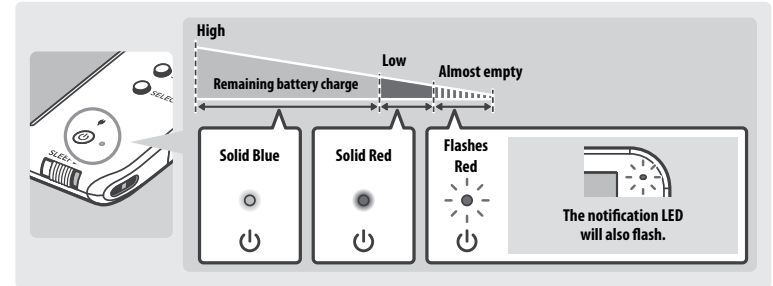

Note: If the power LED is red, save your game quickly and recharge. If the battery charge runs out before you save, you may lose unsaved data. If the LED is blue and slowly brightens and dims, the system is in Sleep Mode**(page 24)**, which will conserve battery power.

#### **Battery Life**

Battery life will vary depending on a number of factors, such as the software being used, the quantity of wireless data sent and received and the ambient temperature. As such, these times should only be taken as rough estimates. Using the camera features may reduce the battery time below the figures shown below.

> Playing Nintendo 3DS software: **approx. 3.5 – 5.5 hours** Playing Nintendo DS software: **approx. 5 – 9 hours**

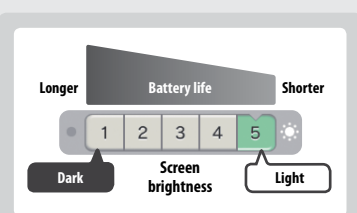

The battery life will change depending on the brightness of the LCD screens. The system is set to "5" at purchase (for information on changing the brightness levels, see **page 35**).

Leaving the system in Sleep Mode**(page 24)**greatly reduces power consumption while leaving wireless communication such as SpotPass and StreetPass active. If the battery is fully charged, the system can remain in Sleep Mode for 3 days.

Note: The power LED slowly pulses when the system is in Sleep Mode. Some software titles do not allow the system to enter Sleep Mode while in use, even if the sleep switch is moved to the right. Enabling Sleep Mode while using such software will result in the power LED remaining solidly lit. For example, Nintendo 3DS Sound cannot enter Sleep Mode during playback.

**Turning the power on and off**

틢

 $\mathbf{a}$ 

urning the power on

 $\bigcirc$ 

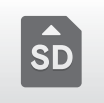

### **Using SD Cards**

Nintendo 2DS supports SD Memory Cards up to 2 GB, and SDHC Memory Cards between 4 GB and 32 GB.

The included SDHC Card comes pre-inserted into the SD Card slot on your Nintendo 2DS system. You can use an SD Card to back up photo data or to store music to play back (the type of data you can save varies between software titles).

**Note: With the exception of Nintendo DSiWare (page 7), all downloaded software is stored on the SD Card. Downloaded software (including its save data) cannot be moved or copied individually between SD Cards.**

#### **Using MiniSD /MicroSD Cards**

An SD Card adapter is required to use miniSD or microSD Cards. When using an SD Card adapter, be sure to remove the entire adapter (not just the card) from the system after use. Leaving the adapter in the system could result in damage or malfunction.

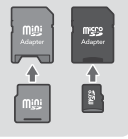

**Using SD Cards**

Jsing SD Cards

**Preparations**

Preparations

#### **How to Remove**

## **Turn the power off before attempting to insert or**

**remove an SD Card. Failure to observe this step could damage the system or the SD Card and destroy data.** Note: If prompted during a game to remove the SD Card, there is no need to turn off the power.

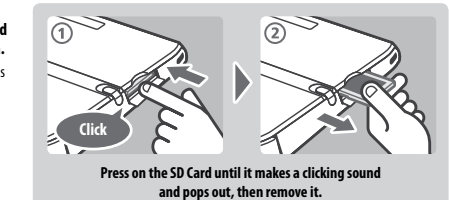

**How to Insert**

**2**

#### **Open the SD Card slot cover 1**

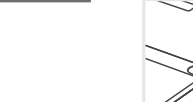

**Insert the SD Card into the SD Card slot**

Push it gently but firmly until it clicks into place, then replace the slot cover.

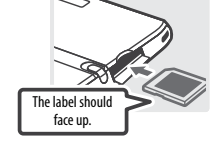

#### **SD Card Write-Protection Switch**

When the SD Card's write-protection switch is in the lower position, it is locked and data cannot be written to it or erased. To enable these functions, the switch should be in the upper position.

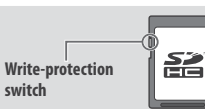

### **If Your SD Card is full...**

To free up space on a full SD Card, delete photo, video or sound files you no longer need via Data Management in the System Settings **(page 60)**. Alternatively, transfer all of the data from your current SD Card to one with a larger capacity. You can save software to another SD Card, but cannot later combine the contents of multiple SD Cards.

In order to transfer data, you will need a computer and a commercially-available SD Card reader/writer and should transfer the entire "Nintendo 3DS" folder to the target SD Card.

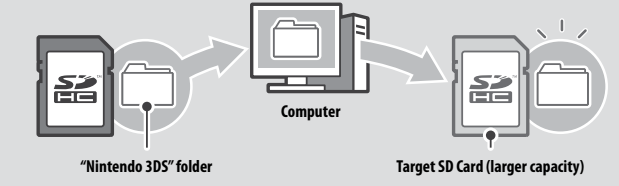

#### Note:

**•**  Always copy the folder to the root of the SD Card.

**•**  Download software (including save data) is stored inside the "Nintendo 3DS" folder. Photo data is not stored in this folder. **Do not modify, move, delete or change the names of files in this folder.**

### **Precautions for Copying Software**

#### **Always copy the entire "Nintendo 3DS" folder.**

If updated data is saved on the new SD Card, you may not be able to use the same software with the original SD Card. **You should only use one SD Card with a software title at a time; the same software cannot be copied to multiple SD Cards for use as backups of your progress. Ensure that you only use the new SD Card.**

#### **You cannot copy data using the following methods**

Download software saved on multiple SD Cards cannot be consolidated onto a single SD Card. **Copying new data over existing data will render the target data unusable.**

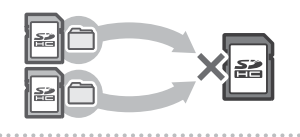

If the contents of the "Nintendo 3DS" folder are modified or if individual files are copied from one "Nintendo 3DS" folder to another, they will be rendered unusable.

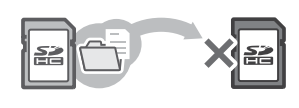

**The entire "Nintendo 3DS" folder must be copied without any modification in order to use the data.**

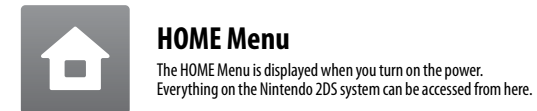

Software titles can be launched from the HOME Menu by touching the icon that corresponds to the title you want to play. The HOME Menu also shows the time and date, current wireless communication mode and the number of steps you've taken that day. Look out for **on** a software icon to instantly tell when a title has received new information or an update via SpotPass.

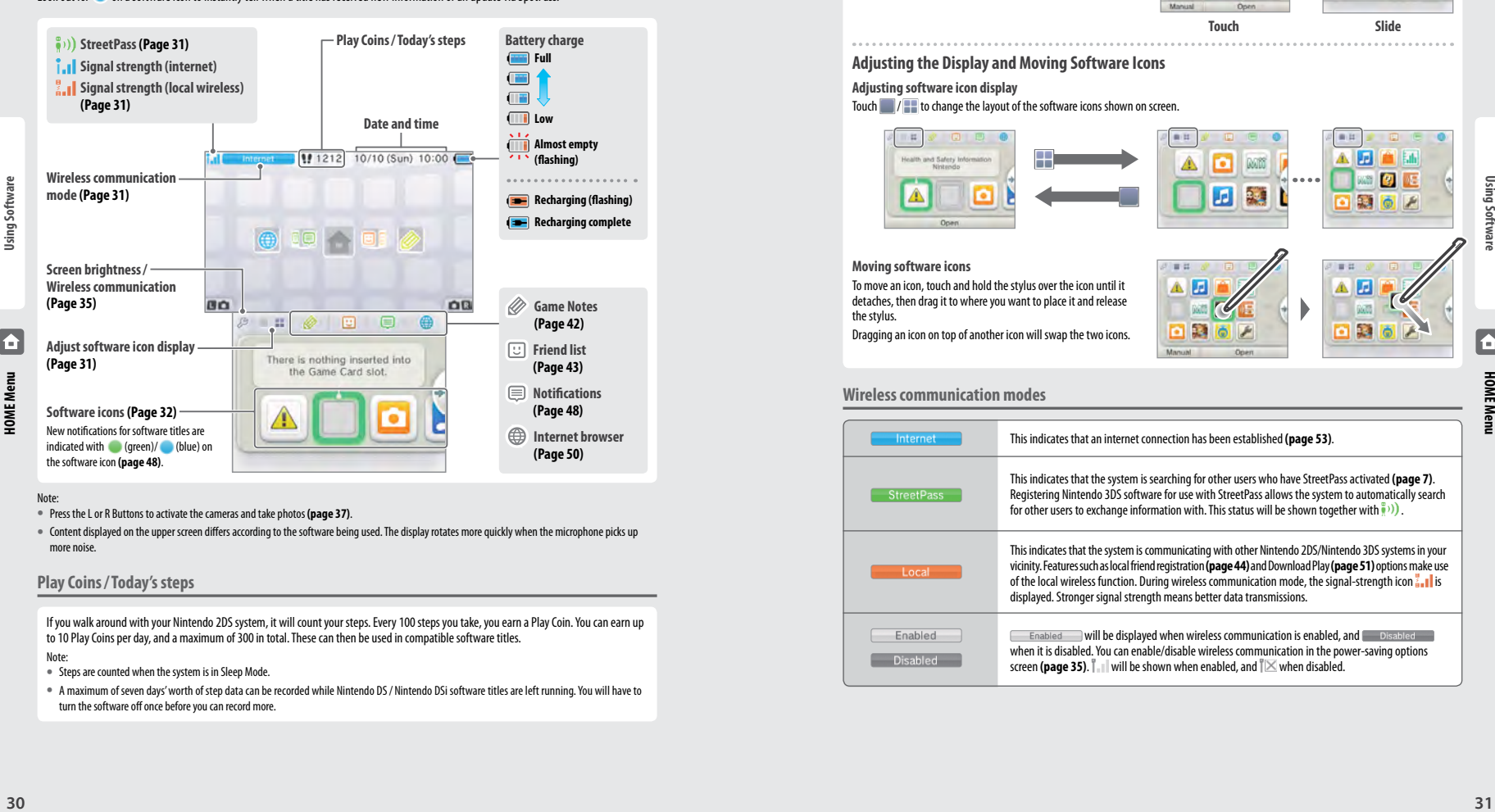

#### Note:

- **•**  Press the L or R Buttons to activate the cameras and take photos **(page 37)**.
- **•**  Content displayed on the upper screen differs according to the software being used. The display rotates more quickly when the microphone picks up more noise.

### **Play Coins/Today's steps**

If you walk around with your Nintendo 2DS system, it will count your steps. Every 100 steps you take, you earn a Play Coin. You can earn up to 10 Play Coins per day, and a maximum of 300 in total. These can then be used in compatible software titles. Note:

- **•**  Steps are counted when the system is in Sleep Mode.
- **•**  A maximum of seven days' worth of step data can be recorded while Nintendo DS/ Nintendo DSi software titles are left running. You will have to turn the software off once before you can record more.

**Scrolling / Adjusting and Moving Software Icons**

#### **Scrolling**

Touch an icon, then slide the stylus to the left or right to scroll through the available software icons. Touching  $\langle \bullet \rangle$  on the sides of the screen has the same function.

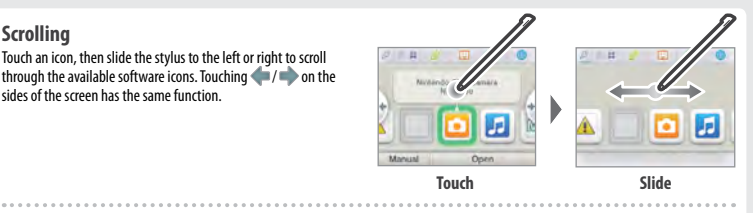

#### **Adjusting the Display and Moving Software Icons**

#### **Adjusting software icon display**

Touch  $\blacksquare$  /  $\blacksquare$  to change the layout of the software icons shown on screen.

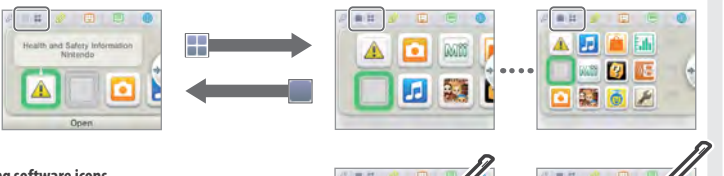

#### **Moving software icons**

To move an icon, touch and hold the stylus over the icon until it detaches, then drag it to where you want to place it and release the stylus. Dragging an icon on top of another icon will swap the two icons.

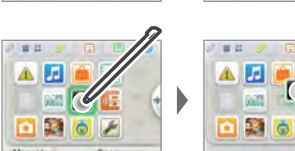

#### **Wireless communication modes**

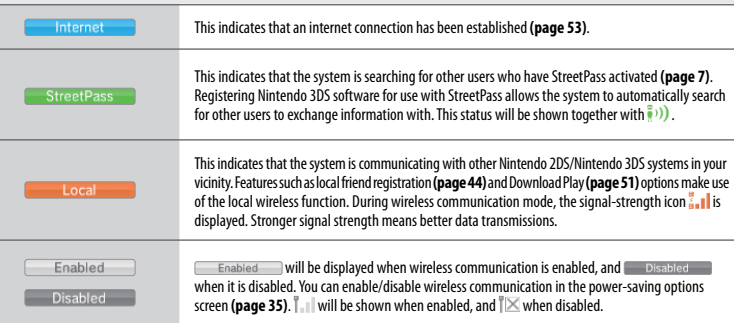

Free software received via SpotPass and software downloaded via Nintendo eShop are added as icons on the HOME Menu. A maximum of 300 items can be stored on an SD Card. The different types of software title icon are explained below.

#### **Card software icons**

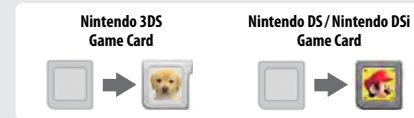

The software title's icon appears after a Game Card is inserted

into the Game Card slot.

#### **Built-in application icons**

For information on how to use these software titles, please see their respective electronic manuals **(page 34)**.

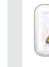

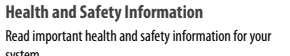

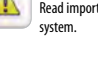

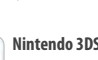

**Nintendo 3DS Camera**  Take 3D photos and videos using this application. **•**  Nintendo 2DS does not support 3D visuals.

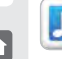

**HOME Menu**

**Nintendo 3DS Sound**  Listen to music and record sounds.

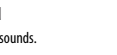

**Face Raiders** 

friends, into the enemies!

**AR Games: Augmented Reality**  Use the AR Cards together with the outer cameras to create

believable augmented reality games.

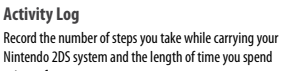

A shooting game that turns your face, or the faces of your

using software. **Download Play (Page 51)**

Download demos and play multiplayer games!

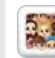

**StreetPass Mii Plaza** Mii characters you meet through StreetPass **(page 7)** will appear here.

**Mii Maker**

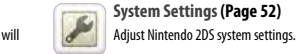

#### **Nintendo eShop**

**Gift icon**

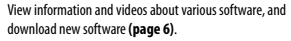

Make yourself and other people into Mii characters!

#### **Others**

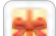

This icon appears when a new application is added to the HOME Menu. Touch a gift icon to unwrap it.

Note:The icon will flash if the application has not yet finished downloading. Place the system into Sleep Mode within range of a compatible internet access point to complete the download.

**•**  Any software that is pre-installed on the SDHC Card will also be displayed on the HOME Menu **(page 5)**.

### **Software Icons Opening Software**

Touch the software icon, then touch OPEN.

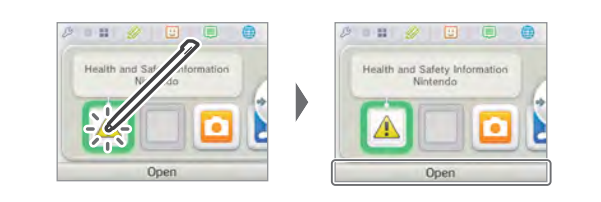

#### **Closing /Suspending software**

Press the HOME Button during game play to suspend a software title and display the HOME Menu. Touch RESUME or press the HOME Button again to resume play, or touch CLOSE on the HOME Menu to close the software.

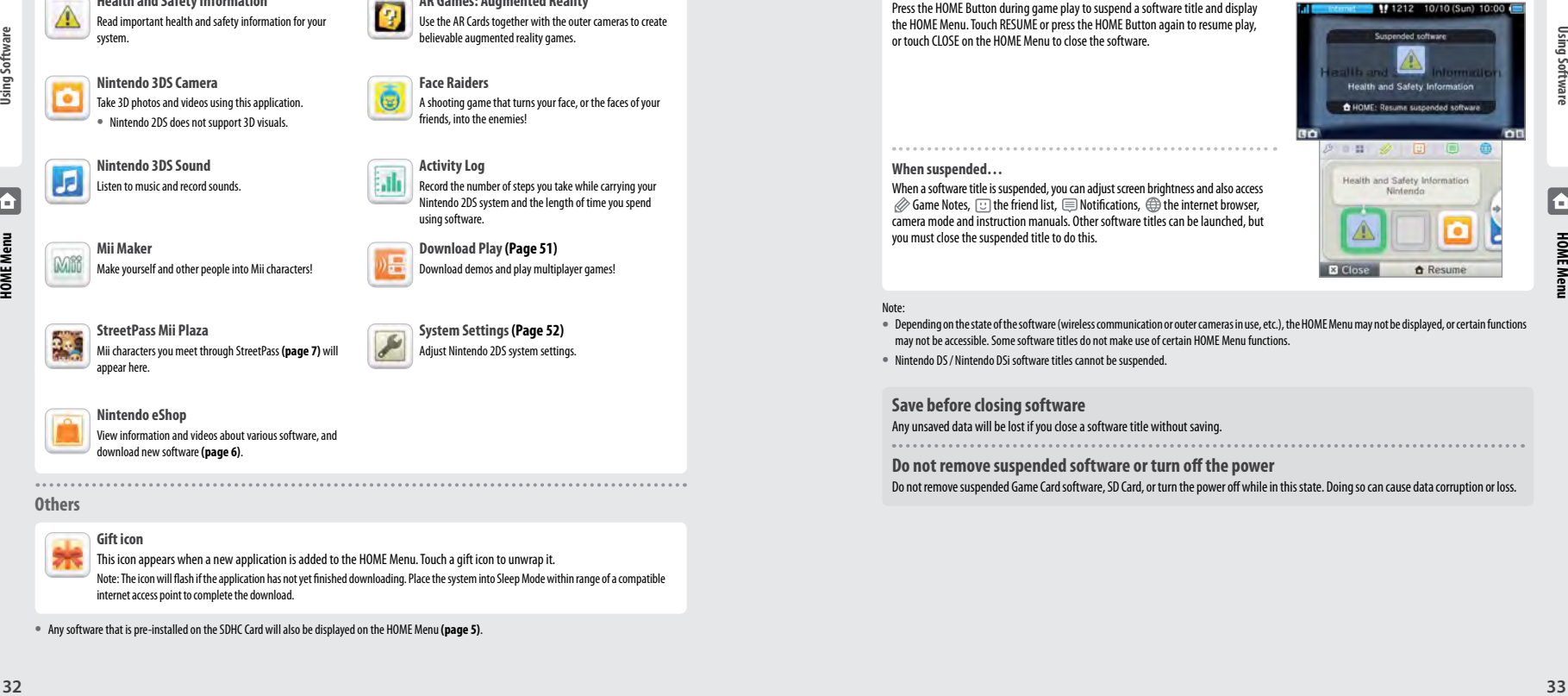

#### **When suspended…**

When a software title is suspended, you can adjust screen brightness and also access  $\mathscr{D}$  Game Notes,  $\boxdot$  the friend list,  $\textcircled{=}$  Notifications,  $\textcircled{=}$  the internet browser, camera mode and instruction manuals. Other software titles can be launched, but you must close the suspended title to do this.

#### Note:

- **•**  Depending on the state of the software (wireless communication or outer cameras in use, etc.), the HOME Menu may not be displayed, or certain functions may not be accessible. Some software titles do not make use of certain HOME Menu functions.
- **•**  Nintendo DS/ Nintendo DSi software titles cannot be suspended.

#### **Save before closing software**

Any unsaved data will be lost if you close a software title without saving.

### **Do not remove suspended software or turn off the power**

Do not remove suspended Game Card software, SD Card, or turn the power off while in this state. Doing so can cause data corruption or loss.

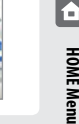

### **Electronic Manuals**

If a software title includes an electronic manual, the MANUAL option will be displayed when you select its icon. Touch this to view the manual. Manuals can be viewed while a software title is suspended.

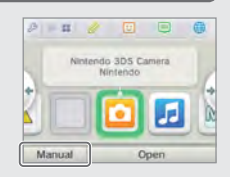

#### **Viewing manuals**

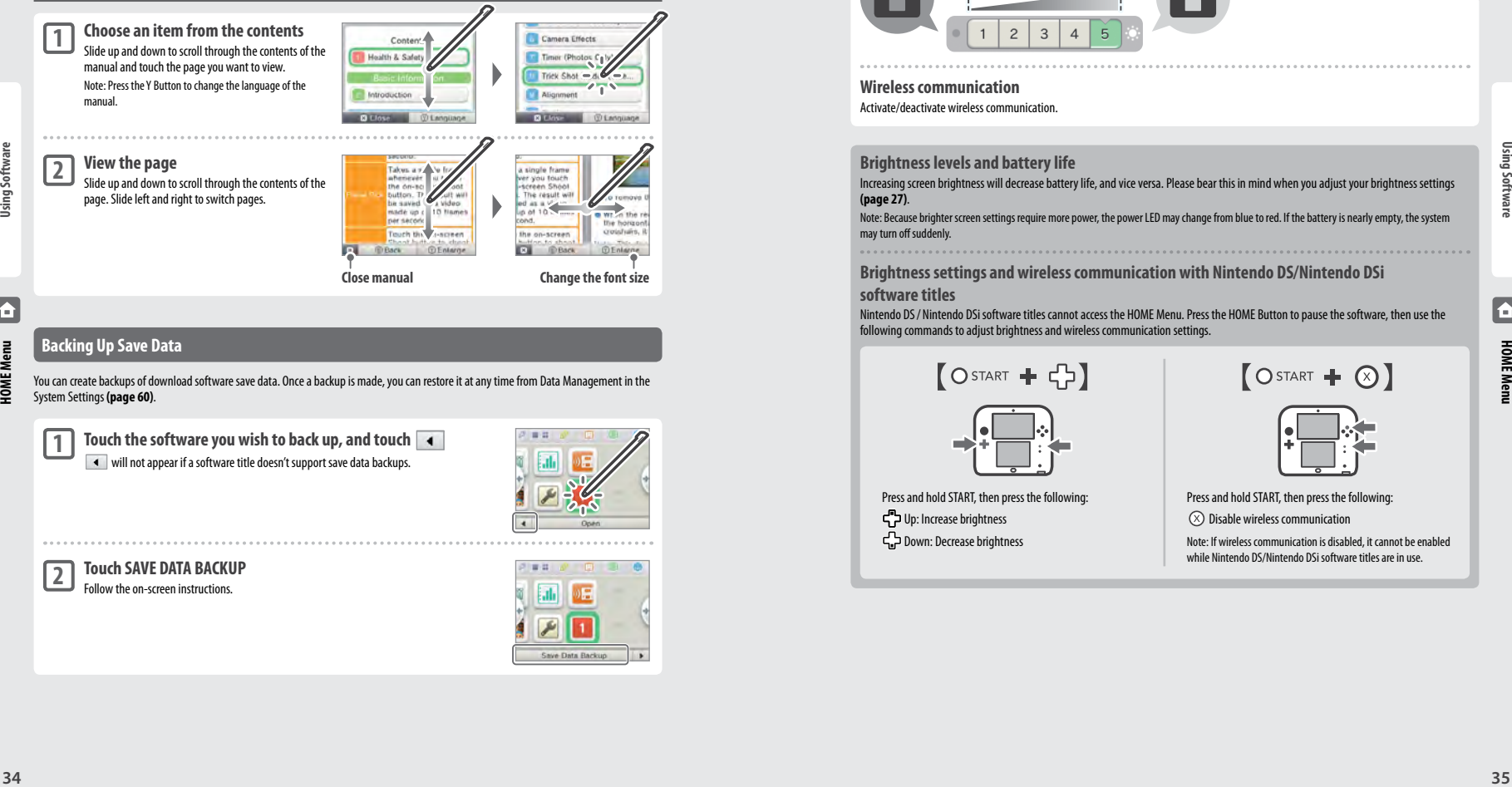

### **Backing Up Save Data**

You can create backups of download software save data. Once a backup is made, you can restore it at any time from Data Management in the System Settings **(page 60)**.

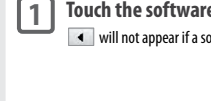

**The solut wish to back up, and touch**  $\boxed{\blacktriangleleft}$ oftware title doesn't support save data backups.

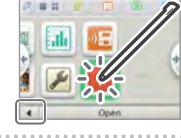

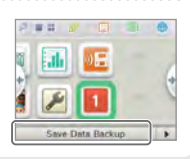

#### **Adjusting Brightness/Wireless Communication**

Touch  $\mathcal{D}$  on the HOME Menu to display the brightness settings.

**Screen brightness** Touch a number to change the brightness level. **Darker Brighter**  $\overline{a}$  $\overline{3}$ -5  $\overline{4}$ 

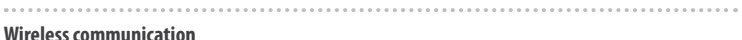

Activate/deactivate wireless communication.

# **Brightness levels and battery life**

Increasing screen brightness will decrease battery life, and vice versa. Please bear this in mind when you adjust your brightness settings **(page 27)**.

Note: Because brighter screen settings require more power, the power LED may change from blue to red. If the battery is nearly empty, the system may turn off suddenly.

**Brightness settings and wireless communication with Nintendo DS/Nintendo DSi** 

#### **software titles**

Nintendo DS/ Nintendo DSi software titles cannot access the HOME Menu. Press the HOME Button to pause the software, then use the following commands to adjust brightness and wireless communication settings.

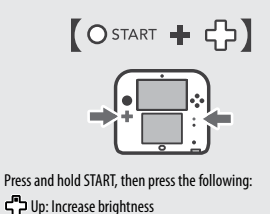

Down: Decrease brightness

Press and hold START, then press the following:  $(\widehat{\times})$  Disable wireless communication

> Note: If wireless communication is disabled, it cannot be enabled while Nintendo DS/Nintendo DSi software titles are in use.

Screen Brightness  $1 \t 2 \t 3 \t 4 \t 5$ 

Wireless Communication OFF

 $AD$   $OK$ 

 $ON$ 

**HOME Menu**

### **Creating Folders on the HOME Menu**

You can create folders on the HOME Menu to organise your software icons. You can create up to a maximum of 60 separate folders, and each folder can hold up to 60 software icons.

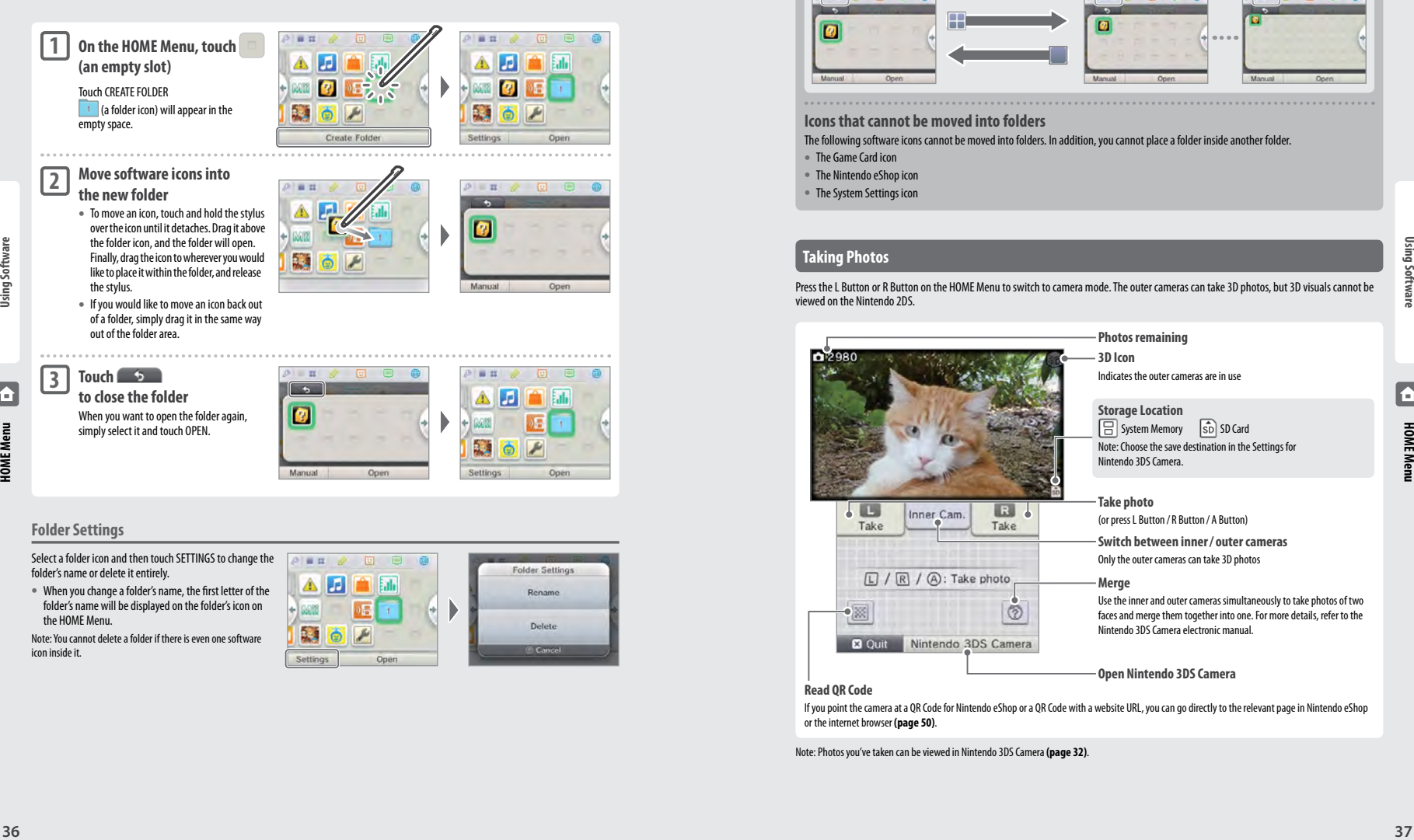

### **Adjusting software icon display**

Touch / to change the layout of the software icons shown on screen.

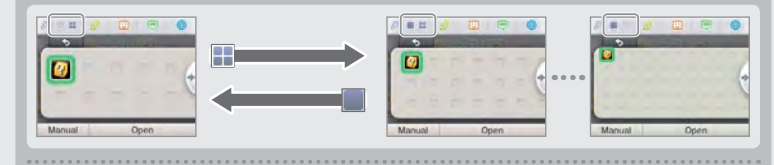

#### **Icons that cannot be moved into folders**

The following software icons cannot be moved into folders. In addition, you cannot place a folder inside another folder.

- **•**  The Game Card icon
- **•**  The Nintendo eShop icon
- **•**  The System Settings icon

### **Taking Photos**

Press the L Button or R Button on the HOME Menu to switch to camera mode. The outer cameras can take 3D photos, but 3D visuals cannot be viewed on the Nintendo 2DS.

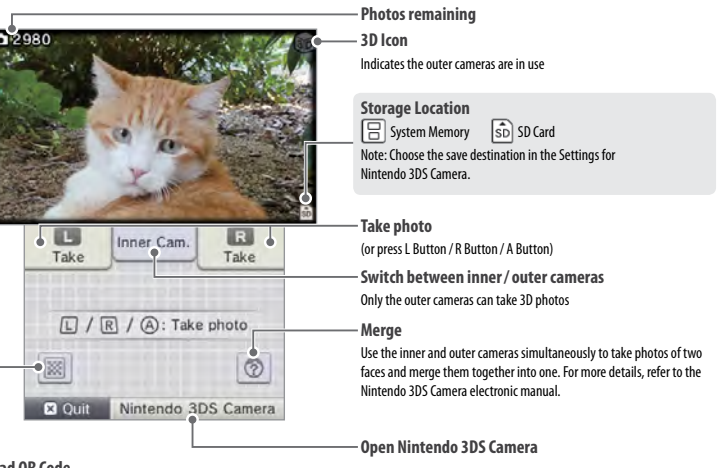

#### **Read QR Code**

If you point the camera at a QR Code for Nintendo eShop or a QR Code with a website URL, you can go directly to the relevant page in Nintendo eShop or the internet browser **(page 50)**.

Note: Photos you've taken can be viewed in Nintendo 3DS Camera **(page 32)**.

### **Card-Based Software**

How to use Game Cards with your Nintendo 2DS.

Note: If the system language is set to Dutch, Portuguese or Russian, non-Nintendo 3DS titles will default to English. In some cases, this may be adjustable within the software.

Nintendo 3DS, Nintendo DS, Nintendo DSi and Nintendo DSi enhanced software can be used on Nintendo 2DS systems.

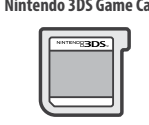

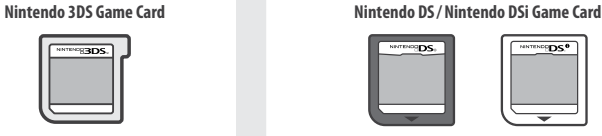

#### Note:

**Card-Based Software**

- **•**  The Nintendo 2DS system cannot display 3D visuals even if the software contains 3D content.
- **•**  SpotPass, StreetPass and the HOME Menu cannot be used while Nintendo DS/ Nintendo DSi software is in use.
- **•**  Only Nintendo 3DS and Nintendo DSi software titles matching the region of the system will work. Software titles from different regions may not function.
- **•**  Nintendo 3DS software titles cannot be used with Nintendo DS, Nintendo DS® Lite, Nintendo DSi or Nintendo DSi XL systems.

#### **Use Classifications to Choose Computer Games and Films**

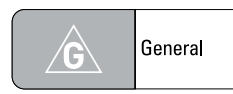

**Very mild content**

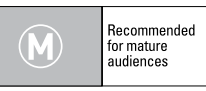

**Moderate content**

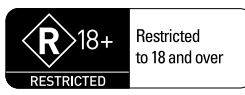

#### **High impact content**

People under 18 are not permitted to buy or hire these films or games or to see these films in a cinema. These games cannot be demonstrated in a public place

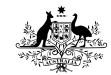

classification.gov.au

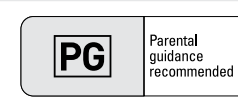

#### **Mild content**

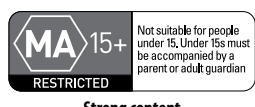

**Strong content** People under 15 must be accompanied by a parent or adult guardian to hire or buy these films or games or to see these films in a cinema. These games cannot be demonstrated in a public place

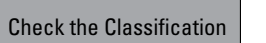

Unclassified films or computer games can be advertised prior to being classified. Check the classification when at the cinema or before hiring or buying films or computer games

### **Using Game Cards**

#### **Insert a Game Card into the Game Card slot 1**

Note:

**•**  If you have trouble inserting the Game Card, remove it and check that it is facing the right direction with the label facing away from the system.

#### **Forcing the card in when it is facing the wrong direction could lead to damage.**

**•**  Only insert or remove Game Cards from the Game Card slot while the HOME Menu is displayed or the power is off. (If you have suspended a software title, make sure you have closed it before removing its Game Card.)

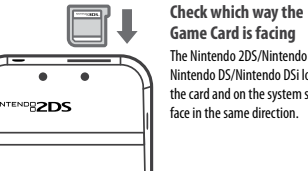

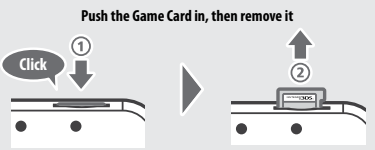

#### **Touch the Game Card icon, then touch OPEN**

Nintendo DS/ Nintendo DSi titles are displayed in an expanded format by default. To load the software at its original resolution, hold down either START or SELECT, then touch OPEN to launch the software. Keep START or SELECT held down until the software has started.

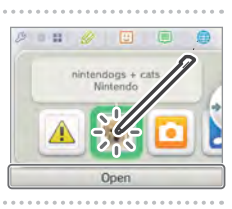

### **For further information, refer to the instruction manual for the software you are using.**

#### **Closing Software**

**2**

**3**

Press the HOME Button to bring up the HOME Menu, then touch CLOSE to end a software title. (Any unsaved data will be lost if you close a software title without saving.)

- **•**  Touch RESUME to return to the point where the software title was suspended.
- **•**  To close Nintendo DS/ Nintendo DSi software titles, first save your data, then press the HOME Button and touch OK.

Note: If you press the POWER Button, the software title will close and the POWER Menu will be displayed.

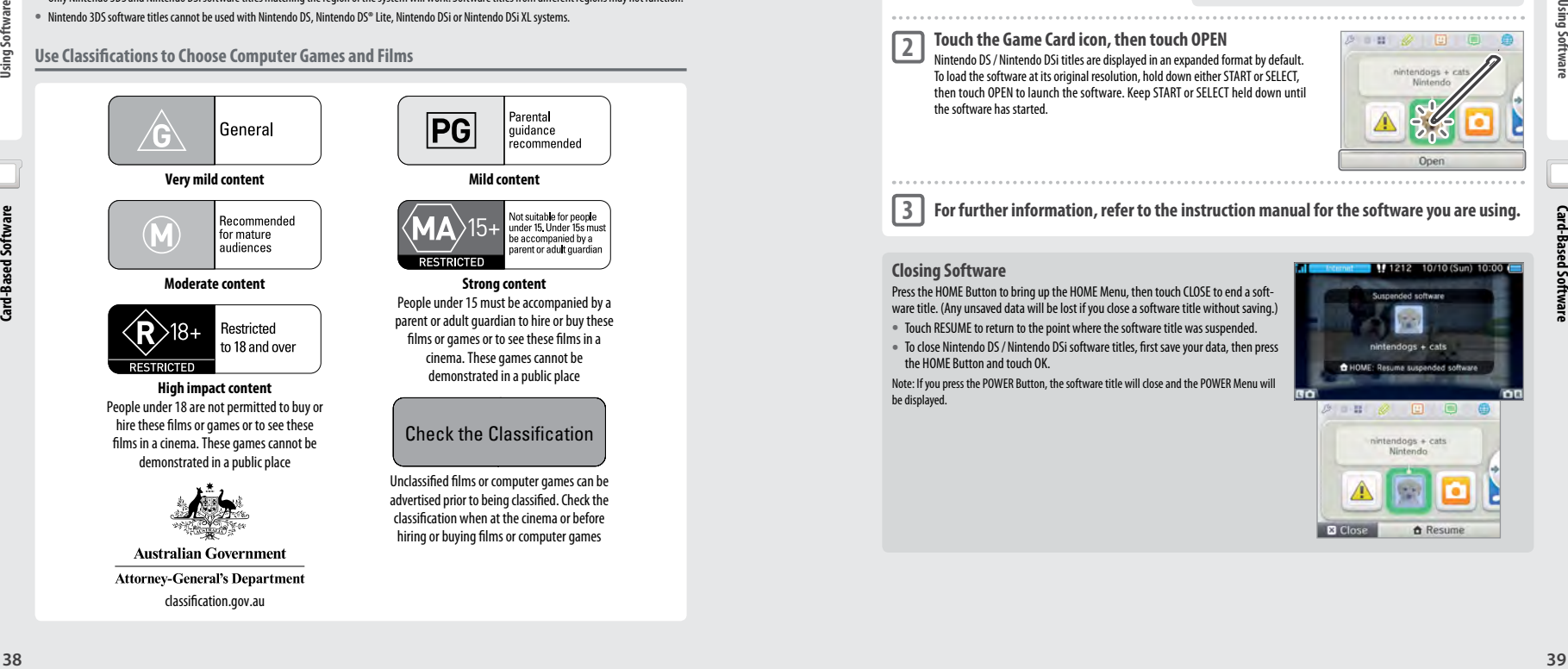

**Card-Based Software**

#### **Game Card System Updates**

Some Game Cards contain system update data. Such Game Cards will display a message if a system update is required in order to use the Game Card. Follow the instructions to update your system **(page 68)**.

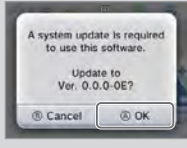

#### **Incompatible Nintendo 3DS and Nintendo DS Software and Accessories**

#### The following software titles and accessories are not compatible with Nintendo 2DS.

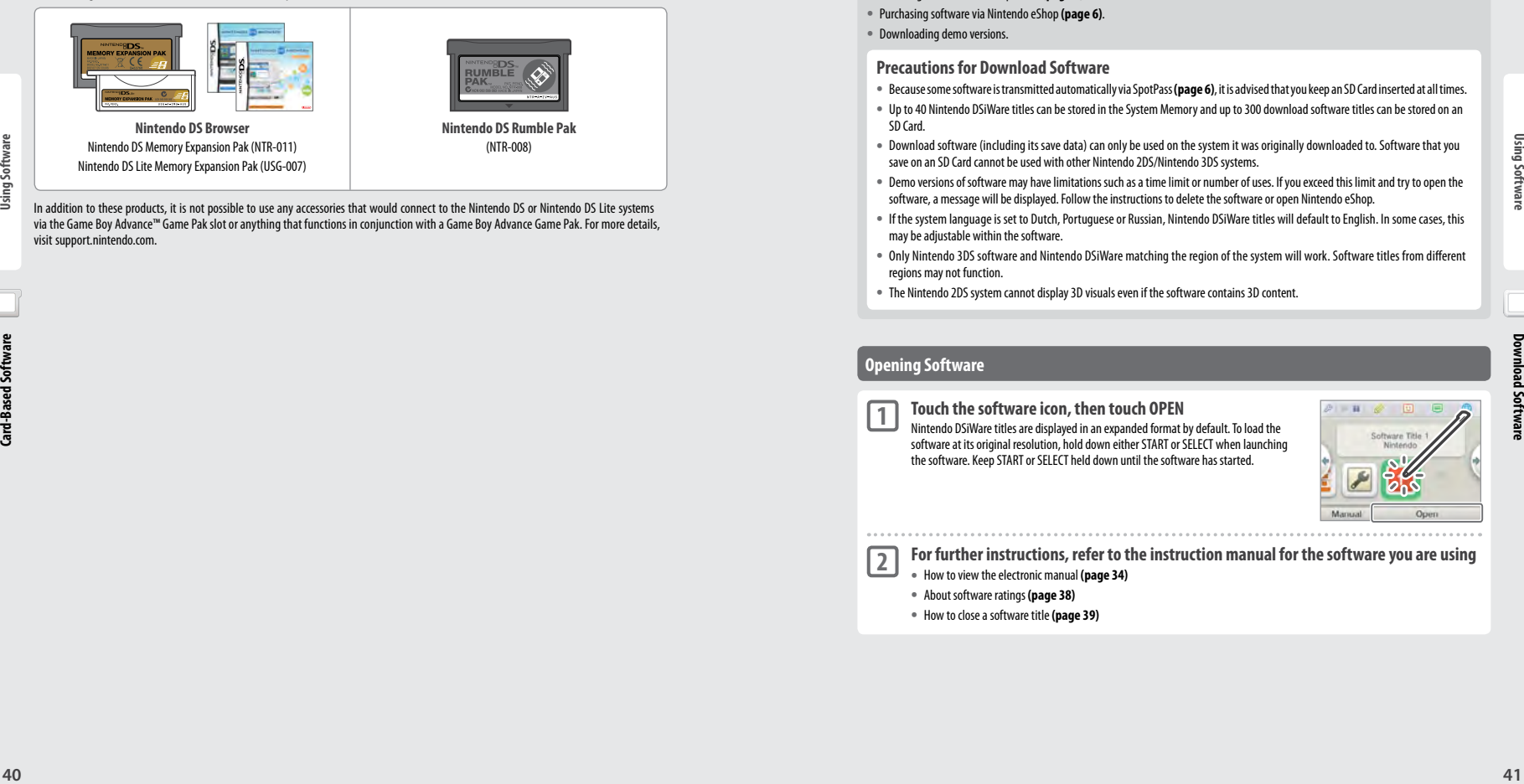

In addition to these products, it is not possible to use any accessories that would connect to the Nintendo DS or Nintendo DS Lite systems via the Game Boy Advance™ Game Pak slot or anything that functions in conjunction with a Game Boy Advance Game Pak. For more details, visit support.nintendo.com.

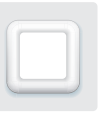

### **Download Software**

Enjoy free software downloaded via SpotPass or software purchased via Nintendo eShop.

**With the exception of Nintendo DSiWare (page 7), downloaded software is saved to an SD Card.** The corresponding icons are displayed in the HOME Menu.

#### **You can get new software by...**

- **•**  Receiving free software via SpotPass **(page 6)**.
- **•** Purchasing software via Nintendo eShop**(page 6)**.
- **•**  Downloading demo versions.

#### **Precautions for Download Software**

- **•**  Because some software is transmitted automatically via SpotPass **(page 6)**, it is advised that you keep an SD Card inserted at all times.
- **•**  Up to 40 Nintendo DSiWare titles can be stored in the System Memory and up to 300 download software titles can be stored on an SD Card.
- **•**  Download software (including its save data) can only be used on the system it was originally downloaded to. Software that you save on an SD Card cannot be used with other Nintendo 2DS/Nintendo 3DS systems.
- **•**  Demo versions of software may have limitations such as a time limit or number of uses. If you exceed this limit and try to open the software, a message will be displayed. Follow the instructions to delete the software or open Nintendo eShop.
- **•**  If the system language is set to Dutch, Portuguese or Russian, Nintendo DSiWare titles will default to English. In some cases, this may be adjustable within the software.
- **•**  Only Nintendo 3DS software and Nintendo DSiWare matching the region of the system will work. Software titles from different regions may not function.
- **•**  The Nintendo 2DS system cannot display 3D visuals even if the software contains 3D content.

#### **Opening Software**

**1**

**2**

**Touch the software icon, then touch OPEN** Nintendo DSiWare titles are displayed in an expanded format by default. To load the software at its original resolution, hold down either START or SELECT when launching the software. Keep START or SELECT held down until the software has started.

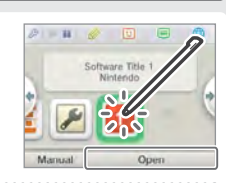

#### **For further instructions, refer to the instruction manual for the software you are using**

- **•**  How to view the electronic manual **(page 34)**
- **•**  About software ratings **(page 38)**
- **•**  How to close a software title **(page 39)**

**Download Software**

### **Game Notes**

Use this application to take notes, even while playing a Nintendo 3DS software title! Just suspend the software and take notes while looking at the software screen.

Touch  $\oslash$  on the HOME Menu to show a list of all the notes you've created.

**•** You can save up to 16 pages of notes. Note pages can be saved as photo data and viewed in Nintendo 3DS Camera **(page 32)**.

This saves the note and sends you back to the Game Notes Screen.

**•**  To create a note while a Nintendo 3DS software title is running, press the HOME Button to suspend the software title and bring up the HOME Menu, then launch Game Notes.

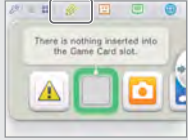

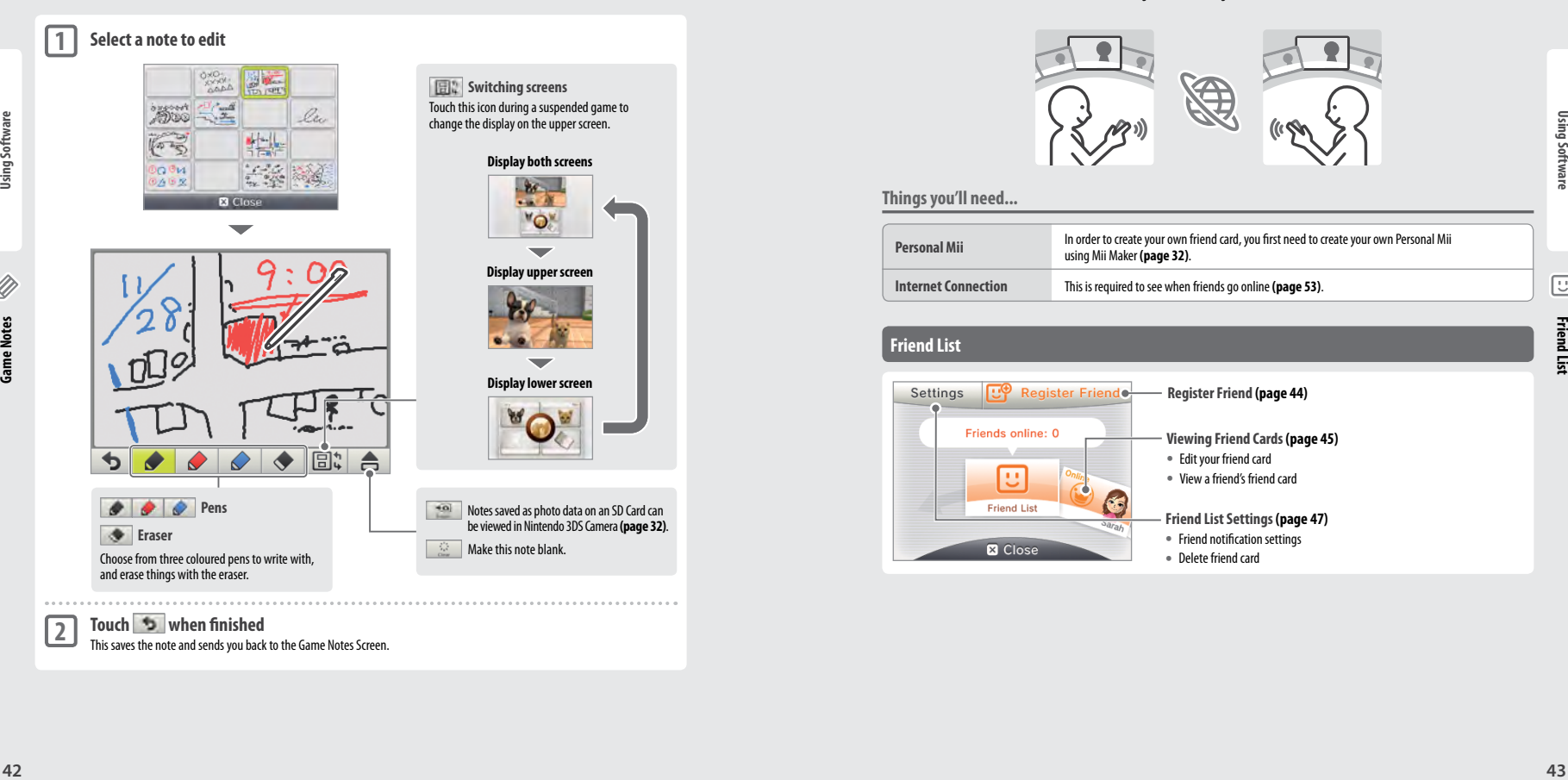

# $\mathbf{0},\mathbf{0}$  . I J

### **Friend List**

Play and communicate with registered friends via the internet, wherever they may be.

You can receive notifications via the friend list when registered friends go online (connect to the internet). Touch  $\boxed{\cup}$  on the HOME Menu to open your friend list. When you open it for the first time, you'll be asked to create a friend card by following the on-screen prompts.

To view the friend list while a Nintendo 3DS software title is running, press the HOME Button to bring up the HOME Menu, then launch the friend list.

Note: The friend list can only be used with Nintendo 3DS software titles. To use wireless play with Nintendo DS/ Nintendo DSi software titles, the relevant settings need to be configured within the software.

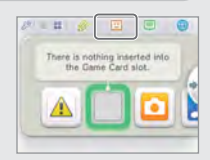

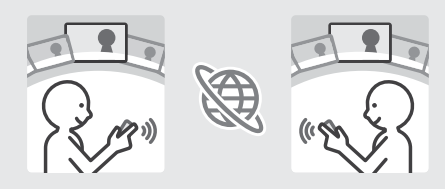

### **Things you'll need...**

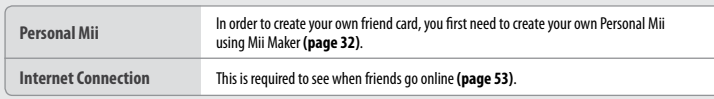

#### **Friend List**

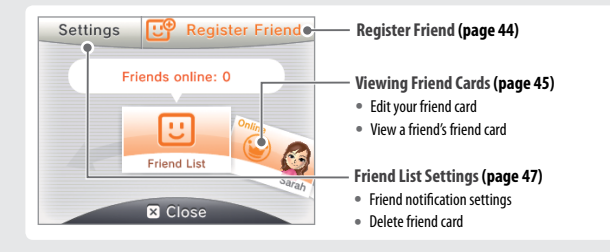

**Friend List**

**Game Notes**

#### **Friend Registration**

**Local**

#### You can register up to 100 friends on your friend list.

Touch LOCAL to connect to another Nintendo 2DS/Nintendo 3DS user within range and register each other.

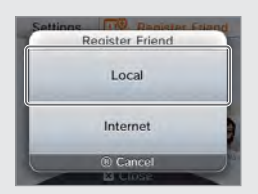

**Find the friend card of the person you want to register as a friend and touch it.** Your friend cards will be exchanged and you will be registered on each other's friend lists.

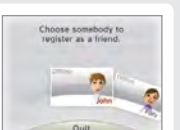

**Internet**

Touch INTERNET to register friends by exchanging friend codes. You can check your friend code by looking at your friend card.

Enter the friend code belonging to the person you want to register.

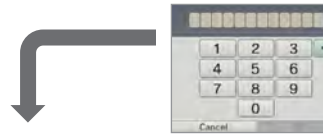

**You are not yet registered on the other system**

Your friend will be provisionally registered. Enter the name of the person you want to register. (When the person registers you in return, the status will change and you will become fully registered friends. That person's name and Mii will then be displayed.)

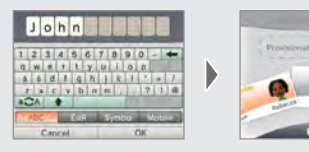

**You are already registered on the other system** The data from the other person's friend card will be received automatically and they will be registered as a friend.

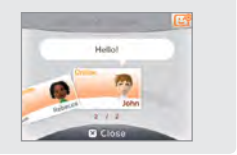

#### **Do not share your friend code with people you do not know**

The friend list is a system intended for use by you and people you know. Posting your friend code on online forums or sharing it with people you do not know can result in you receiving unwanted data or status messages containing language that you may find offensive. Do not share your friend code with people you do not know.

#### **Editing Your Friend Card / Viewing Friend Cards**

Select your friend card from the friend list to edit your details, or view friend cards belonging to other people. Your friend card is indicated by ...

#### **Editing your friend card** Select your friend card to edit your message and favourite title.

**Viewing friend cards** Select the friend card you'd like to view.

2 Software Title 2

10/10 (Sun) 10:00

The friend's favourite title or title he/ she is currently playing will be displayed on the upper screen.

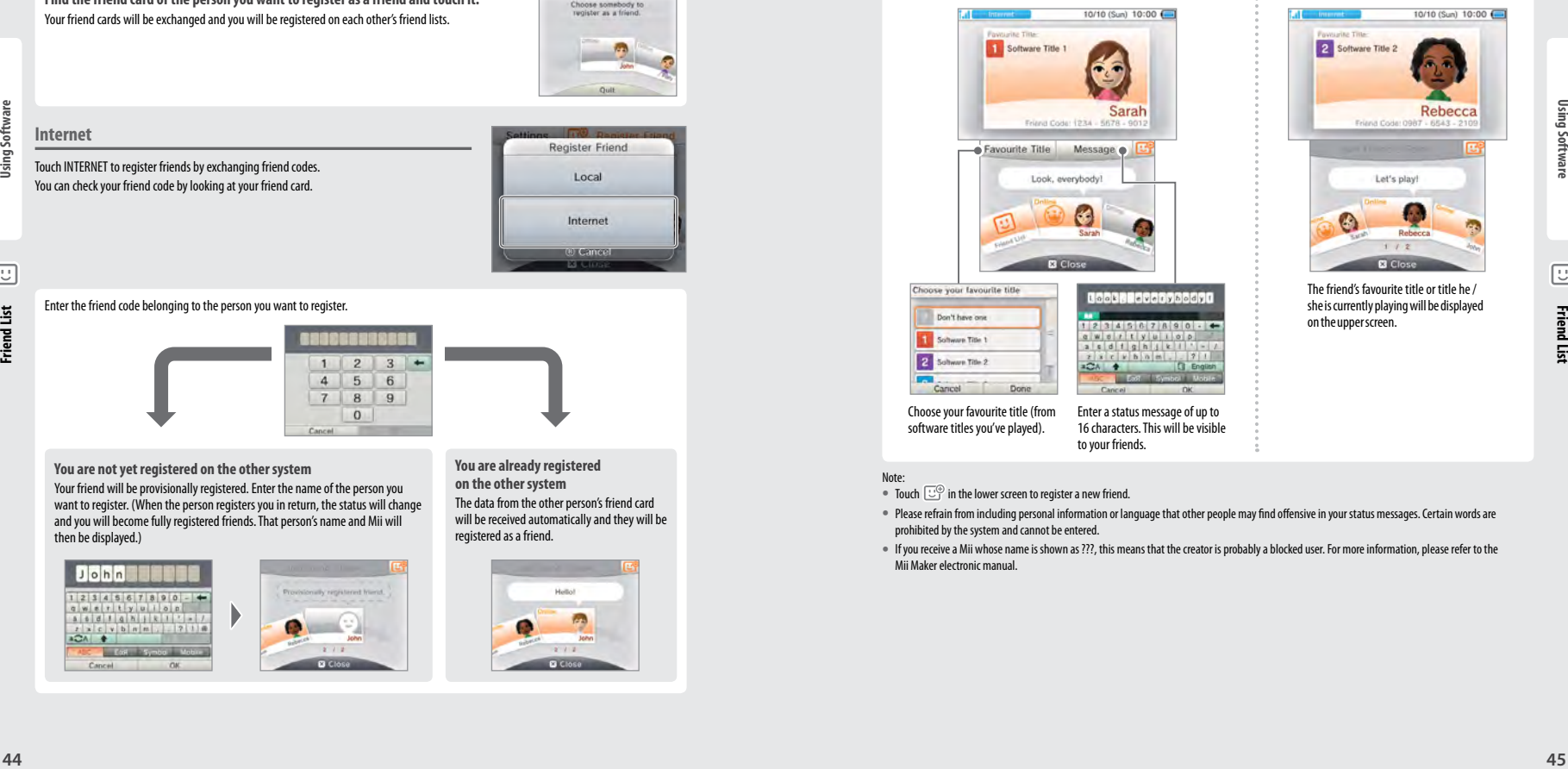

Choose your favourite title (from software titles you've played).

Enter a status message of up to 16 characters. This will be visible to your friends.

#### Note:

• Touch  $\mathbb{U}^{\oplus}$  in the lower screen to register a new friend.

- **•**  Please refrain from including personal information or language that other people may find offensive in your status messages. Certain words are prohibited by the system and cannot be entered.
- **•**  If you receive a Mii whose name is shown as ???, this means that the creator is probably a blocked user. For more information, please refer to the Mii Maker electronic manual.

#### **Communicating with Friends**

#### When a friend goes online, the information shown on his/ her friend card changes and you can see the title he/she is currently playing, if any.

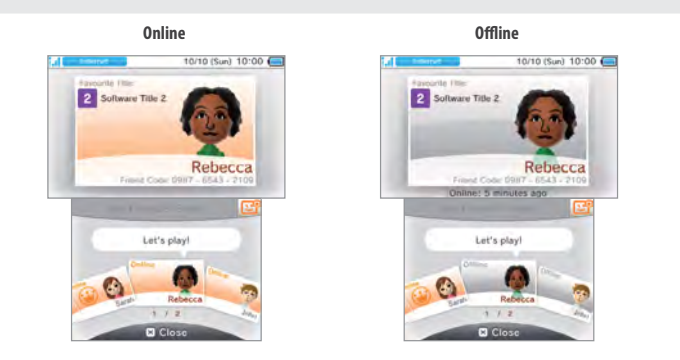

Note:

- **•**  To see a friend's online status, that friend must have selected YES when asked if they want to show friends their online status. This can be changed at any time in the friend list settings.
- **•**  To participate in the game your friend is playing, you must have the same Game Card inserted in your system, or have the same software saved on your system.
- **•**  If you are currently using a software title which cannot connect to the internet, you will not be able to go online.

#### **Joining a Friend's Game**

instruction manual.

- **Friend List** If you can join in a game that one of your friends is playing, the information shown on his/ her friend card will change. Touch JOIN FRIEND'S GAME to join the game.
	- Note:You can only join if you have a compatible software title. For more information, refer to the software

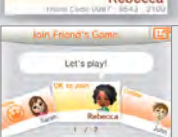

#### **Notification LED**

The notification LED on the system will flash orange for five seconds when a friend goes online. If a friend is playing a game you can join, a  $\bullet$  (orange) will appear over the  $\dddot{\circ}$  icon.

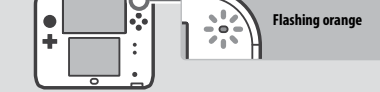

#### **Friend Card Order**

When you are online, friend cards will be displayed in the following order:

Your friend card  $\Rightarrow$  Friends whose game you can join  $\Rightarrow$  Friends playing a game  $\Rightarrow$  Online friends  $\Rightarrow$  Offline friends Provisionally registered friends

### **Friend List Settings**

Set your status notifications and delete friends from your friend list.

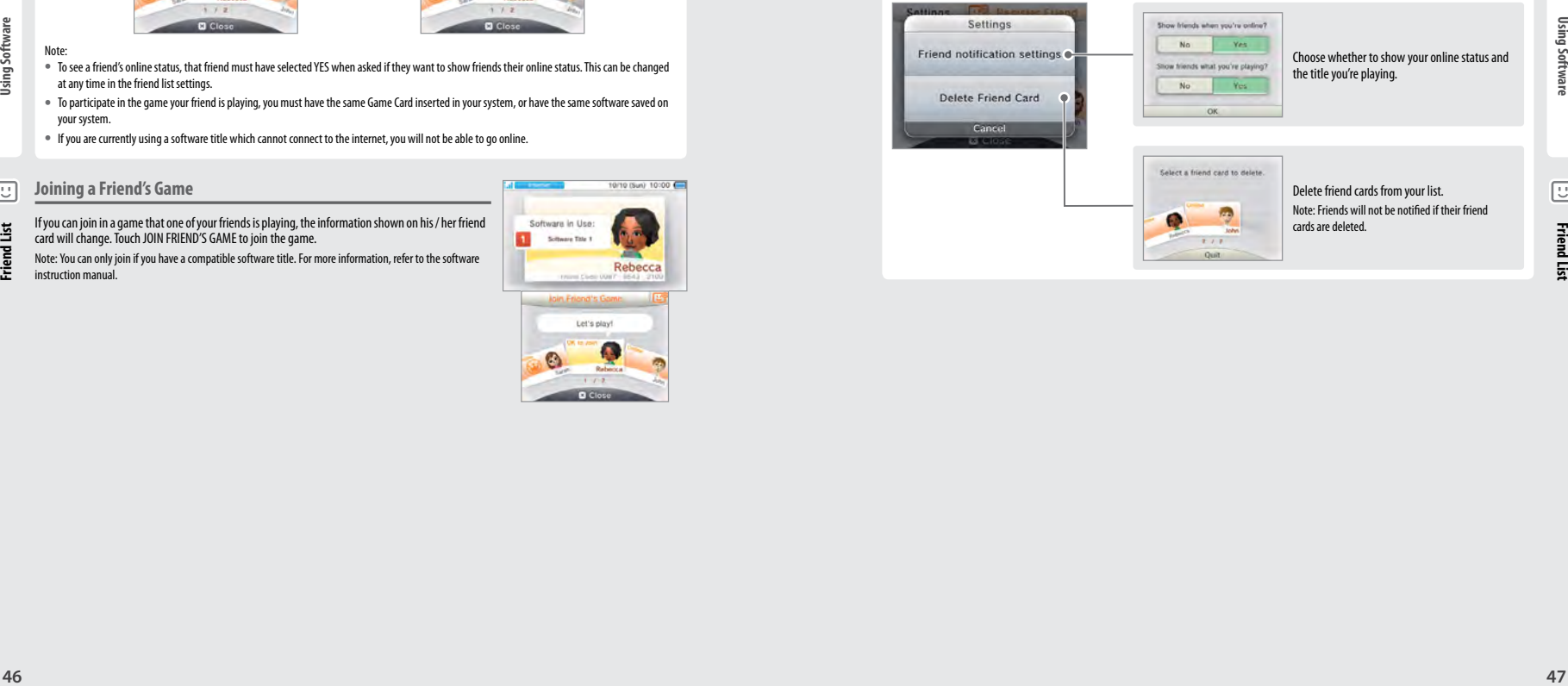

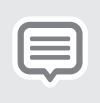

### **Notifications**

You can receive notifications from SpotPass, StreetPass and other sources.

Touch  $\equiv$  on the HOME Menu to show a list of notifications. To view notifications while a Nintendo 3DS software title is running, press the HOME Button to bring up the HOME Menu, then launch the Notifications application.

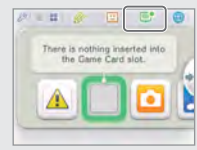

**Notification**

#### **Notification Types**

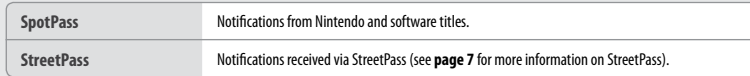

### **Receiving Notifications**

Your Nintendo 2DS system can receive notifications when…

- **•**  The power is on **(page 24)**.
- **•**  Wireless communication has been enabled **(page 30)**.
- **•**  An internet connection has been configured **(page 53)**. StreetPass notifications do not require an internet connection.

Note:

**Notifications**

- **•**  Software titles may send some notifications while you are not connected to the internet.
- **•**  StreetPass notifications do not require an internet connection.
- **•**  Notifications cannot be sent from Nintendo DS/ Nintendo DSi software titles.

#### **Receiving Notifications**

**48 48**<br> **49 Excelling Indifferent in the control interest of the control interest of the control interest of the control interest of the control interest of the control interest of the control interest of the control** The notification LED flashes when the Nintendo 2DS system receives a notification. It will flash green for StreetPass notifications and blue for SpotPass notifications. In both cases, it will flash for five seconds. Additionally, when a notification is received, (green) or (blue) will be displayed on the notification icon and icons for the respective software titles on the HOME Menu. Note: When receiving notifications while the system is in Sleep Mode, the notification LED will flash for five seconds, then remain lit. When Sleep Mode is deactivated, it will go out.

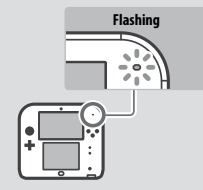

### **Viewing Notifications**

#### Touch a notification to view it.

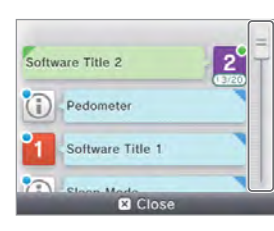

**Slide the slider up or down to scroll through the notifications.**

- Unread notifications will be indicated by **(green)** for StreetPass or (blue) for SpotPass notifications.
- **•**  A maximum of 12 StreetPass and 100 SpotPass notifications can be stored on the system. If these limitations or the storage size is exceeded (eg. if there are a lot of notifications containing images), older notifications will be erased, starting with the oldest.

### **Stopping Notifications**

**Stopping notifications from software titles**

Touch OPT OUT OF NOTIFICATIONS FOR THIS SOFTWARE inside a notification then follow the on-screen prompts.

Note: Notifications that do not require an internet connection, such as those from software titles, cannot be stopped from the Notifications list. These are delivered during play and the method of stopping these notifications differs between software titles.

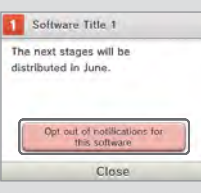

#### **Stopping notifications from StreetPass**

Touch DEACTIVATE StreetPass FOR THIS TITLE, then adjust the settings in StreetPass Management in the System Settings to deactivate StreetPass. Once StreetPass has been deactivated, you will no longer receive these notifications for this title **(page 60)**.

Note:

- **•**  To restart notifications, adjust the settings within the software. Refer to the software instruction manual for more detailed information.
- **•**  Notifications from Nintendo contain important information for all users and cannot be opted out of.

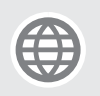

### **Internet Browser**

View web pages on the internet using intuitive stylus controls.

Touch  $\bigoplus$  on the HOME Menu to start the internet browser. When using the browser for the first time, follow the on-screen setup instructions.

Note:

- **•**  An internet connection is required in order to view web pages **(page 53)**.
- **•**  The browser can be launched while playing Nintendo 3DS software by pressing the HOME Button and selecting it from the HOME Menu.
- **•**  Depending on the software, it may not be possible to launch the browser during play.

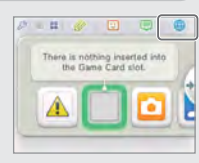

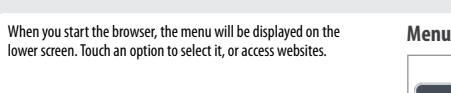

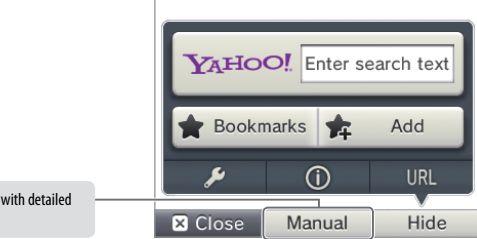

#### **Protecting Children from Harmful Sites**

The browser contains an instruction manual information on how to use it.

You can use the Parental Controls settings of your Nintendo 2DS system **(page 58)** to restrict use of the browser in order to prevent children from accessing harmful or inappropriate sites.

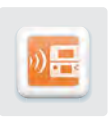

# $\Box$  ) )  $\Box$ **Download Play**

With Download Play, you can play certain multiplayer games with other users even if you have only one copy of the game. You can also send and receive demos of certain software titles. Download Play is compatible with Nintendo 2DS, Nintendo 3DS, Nintendo 3DS XL, Nintendo DS, Nintendo DS Lite, Nintendo DSi and Nintendo DSi XL systems.

Note:Download Play content from Nintendo 3DS titles can only be played on a Nintendo 2DS/Nintendo 3DS system.

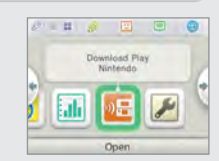

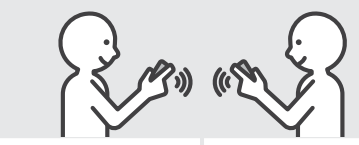

**Download Play-compatible software (host)**

**Steps for the Host System**

HOME Menu.

held down until the software has started.

Follow the instructions in the ins manual of the software you are **No software (client)**

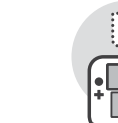

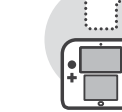

### **Steps for Client Systems**

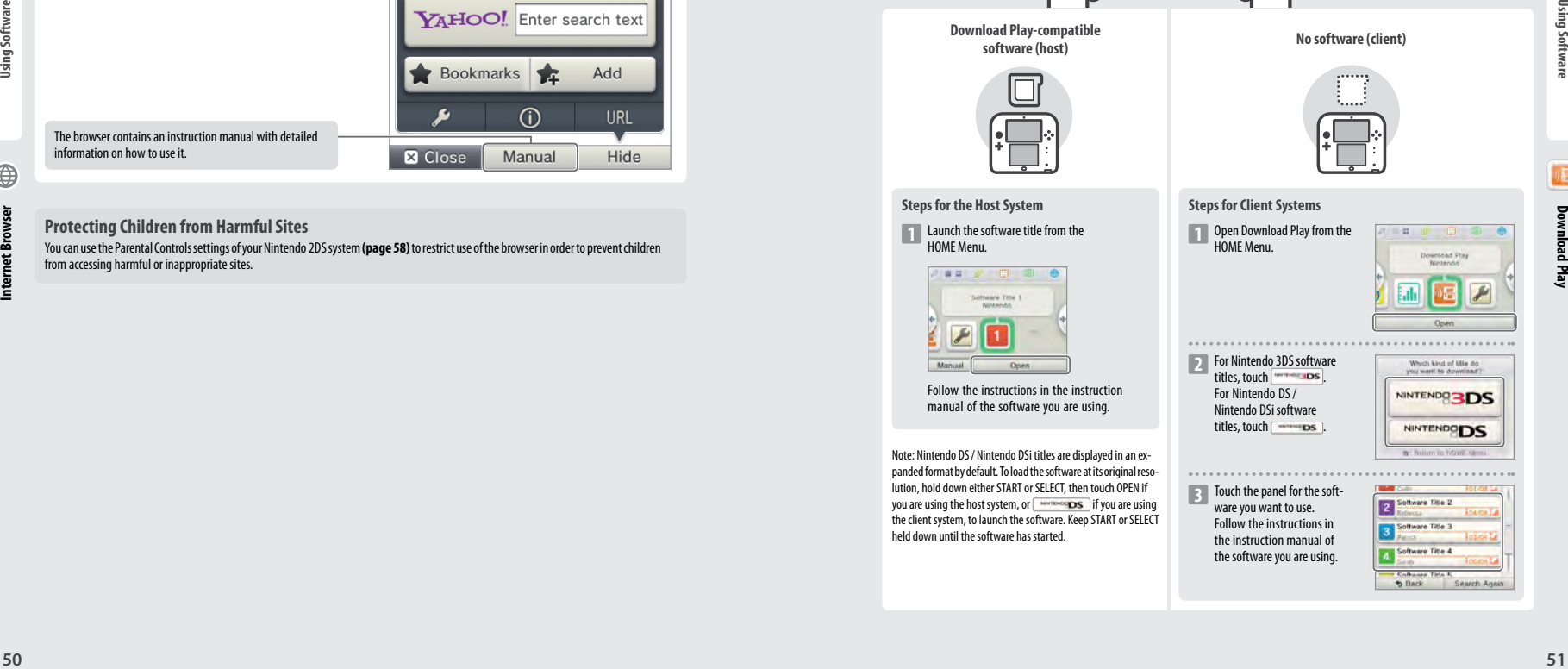

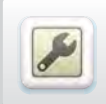

### **System Settings**

Configure your internet settings, Parental Controls and other basic system settings here.

#### Touch the System Settings icon on the HOME Menu to open the System Settings.

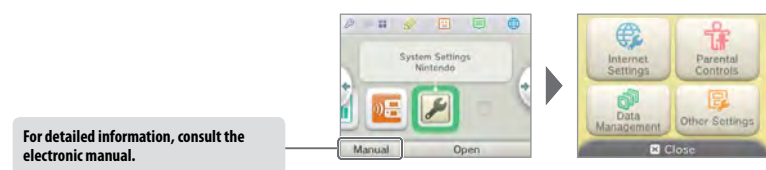

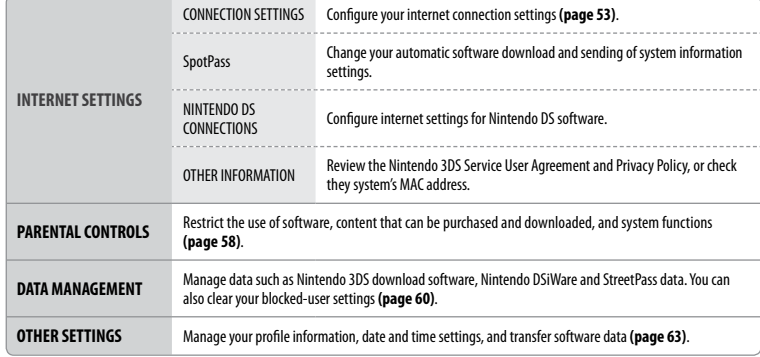

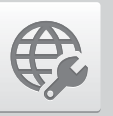

### **Internet Settings**

Connect your Nintendo 2DS system to the internet to open up even more options.

### **Required Items for Internet Connection**

A wireless connection is required to connect your Nintendo 2DS system to the internet. A computer is needed to configure the settings on your wireless access point (router).

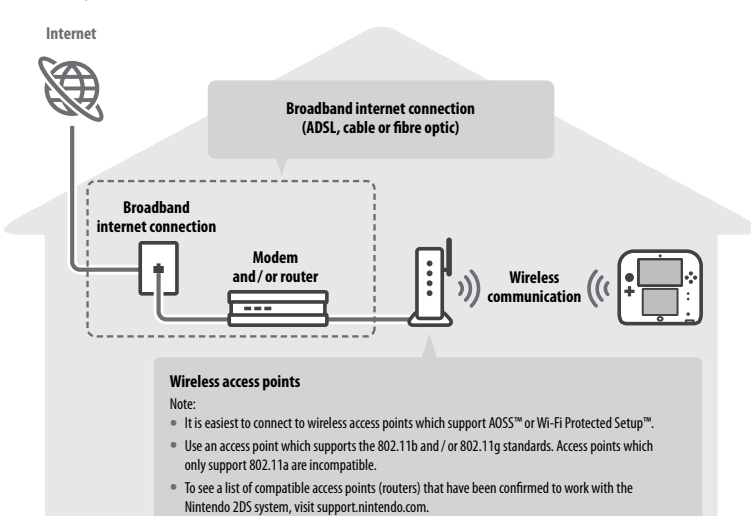

**Adjusting System Settings**

Adjusting System Settings

**System Settings**

System Settings

 $\overline{\phantom{a}}$ 

### **Connecting to the Internet**

Once you have everything you need to connect to the internet, you can start configuring the settings on your Nintendo 2DS system. Note: In order to connect to the internet when using a Nintendo DS Game Card, you must configure Nintendo DS Connections.

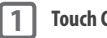

**2**

 $1.1.1.1$ 

**Touch CONNECTION SETTINGS**

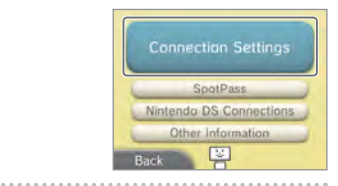

#### **Touch NEW CONNECTION**

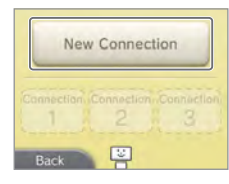

#### **Find your Ideal Settings with the Tutorial**

Touch TUTORIAL to receive help with the connection setup process. Follow the instructions on-screen and select options to configure the right settings for your connection. **•**  For AOSS guidance, see **page 55**.

**•**  For Wi-Fi Protected Setup guidance, see **page 56**.

**•**  For guidance on searching for and configuring access points, see **page 57**.

#### **Setting Up a Connection without the Tutorial**

If you would rather set up your connection without assistance, touch MANUAL SETUP instead, then select from the options displayed to configure your connection.

- **•**  For AOSS guidance, see **page 55**.
- **•**  For Wi-Fi Protected Setup guidance, see **page 56**.
- **•**  For guidance on searching for and configuring access points, see **page 57**.

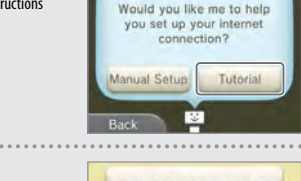

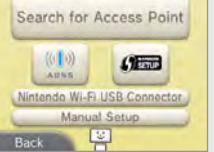

#### **Connecting using AOSS**

If your access point supports AOSS, you can set up a connection quickly and easily. Refer to the instruction manual for your access point in addition to this manual.

Note: Using AOSS may cause your access point settings to change. **If your computer is connected to the access point without using AOSS, it may no longer be able to connect after using AOSS. Establishing a connection using an access point found through a search will not change any of the access point's settings (page 57).**

#### Touch **AOSS 1**

Note: If you are using the tutorial and you have selected **100**, start from step  $\boxed{2}$ .

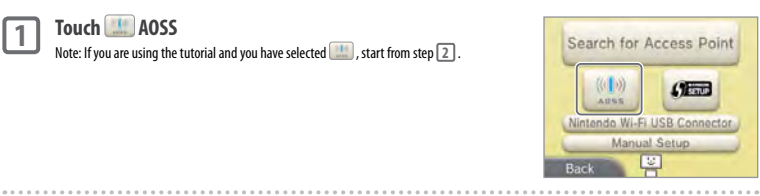

### **Steps for the access point**

**Press and hold the AOSS button on the access point until the AOSS light flashes twice in succession.**

Note: If you have tried and failed several times to set up a connection using AOSS, wait approximately 5 minutes before trying again.

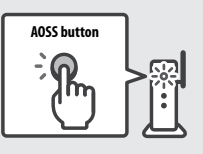

# . . . . . . . . . . . . .

**2**

**3**

**Once the Setup Complete Screen appears, touch OK to begin a connection test •**  If the test is successful, setup is complete.

**•**  Failure to establish a connection can sometimes occur after AOSS setup is complete. If this happens, please wait a short while before trying to reconnect.

**Adjusting System Settings**

### **Connecting using Wi-Fi Protected Setup**

You can set up a connection quickly and easily using Wi-Fi Protected Setup. Refer to the instruction manual of your access point for further information.

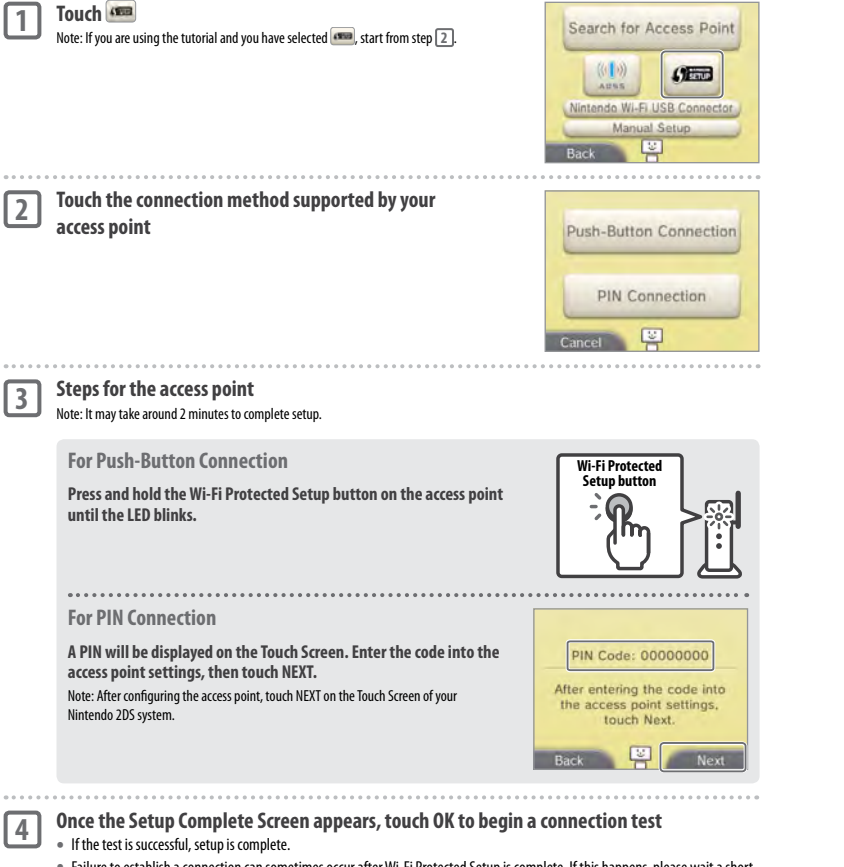

**•**  Failure to establish a connection can sometimes occur after Wi-Fi Protected Setup is complete. If this happens, please wait a short while before trying to reconnect.

### **Searching for and Connecting to an Access Point**

You can use this method to search for and connect to an access point if your access point does not support AOSS or Wi-Fi Protected Setup. You should also consult the instruction manual that came with your access point.

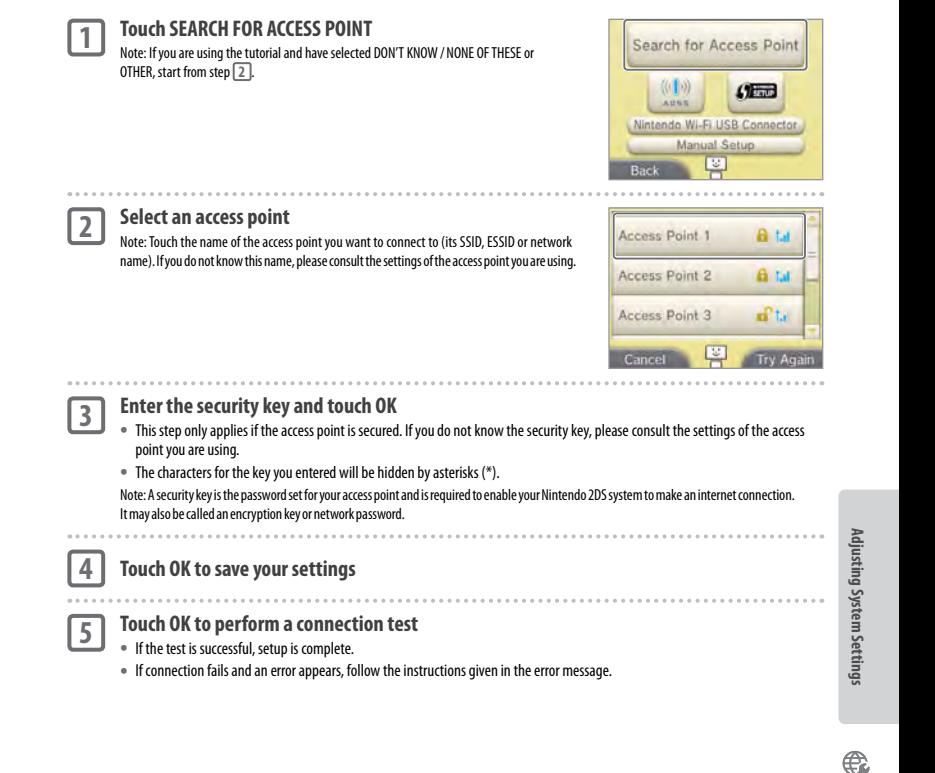

**Internet Settings**

Internet Settinqs

€

**Adjusting System Settings**

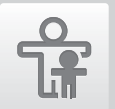

### **Parental Controls**

Use this option to restrict children from playing games, making purchases or using certain functions of the Nintendo 2DS system.

#### **Options That Can Be Restricted**

The following options can be restricted. Please configure these options as necessary when allowing children to use the Nintendo 2DS system.

Note: Setting Parental Controls restrictions for any of the options below will also restrict the Internet Settings, Outer Cameras, System Transfer and Format System Memory functions. You will have to enter the Parental Controls PIN in order to use these functions.

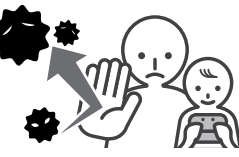

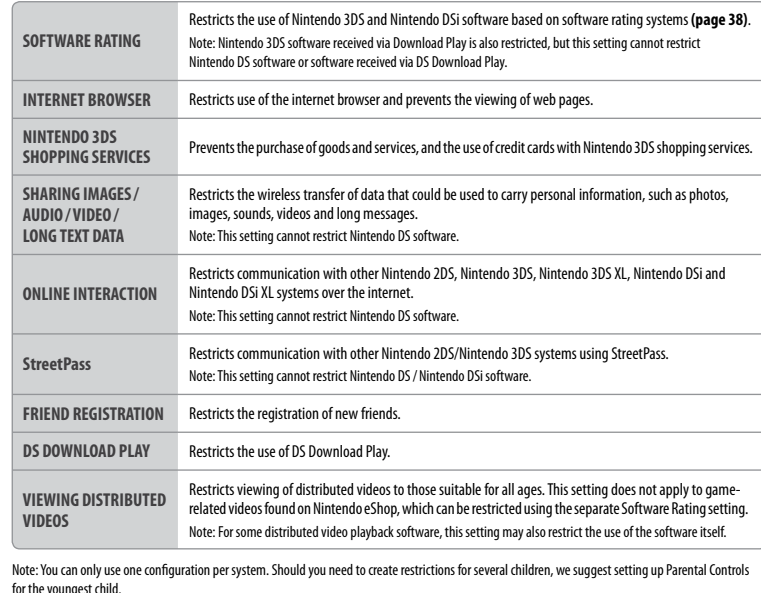

### **Configuring Parental Controls**

Touch PARENTAL CONTROLS to begin the configuration **(page 52)**.

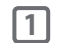

**2**

**4**

**5**

**Follow the instructions on the screen** Information about Parental Controls will appear on the screen. Follow the instructions to proceed with configuration. 

#### **Enter a four-digit PIN, then touch OK**

To ensure the information entered is correct, you will be asked to enter your PIN twice. **Note: Your PIN is required to change Parental Controls settings as well as remove them temporarily. Be careful not to forget it.**

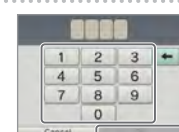

Software Rating Internet Browser

> Nintendo 3DS **Shopping Survices**

Content is restricted by

Change

**Forent PIN** 

arental Controls, Would you like to change these set

#### **3 Select a secret question, then touch OK**

**then touch OK** Note:

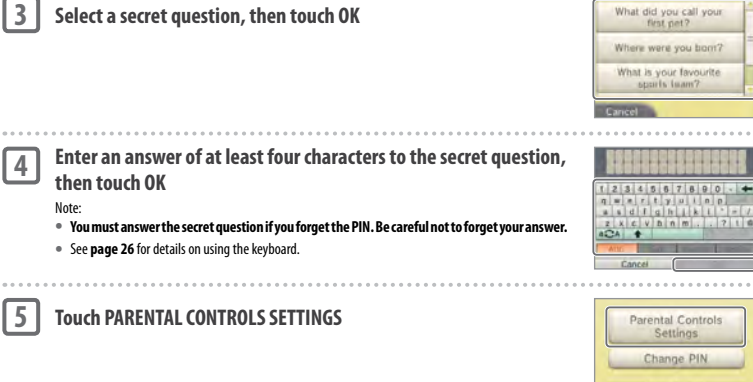

#### **Touch the option you want to configure and follow the instructions on-screen** Touch DONE to finish configuring Parental Controls settings. **6**

**Touch the option for the setting you want to change** Touch CHANGE in Parental Controls to change restriction settings. Note: If you have forgotten your PIN or secret question answer, touch I FORGOT on the Pin Entry Screen **(page 77)**.

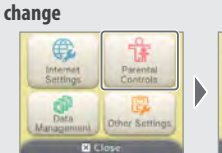

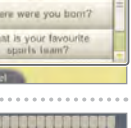

욶

**Adjusting System Settings**

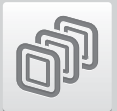

### **Data Management**

Check or organise software, data and settings saved to the System Memory or the SD Card.

You can manage downloaded software, check or configure software using StreetPass functionality and reset the blocked-user settings. Select DATA MANAGEMENT from System Settings, then select the corresponding option.

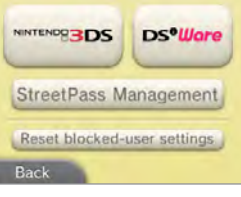

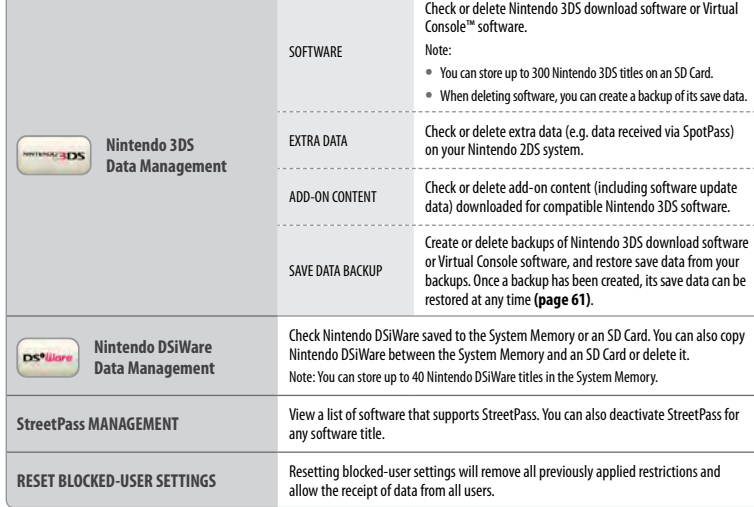

Note:

**Adjusting System Settings**

Adjusting System Settings

**•**  You can store over 300 pieces of extra data/add-on content on an SD Card, but only the first 300 will be shown in Data Management.

- **•**  Nintendo DSiWare cannot be launched from an SD Card. Copy it to the System Memory before playing.
- **•**  If you copy a software title to a location where the same software title is already saved, the existing software will be overwritten by the one you are copying. Be careful when copying software in order to avoid overwriting save data.
- **•**  Deleted software and add-on content can be redownloaded free of charge from Nintendo eShop. (Please be aware that it is not possible to redownload content if distribution of that content has been suspended or terminated.)

### **Save Data Backup**

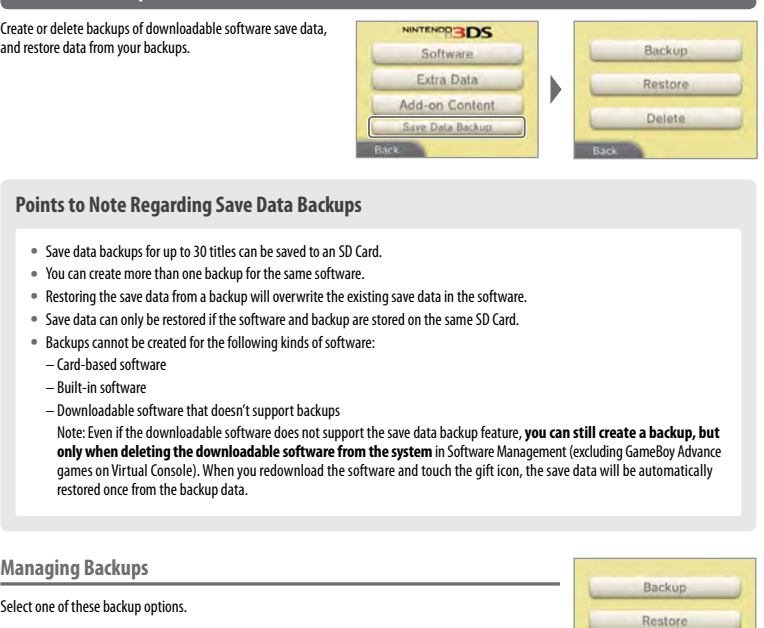

Delete

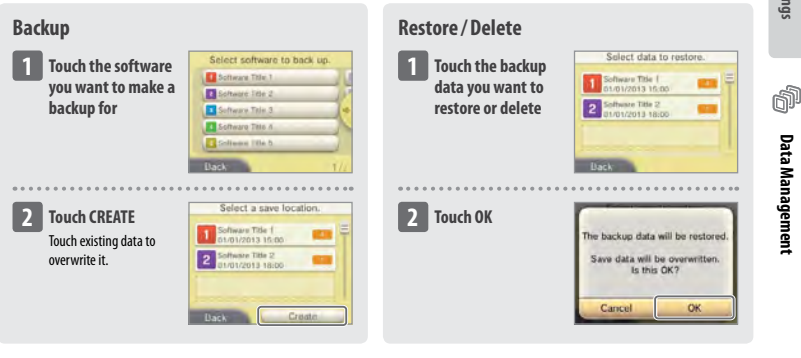

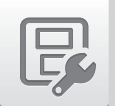

### **Other Settings**

Change your user information and configure various other settings.

#### Touch  $\blacktriangle$  /  $\blacktriangleright$  at the sides of the screen to change pages.

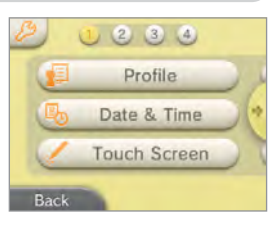

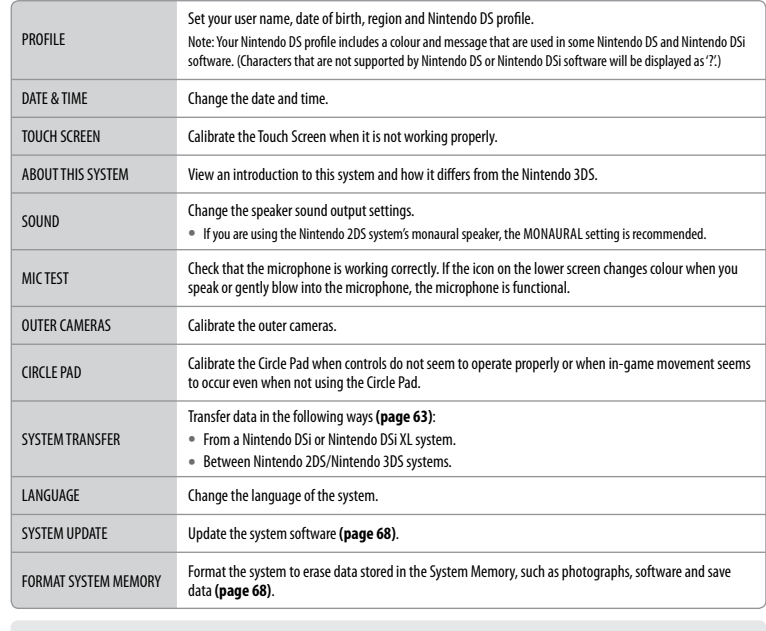

**Adjusting System Settings**

Adjusting System Settings

**Other Settings**

Other Settings

 $\mathbb{R}$ 

**Screen Brightness and Wireless Communication**

Touch to configure screen brightness and wireless communication settings **(page 35)**. (You can also configure these settings from the HOME Menu by touching ).

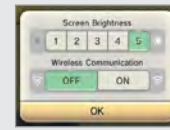

#### **System Transfer**

Transfer data from your Nintendo DSi or Nintendo DSi XL system to your Nintendo 2DS system, or transfer data between Nintendo 2DS/Nintendo 3DS systems.

#### Note:

- **•**  You will need to be connected to the internet to transfer data. The systems will also connect to each other via Local Play. It is recommended that both systems be placed close together in an area with stable internet access **(page 53)**.
- **•**  To prevent the systems from running out of power during the transfer, ensure that the battery on each system is well charged, or plug in the AC adapter before starting the transfer. If the battery charge is too low, you will not be able to transfer data.
- **•**  You cannot enable Sleep Mode while the transfer is taking place.

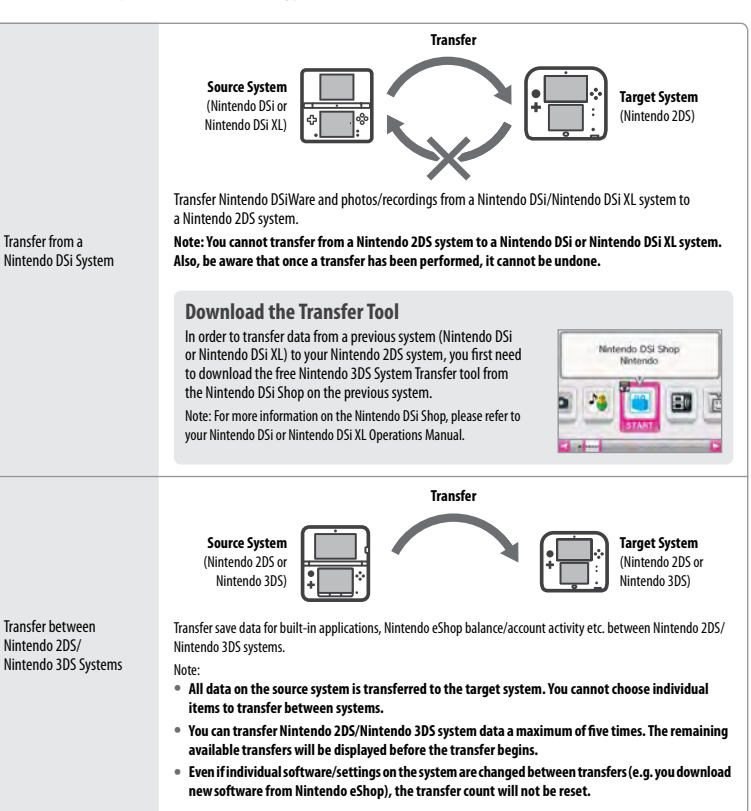

**62**

**Adjusting System Settings**

Adjusting System Setting:

**MNTRAGGIDS<sup>0</sup>** Transfer from a **POR BONTHIN** Transfer between<br>Nintendo 3DS Systems

**Back** 

**Other Settings**

Other Setting:

Q.

#### **Nintendo DSi/Nintendo DSi XL Nintendo 2DS Transfer**

#### The following data can be transferred.

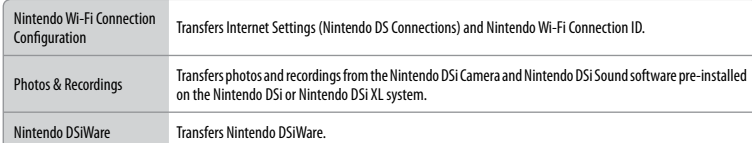

#### **Precautions for Transferring Nintendo Wi-Fi Connection Configuration**

- **•**  The Nintendo Wi-Fi Connection Configuration on the Nintendo 2DS system that you want to transfer the data onto will be overwritten.
- **•** Your Nintendo Wi-Fi Connection ID will be deleted from the source system during transfer. For more information about your Nintendo Wi-Fi Connection ID, please refer to your Nintendo DSi or Nintendo DSi XL Operations Manual.
- **•**  Settings for Advanced Setup (connections 4 6) will not be transferred.

#### **Precautions for Transferring Photos & Recordings**

**All the photos and recordings saved to the System Memory of the Nintendo 2DS system will be deleted.** If you do not want any of the photos and recordings on your Nintendo 2DS to be deleted, copy them onto an SD Card before carrying out the transfer.

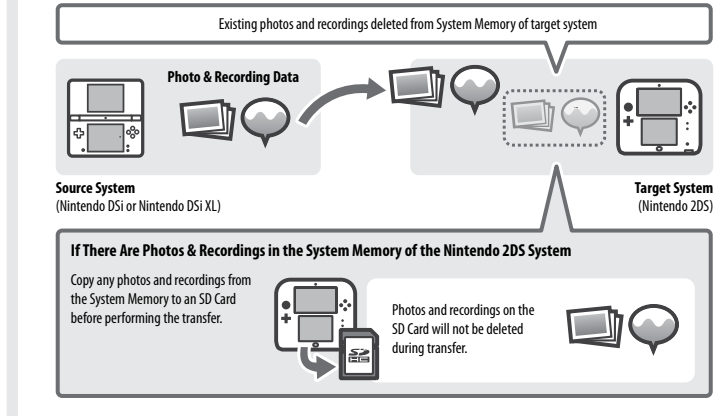

Note: If you want to transfer photos which you have saved to an SD Card being used with the source system, you will first need to copy them to the System Memory of the source system.

#### **Precautions for Transferring Nintendo DSiWare**

**Only the software itself will be transferred to the target system. Save data is not transferred.** Both the software and the save data will be deleted from the source system. Please be sure that it is OK to have your save data deleted before you start the transfer process.

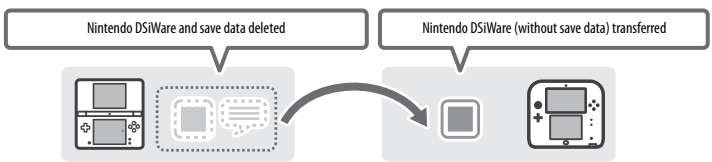

Note: The data will be saved on the System Memory of the target system. If there is not enough space in the target system's System Memory, you will not be able to transfer data. To free up space, go to Data Management in the System Settings to copy any Nintendo DSiWare already saved on the system to the SD Card and delete them from the System Memory **(page 60)**.

#### **If purchased Nintendo DSiWare has been deleted or copied to an SD Card**

If you have purchased any Nintendo DSiWare titles that have subsequently been deleted or copied to an SD Card, you can still transfer the software even though it is no longer in the System Memory of the source system. For such software, the actual software will not be transferred to the target system, but it will be downloadable from the Nintendo eShop at no extra cost.

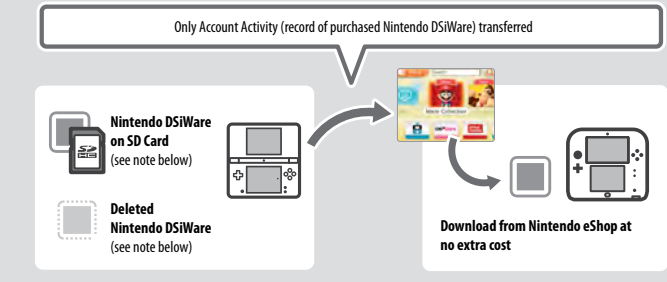

Note: In order to play Nintendo DSiWare titles on the source Nintendo DSi system after they have been transferred, you will need to use Nintendo DSi Points to purchase them again.

#### Note:

- **•**  Nintendo DSiWare that is free or is not available on Nintendo eShop cannot be transferred. For details on Nintendo DSiWare that cannot be transferred, visit the Nintendo website.
- **•**  You cannot transfer Nintendo DSi Points or any software that was pre-installed on the source Nintendo DSi or Nintendo DSi XL system.
- **•**  Software that already exists on the target system will not be transferred.

 $\mathbb{R}$ 

**Other Settings**

Other Settings

#### **Nintendo 2DS/Nintendo 3DS Nintendo 2DS/Nintendo 3DS Transfer**

#### All of the following data is transferred.

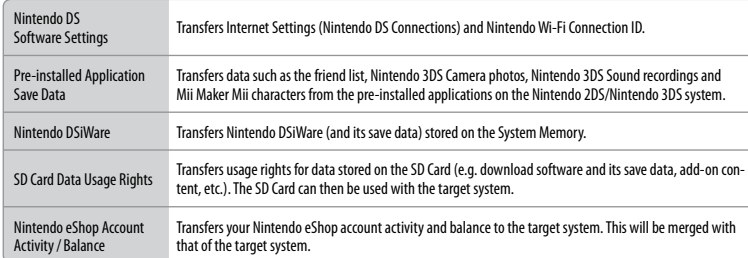

### **Precautions for Transferring**

After transferring data, all data on the source system will be deleted. The SD Card from the source system will be usable only with the target system.

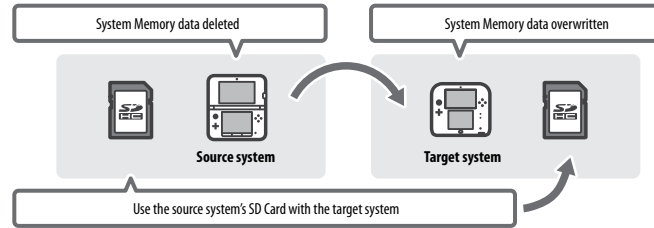

**Note: With the exception of Nintendo DSiWare, the data in the target system's System Memory (e.g. pre-installed application save data) will be deleted and overwritten with the data from the source system.** If you have data such as photos and recordings, copy these to an SD Card first.

#### **Download Software Precautions**

- **•**  Data stored on the target system's SD Card, such as Nintendo 3DS download software and its save data, will not be usable after the transfer. The software can be re-downloaded from Nintendo eShop.
- **•**  Nintendo DSiWare and its save data on the target system's SD Card should be moved to the target system's System Memory before the transfer. It will then remain usable after the transfer.
- **•**  If the same download software has been downloaded on both systems, **its data on the target system's Account Activity will be deleted and replaced with the data from the source system. Also, the old save data on the target system (and / or SD Card) will no longer be usable.**

#### **Nintendo eShop Balance Precautions**

**If the total Nintendo eShop balance of the source and target systems exceeds the maximum allowed funds, the system transfer will not proceed.**

#### **Transferring**

#### **Nintendo DSi Nintendo 2DS**

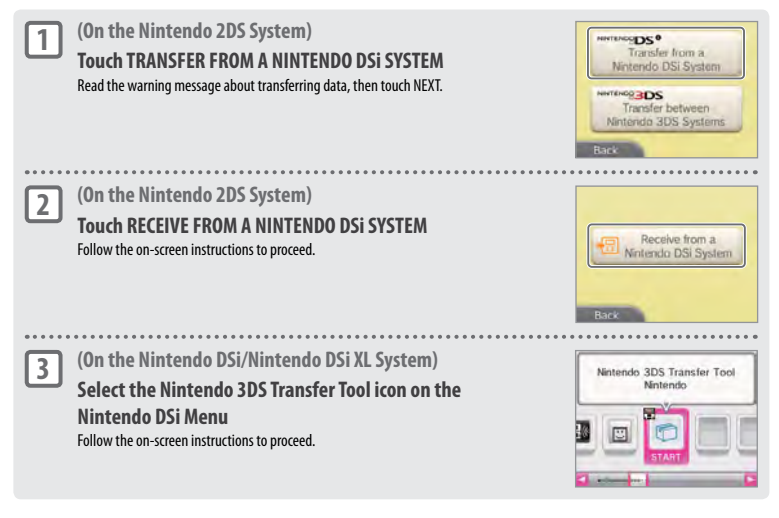

#### **Nintendo 2DS/Nintendo 3DS/Nintendo 3DS XL Nintendo 2DS/Nintendo 3DS/Nintendo 3DS XL**

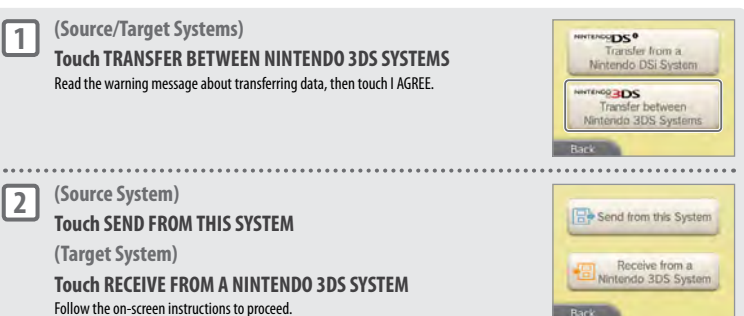

**Other Settings**

Other Settings

 $\mathbb{R}$ 

**Adjusting System Settings**

Update the HOME Menu and applications, and add new applications.

You must be connected to the internet to perform system updates. Configure your internet connection settings before using system update **(page 53)**. (When performing a system update from a Game Card, an internet connection is not necessary.) Note:

- **•**  System updates cannot be carried out if the battery charge is running low.
- **•**  Check the Nintendo website for a summary of update details.

#### **REGARDING SYSTEM UPDATES**

**IMPORTANT:** After the Nintendo 2DS system is updated, any existing or future unauthorised technical modification of the hardware or software of your Nintendo 2DS system, or use of an unauthorised device in connection with your system, may render the system permanently unplayable. Content deriving from the unauthorised modification of the hardware or software of your Nintendo 2DS system may be removed. Failure to accept the update may render games unplayable.

#### **REGARDING AUTOMATIC SYSTEM UPDATES**

From time to time, the Nintendo 2DS system will carry out automatic updates, such as updates to a list which prevents the use of words that may cause users discomfort, and/or updates to an internal database of wireless access points which allow you to access online services provided by Nintendo.

No prior notice for these or other such minor automatic updates will be displayed on the screen. For other system updates, a notice will be displayed on the screen, and you will need to select I ACCEPT to install such updates.

#### **Format System Memory**

Select this option to delete all data saved to the system, and return it to factory settings. Note: The system version will remain at the current version even if you format the System Memory.

尼

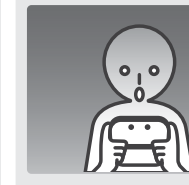

#### **If you opt to format your system, the following data will be deleted and cannot be recovered:**

**•** Content saved in the System Memory such as friend list, notification and step data

- **•**  Application save data
- **•**  All photos saved to the System Memory
- **•** Changes made to the System Settings
- **•**  Software saved to the system (see first note below) and its save data
- **•**  Data saved to the SD Card (see second note below)
- Downloadable software (see first note below) and its save data
- Add-on content (see first note below)
- Extra data
- Save data backups

Other Settings **Other Settings**

Note: **•**  Software can be redownloaded from Nintendo eShop at no extra cost. Please note that there are certain cases where software may be temporarily or permanently withdrawn from Nintendo eShop. Should this happen, you will no longer be able to redownload that software.

- **•**  If an SD Card that contains software or save data is not inserted when the formatting occurs, the data on that SD Card will not be deleted but it will become unusable.
- **•**  When you format the System Memory, photos and recordings on the SD Card and your Nintendo eShop Account Activity and balance will not be deleted. When giving your Nintendo 2DS system to another person permanently, please ensure you delete your Account Activity in Nintendo eShop and use a computer to delete data on the SD Card.

# **System Update Replacing the Nintendo 3DS Battery Pack**

Repeated charging will decrease battery life and reduce the length of time you can use the system before recharging. If usage time is noticeably reduced, replace the battery pack using the procedure detailed below. **Please contact Nintendo Customer Service for further information on where to purchase a replacement (page 82).**

#### **Replacing the Nintendo 3DS Battery Pack**

- **•**  If the system is used by a child, a parent or legal guardian should replace the battery pack for them.
- **•**  Always turn the power off and disconnect the AC adapter before replacing the battery pack.

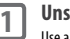

**2**

**3**

 $-0.0000$ 

#### **Unscrew the battery cover**

Use a screwdriver to loosen the two screws securing the battery cover. Note: Using the wrong type of screwdriver may damage the head of the screw, leaving you unable to remove the battery cover.

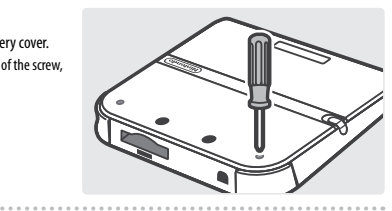

### **Remove the battery cover**

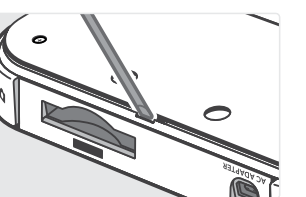

Slide a flathead screwdriver or similar item in between the battery cover and the system, and prise the two carefully apart. Note:

- **•**  Do not insert your fingernails in between the battery cover and the system, as this could result in injury.
- **•**  Do not use excessive force, as this could result in damage to your Nintendo 2DS system and/or to the battery cover.

#### **Remove the battery pack** Remove the battery pack as shown.

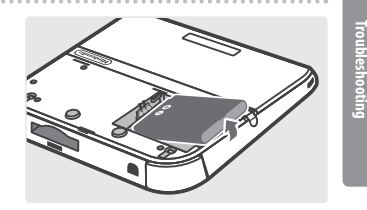

**Replacing the Nintendo 3DS Battery Pack**

Replacing the Nintendo 3DS Battery Pac

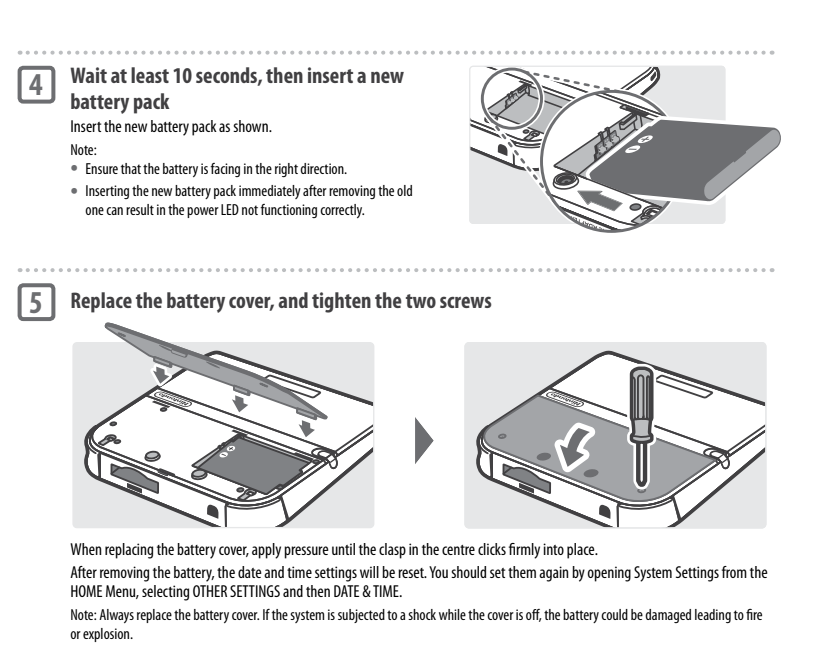

### **Battery Disposal**

- **•**  Apply some tape over the positive (+) and negative (–) connectors.
- **•**  Do not remove the label.
- **•**  Do not attempt to disassemble the battery pack.
- **•**  Do not damage the battery.

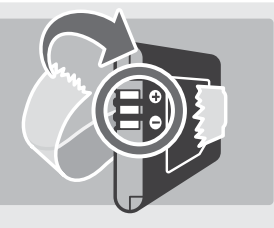

The Nintendo 2DS system contains a lithium-ion rechargeable battery pack. Please dispose of this product in accordance with local regulations.

- Discarding batteries in your general household waste can be harmful to the environment. When disposing of the battery pack, follow appropriate local guidelines and regulations.
- **•**  For information on battery disposal contact your local solid waste authority.

# **Troubleshooting**

Before contacting Nintendo Customer Service, please use this section of the manual to determine the cause of the problem. Note: If the problem involves a game or accessory, please also refer to the corresponding manual/documentation.

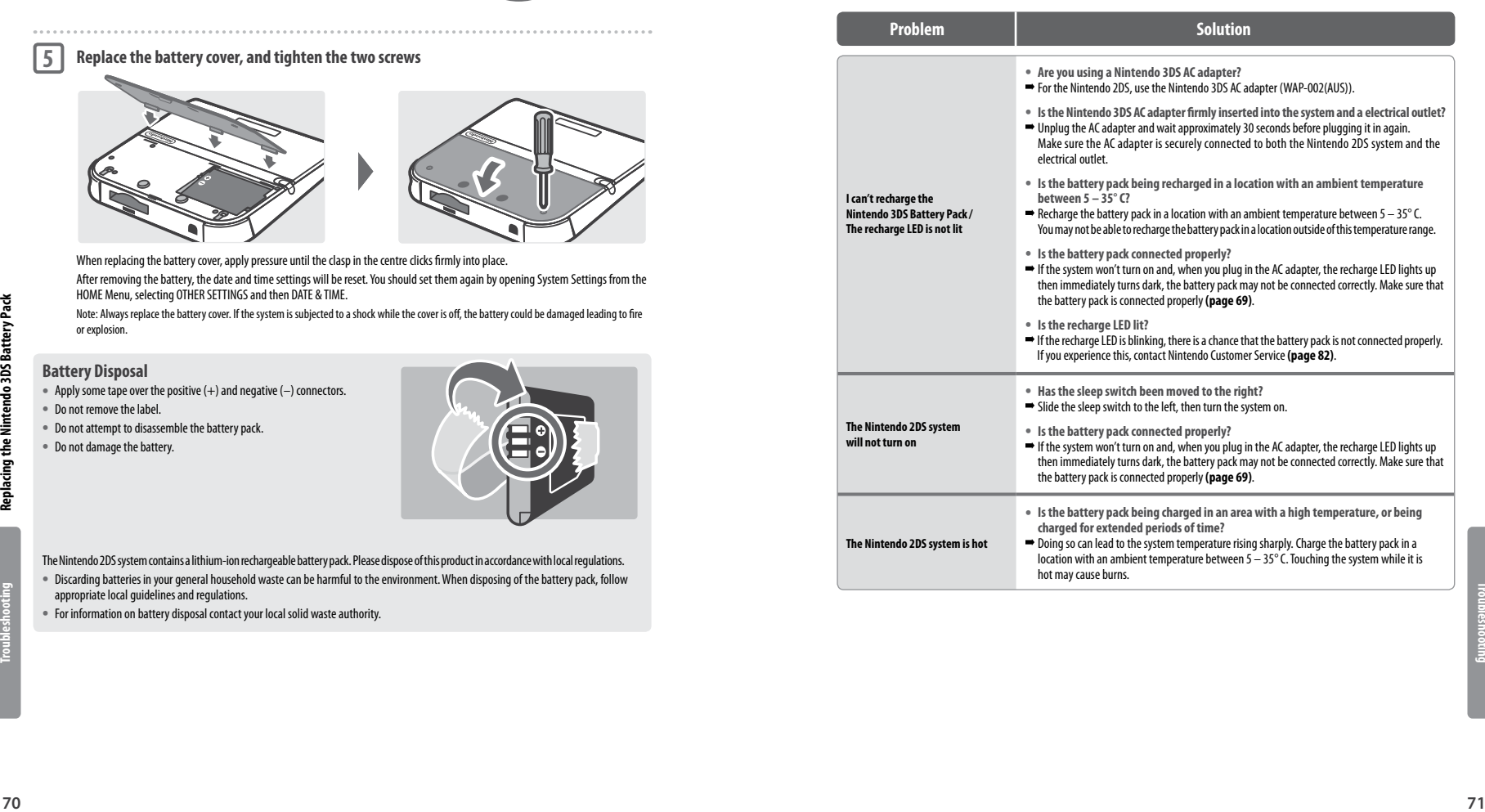

**Troubleshooting**

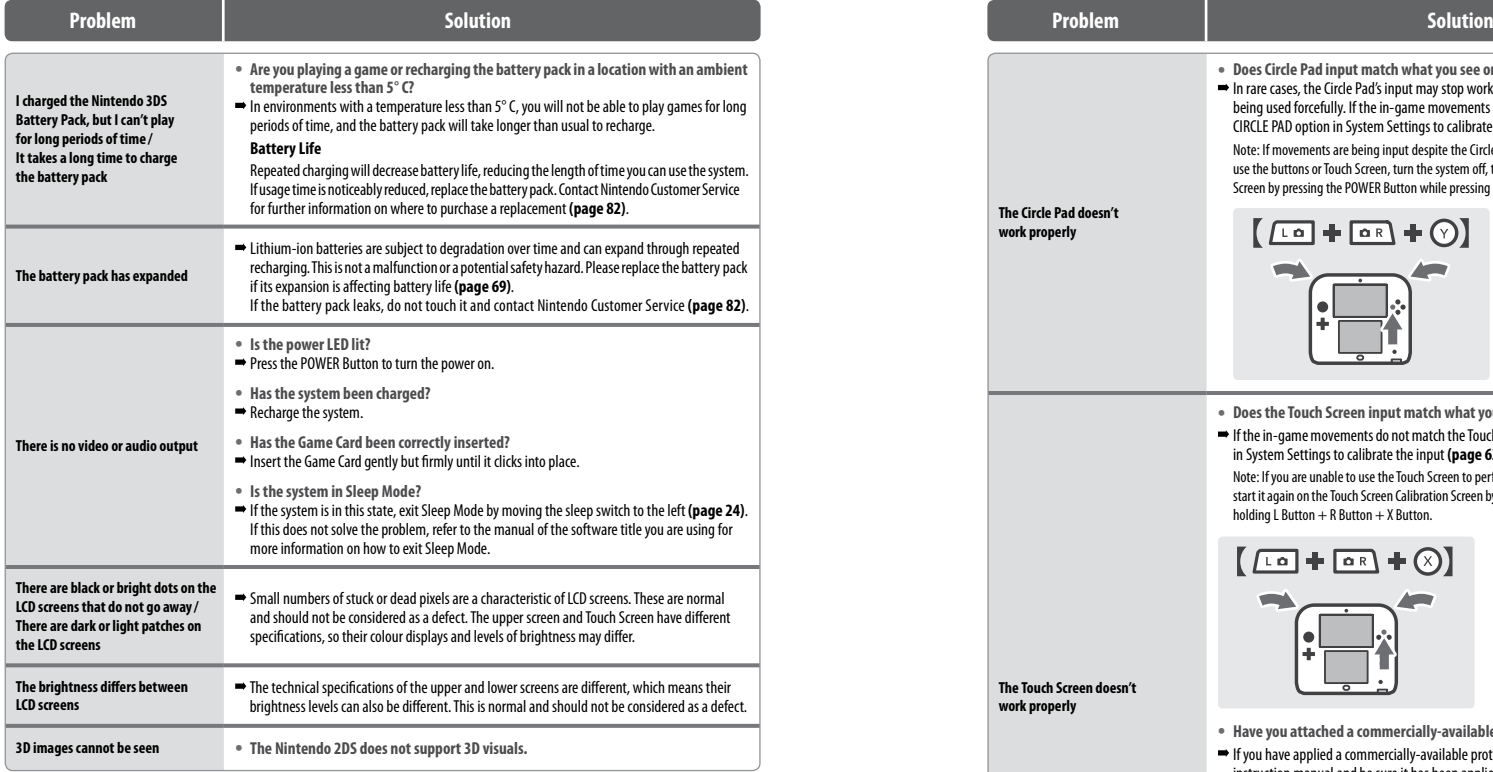

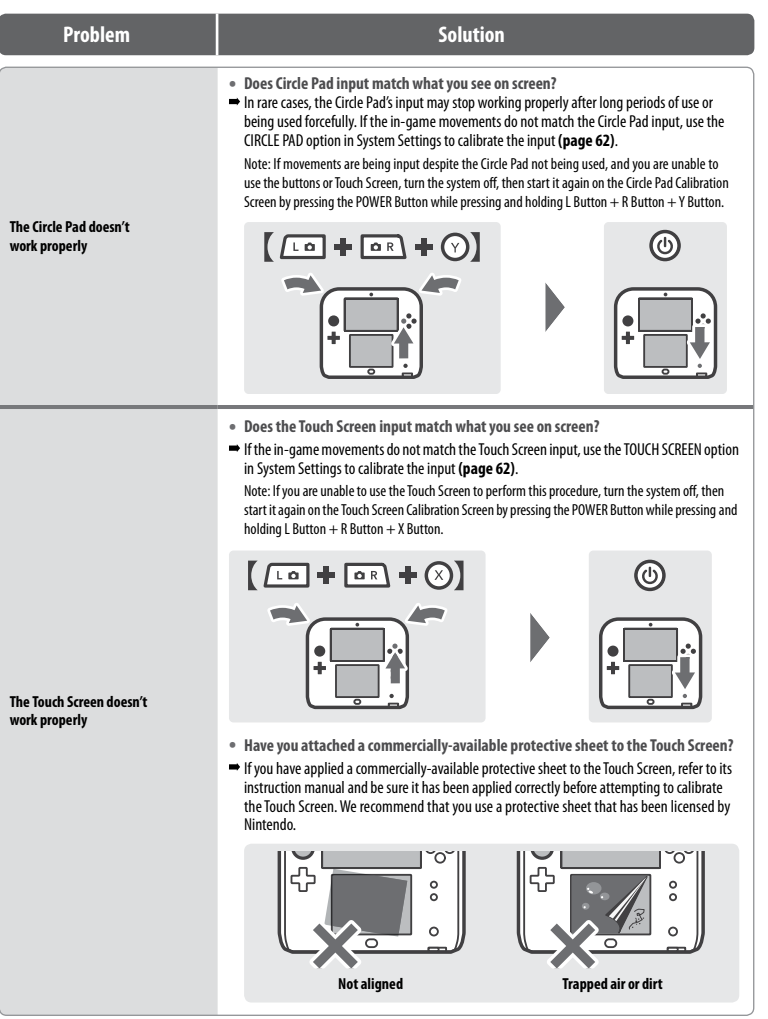

**Troubleshooting**

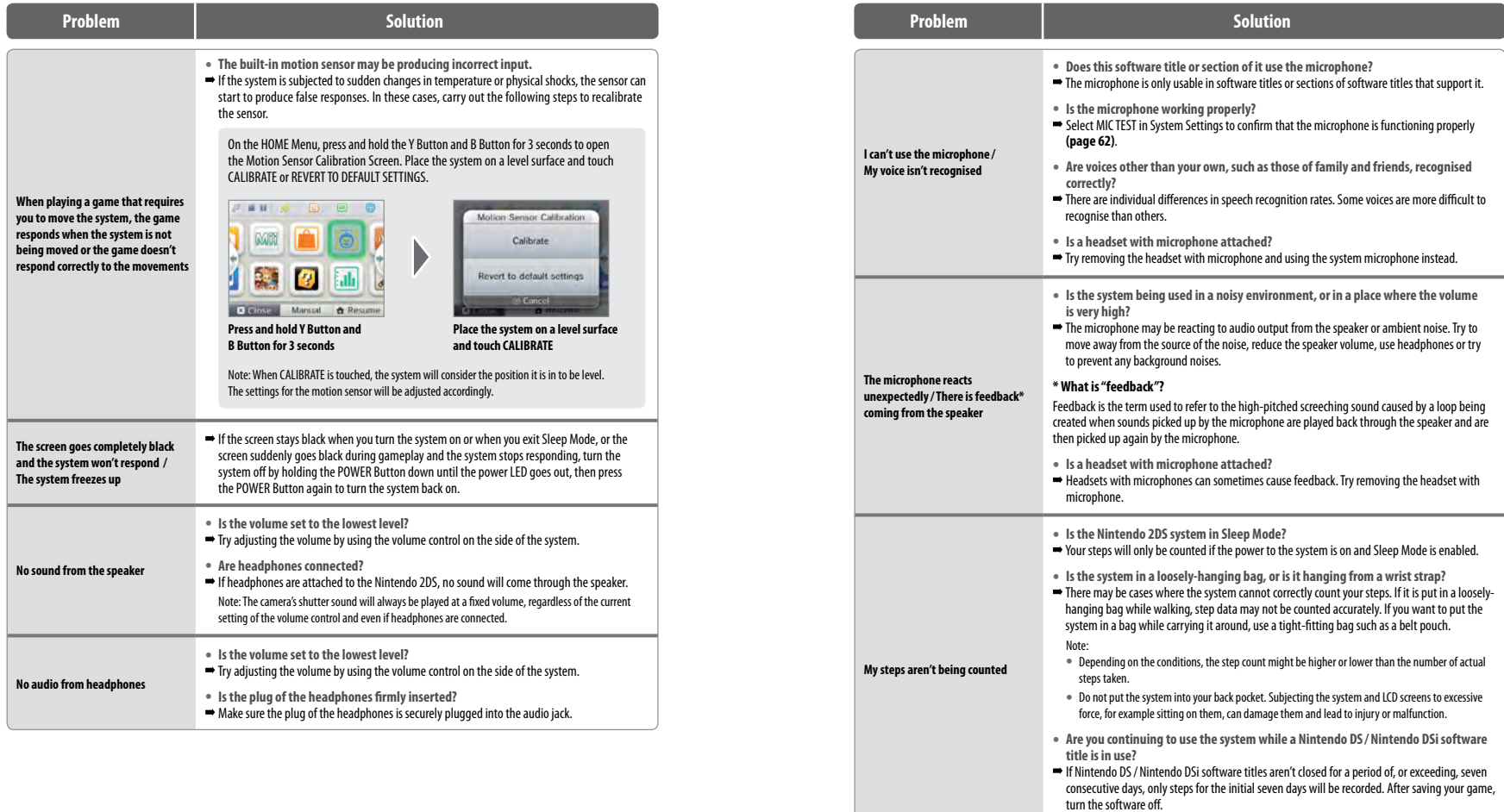

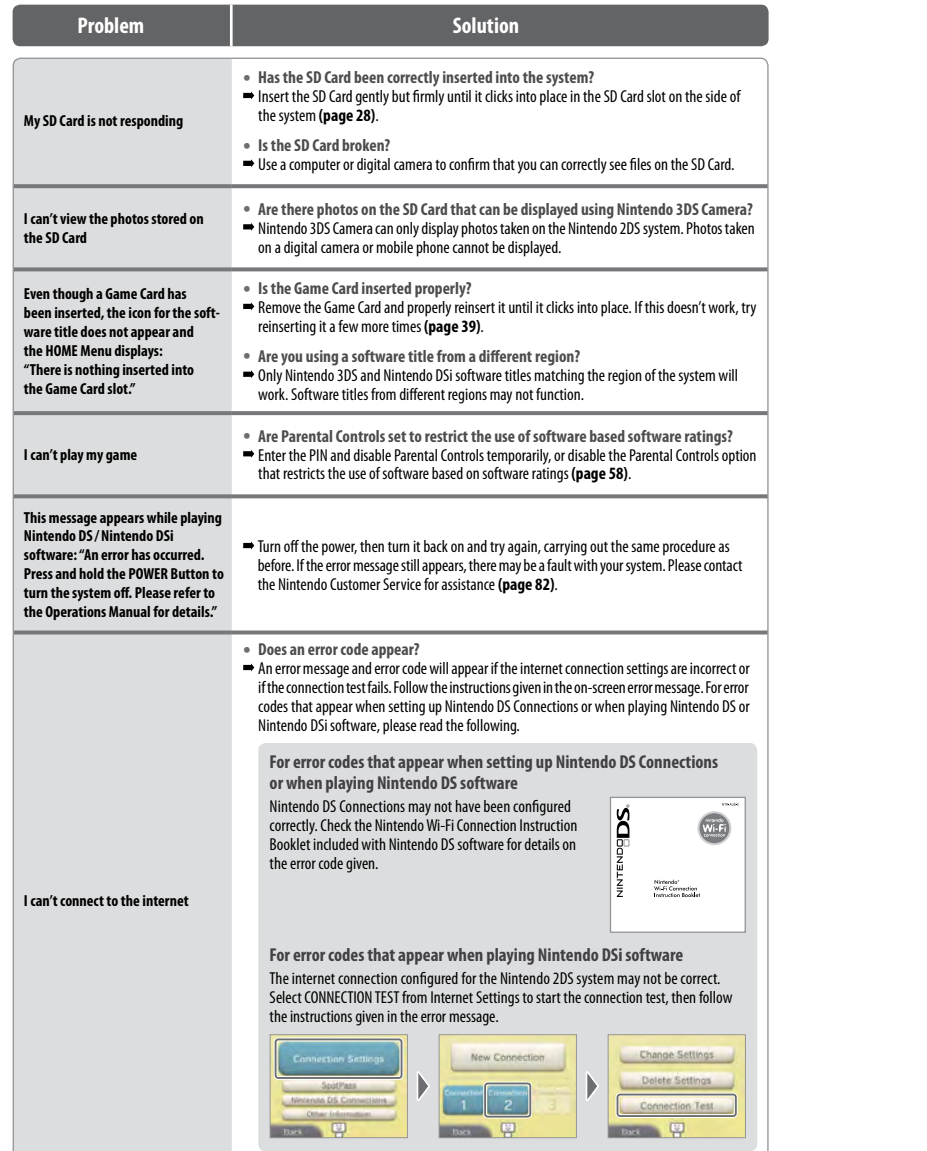

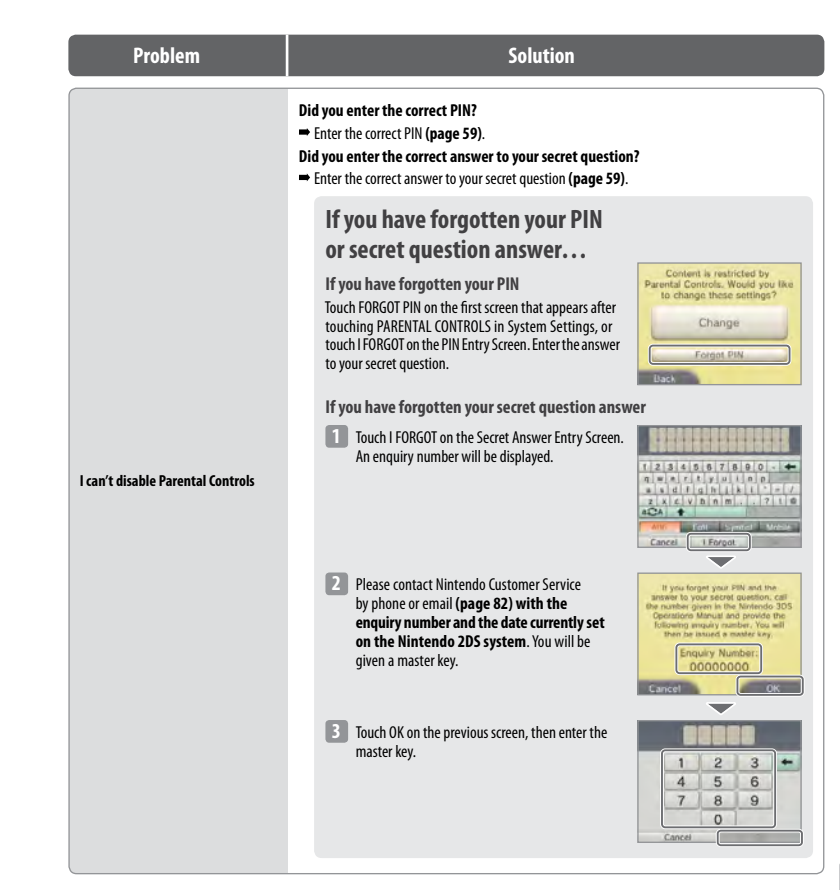

**Troubleshooting**

oubleshooting

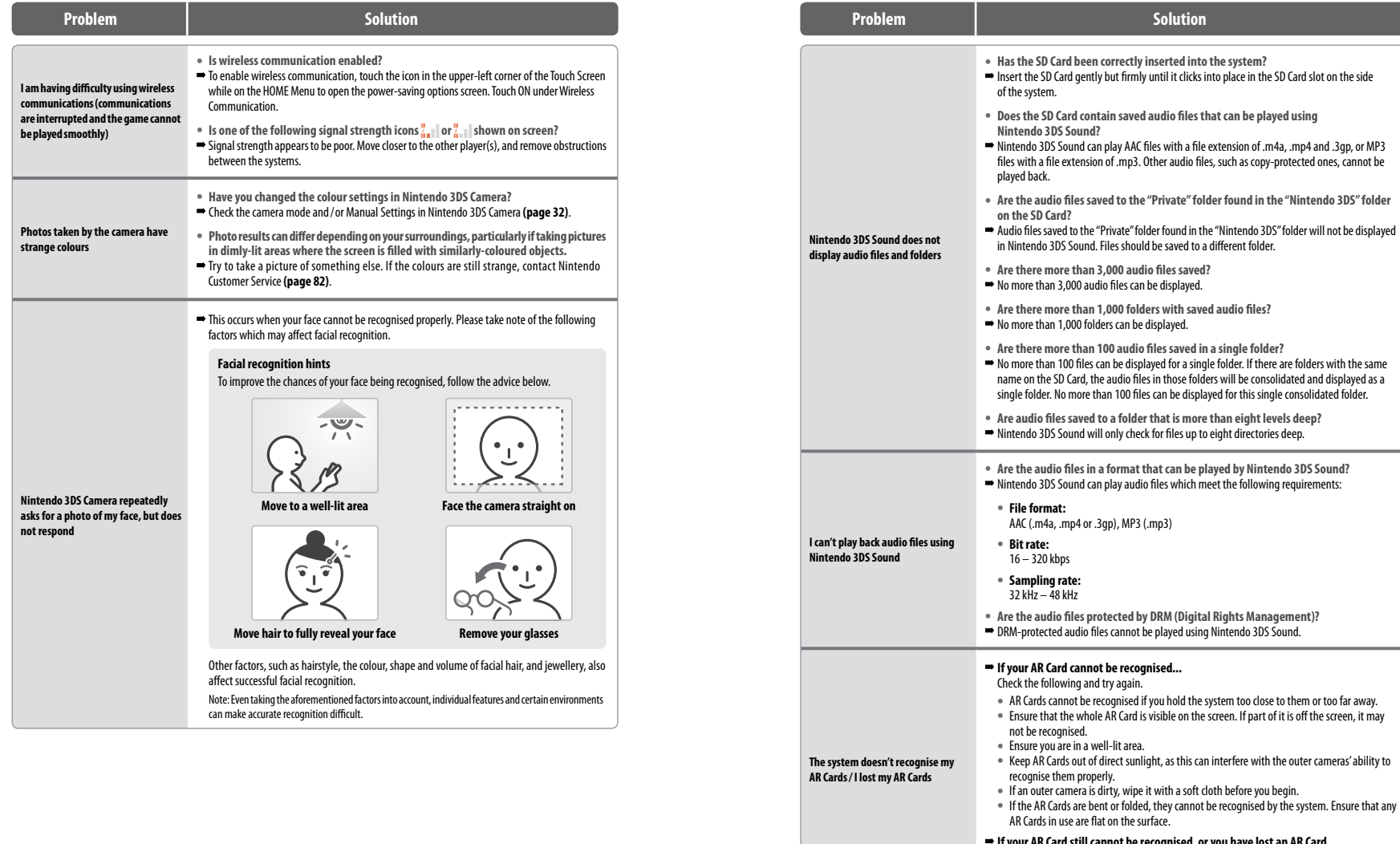

**If your AR Card still cannot be recognised, or you have lost an AR Card...**<br>You can download AR Card images from support.nintendo.com. Print out these images in<br>colour and use them as replacements.

**Troubleshooting**

**Troubleshooting** 

**Troubleshooting**

ь

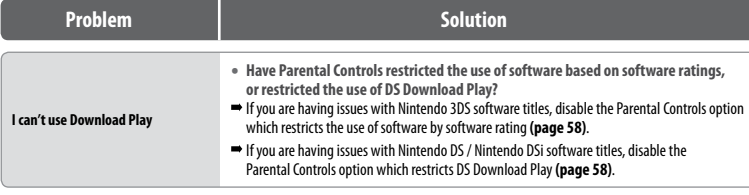

**If you need further help...**

lf your Nintendo 2DS still does not operate correctly after trying these troubleshooting steps, we recommend to call Nintendo Customer<br>Service for assistance and additional troubleshooting and repair options (page 82).

• Please note that if you return the console to the retailer and the retailer offers to exchange your console, you may eventually lose save data and all Nintendo eShop downloads and account balance.

# **Technical Specifications**

Note: These specifications may be changed without prior notice in order to make improvements.

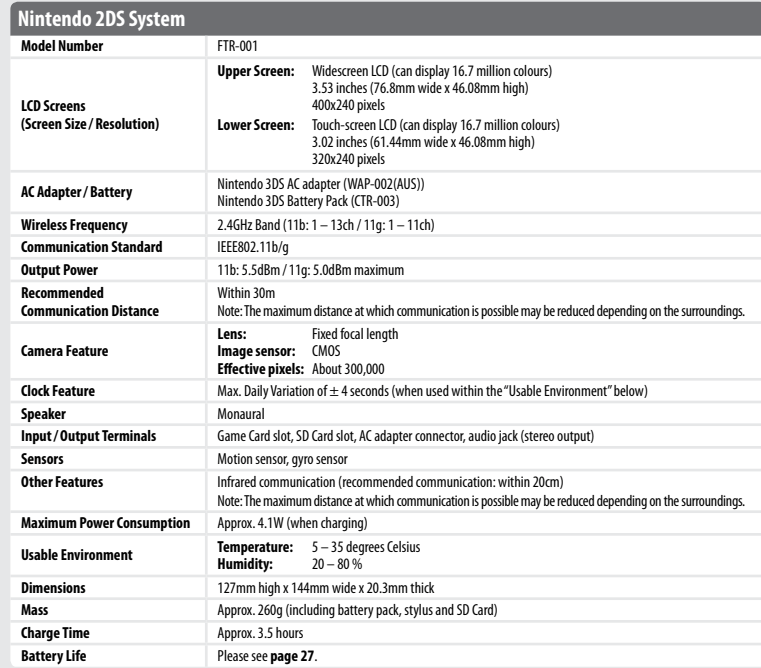

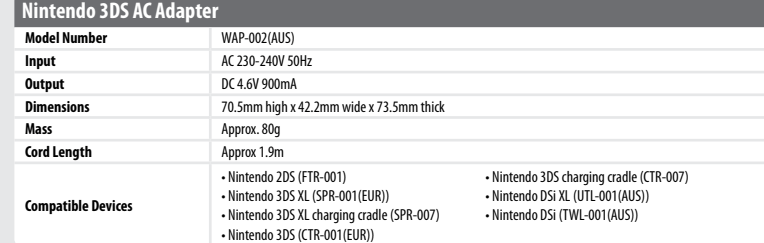

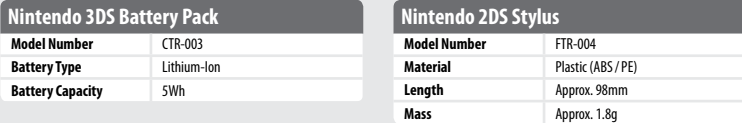

#### MANUFACTURER'S WARRANTY

This warranty applies to Nintendo consoles, including the original built-in software included with the respective Nintendo consoles at the time of purchase (the "**Nintendo Operating Software**") and any controllers included within the console packaging (the "Nintendo Controllers"). In this warranty, the Nintendo console, the Nintendo Operating Software and the Nintendo Controllers are referred to together as the "**Product**".

The benefits given by this Warranty are in addition to your other rights and remedies which you may have under the Competition and Consumer Act 2010 (Cth) and/or other applicable laws in relation to the Product.

In Australia, our goods come with guarantees that cannot be excluded under the Australian Consumer Law. You are entitled to a replacement or refund for a major failure and for compensation for any other reasonably foreseeable loss or damage. You are also entitled to have the goods repaired or replaced if the goods fail to be of acceptable quality and the failure does not amount to a major failure.

Subject to the terms and exclusions below, Nintendo Australia Pty Limited ("Nintendo") warrants to the original consumer purchasing the Product ("you") that, for a period of 12 months from the date of the purchase of the Product by you, the Product will be free from defects in materials, workmanship and manufacturing. If, having inspected the Product, Nintendo determines that the warranty claim is valid, Nintendo will (at its sole discretion) either repair or replace the part causing the defect, or replace the relevant element of the Product without charge

#### 1. EXCLUSIONS

This warranty does not cover:

(a) software (other than the Nintendo Operating Software) or games (whether included with the Product at the time of purchase or not);

(b) accessories, peripherals or other items that are intended for use with the Product but are not manufactured by or for Nintendo (whether included with the Product at the time of purchase or not);

(c) the Product if it was not supplied by Nintendo in either Australia or New Zealand;

- (d) the Product if it has been resold, or used for rental or commercial purposes;
- (e) defects in the Product that are caused by accidental damage, your and/or any third party's negligence, unreasonable use, modification, use with products not supplied, licensed or authorised for use with the Product by Nintendo (including, but not limited to, non-licensed game enhancements, copier devices, adapters, power supplies or non-licensed accessories), computer viruses or connecting to the internet or other forms of electronic communication, use of the Product otherwise than in accordance with the instructions in the respective Nintendo Operations Manual or any other instructions which Nintendo makes available (the "Nintendo Documentation"), or any other cause unrelated to defects in materials, workmanship or manufacturing;
- (f) defects in the Product that are caused by the use of faulty, damaged or leaking batteries or battery packs, or any other use of batteries or battery packs not in accordance with the instructions in the respective Nintendo Documentation;
- (g) dirty/contaminated electrical contacts;

(h) liquid/moisture damage;

(i) wear and tear;

- (j) gradual decrease over time in the capacity and performance of rechargeable batteries and rechargeable battery packs for the Product (including NTR-003, USG-003, TWL-003, UTL-003, CTR-003, SPR-003, and WUP-012) (which, for the avoidance of doubt, will not be deemed to be a defect in materials, workmanship or manufacturing of the Product);
- (k) the Product if it has been opened, modified or repaired by you or any other person not authorised by Nintendo, or if the Product has its serial number or compliance label altered, defaced or removed;
- (l) loss of any data that has been loaded onto or stored on the Product by any person or company other than Nintendo or its authorised partners; or

(m) loss of data or software as a result of formatting the memory of the Product (or the SD Card being used with the Product).

#### 2. HOW TO MAKE A CLAIM

Before returning the Product for assessment, visit our website www.nintendo.com.au for product support and service information, or contact Nintendo Customer Service using the details below:

> Nintendo Customer Service Australia: (03) 9730 9822 New Zealand: 0800 743 056

Hours of operation: 9:00am to 5:00pm Monday to Friday (AEST/AEDT). Call charges vary. Check with your telecommunications provider. Email: warrantyadmin@nal.nintendo.com.au

When sending the Product to the Nintendo Service Department, please:

(a) use the original packaging where possible;

(b) do not use excessively oversized packaging;

(c) provide a description of the defect; and

(d) attach a copy of your proof of purchase, ensuring that it indicates the date of purchase of the Product.

Before sending the Product to the Nintendo Service Department, you should remove or delete any private or confidential files or data.

You accept and agree that Nintendo will not be responsible for any loss, deletion or corruption of your files or data that has not been deleted or removed. Nintendo strongly recommends that you make a back up copy of any data that you do not remove or delete. Please note that, depending on the type of repair, data stored in the memory of the Product may be deleted, and you may not be able to read data saved to your SD Card or import it back onto the Product following such repair.

#### 4. REPAIRS NOT COVERED BY THIS WARRANTY OR BY A CONSUMER GUARANTEE

If, after inspecting the Product, Nintendo determines that the defect is not covered by this warranty or by a consumer guarantee under the Australian Consumer Law, or that there is no defect, you will be liable for the cost of assessing the Product which is inclusive of shipping and/or handling costs. Should you wish Nintendo to remedy any defect not covered by this warranty or by a consumer guarantee, the price of such remedy will be quoted to you before any repair or replacement is carried out.

#### 5. NINTENDO OPERATING SOFTWARE

The Nintendo Operating Software may only be used with Nintendo consoles, and may not be used for any other purpose. You must not copy, adapt, reverse-engineer, decompile, disassemble or modify the Nintendo Operating Software other than as expressly permitted by applicable law. Nintendo may use anti-copying or other measures to protect its rights relating to the Nintendo Operating Software.

This Warranty is offered by Nintendo Australia Pty Limited located at 804 Stud Road, Scoresby Victoria 3179 Australia. No other person or organisation is authorised to vary its provisions and conditions.

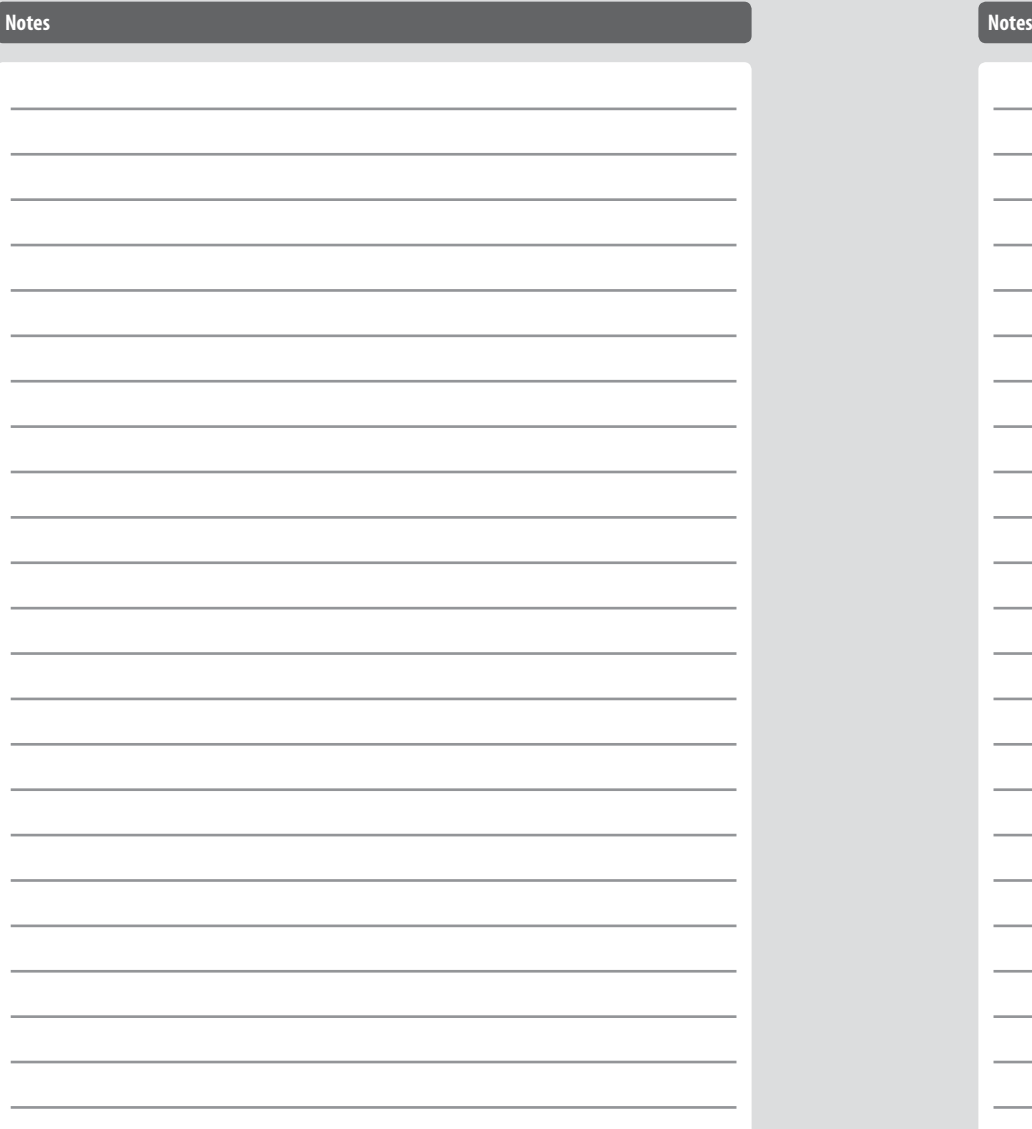

Trademarks are property of their respective owners. Nintendo 2DS and Nintendo 3DS are trademarks of Nintendo. © 2013 Nintendo Co., Ltd. This product includes RSA BSAFE® Cryptographic software of EMC Corporation. RSA and BSAFE are registered trademarks or trademarks of EMC Corporation in the United States and other countries. ©2005 EMC Corporation. All rights reserved. SDHC Logo is a trademark of SD-3C, LLC. This product uses certain fonts provided by Fontworks Inc. This product uses the LC Font by Sharp Corporation. LCFONT, LC Font and the LC logo mark are trademarks of Sharp Corporation. This product includes speech rate conversion software developed by Toshiba corporation. Copyright © 2008 TOSHIBA CORPORATION Ubiquitous TCP/IP+SSL Copyright © 2001 – 2010 Ubiquitous Corp. Powered by Devicescape Software. Portions of this products are © 2003 – 2010 Devicescape Software, Inc. All rights reserved. Copyright © 2003 – 2010, Jouni Malinen <j@w1.fi> and contributors All Rights Reserved. WPA Supplicant licensed pursuant to BSD License.

Redistribution and use in source and binary forms, with or without modification, are permitted provided that the following conditions are met:

- 1. Redistributions of source code must retain the above copyright notice, this list of conditions and the following disclaimer.
- 2. Redistributions in binary form must reproduce the above copyright notice, this list of conditions and the following disclaimer in the documentation and / or other materials provided with the distribution.
- 3. Neither the name(s) of the above-listed copyright holder(s) nor the names of its contributors may be used to endorse or promote products derived from this software without specific prior written permission.

THIS SOFTWARE IS PROVIDED BY THE COPYRIGHT HOLDERS AND CONTRIBUTORS "AS IS" AND ANY EXPRESS OR IMPLIED WARRANTIES, INCLUDING, BUT NOT LIMITED TO, THE IMPLIED WARRANTIES OF MERCHANTABILITY AND FITNESS FOR A PARTICULAR PURPOSE ARE DISCLAIMED. IN NO EVENT SHALL THE COPY-RIGHT OWNER OR CONTRIBUTORS BE LIABLE FOR ANY DIRECT, INDIRECT, INCIDENTAL, SPECIAL, EXEMPLARY, OR CONSEQUENTIAL DAMAGES (INCLUDING, BUT NOT LIMITED TO, PROCUREMENT OF SUBSTITUTE GOODS OR SERVICES; LOSS OF USE, DATA, OR PROFITS; OR BUSINESS INTERRUPTION) HOWEVER CAUSED AND ON ANY THEORY OF LIABILITY, WHETHER IN CONTRACT, STRICT LIABILITY, OR TORT (INCLUDING NEGLIGENCE OR OTHERWISE) ARISING IN ANY WAY OUT OF THE USE OF THIS SOFTWARE, EVEN IF ADVISED OF THE POSSIBILITY OF SUCH DAMAGE.

This product includes software developed by the OpenSSL Project for use in the OpenSSL Toolkit. (http://www.openssl.org/). Convright © 1998 – 2007 The OpenSSL Project. All rights reserved.

Redistribution and use in source and binary forms, with or without modification, are permitted provided that the following conditions are met:

- 1. Redistributions of source code must retain the above copyright notice, this list of conditions and the following disclaimer.
- 2. Redistributions in binary form must reproduce the above copyright notice, this list of conditions and the following disclaimer in the documentation and / or other materials provided with the distribution.
- 3. All advertising materials mentioning features or use of this software must display the following acknowledgment: "This product includes software developed by the OpenSSL Project for use in the OpenSSL Toolkit. (http://www.openssl.org/)"
- 4. The names "OpenSSL Toolkit" and "OpenSSL Project" must not be used to endorse or promote products derived from this software without prior written permission. For written permission, please contact openssl-core@openssl.org.
- 5. Products derived from this software may not be called "OpenSSL" nor may "OpenSSL" appear in their names without prior written permission of the OpenSSL Project.
- 6. Redistributions of any form whatsoever must retain the following acknowledgment: "This product includes software developed by the OpenSSL Project for use in the OpenSSL Toolkit (http://www.openssl.org/)"

THIS SOFTWARE IS PROVIDED BY THE OpenSSL PROJECT "AS IS" AND ANY EXPRESS OR IMPLIED WARRANTIES, INCLUDING, BUT NOT LIMITED TO, THE IMPLIED WARRANTIES OF MERCHANTABILITY AND FITNESS FOR A PARTICULAR PURPOSE ARE DISCLAIMED. IN NO EVENT SHALL THE OpenSSL PROJECT OR ITS CON-TRIBUTORS BE LIABLE FOR ANY DIRECT, INDIRECT, INCIDENTAL, SPECIAL, EXEMPLARY, OR CONSEQUENTIAL DAMAGES (INCLUDING, BUT NOT LIMITED TO, PRO-CUREMENT OF SUBSTITUTE GOODS OR SERVICES; LOSS OF USE, DATA, OR PROFITS; OR BUSINESS INTERRUPTION) HOWEVER CAUSED AND ON ANY THEORY OF LIABILITY, WHETHER IN CONTRACT, STRICT LIABILITY, OR TORT (INCLUDING NEGLIGENCE OR OTHERWISE) ARISING IN ANY WAY OUT OF THE USE OF THIS SOFT-WARE, EVEN IF ADVISED OF THE POSSIBILITY OF SUCH DAMAGE.

This product includes cryptographic software written by Eric Young. Copyright © 1995 – 1998 Eric Young (eay@cryptsoft.com). All rights reserved.

This package is an SSL implementation written by Eric Young (eay@cryptsoft.com).

The implementation was written so as to conform with Netscapes SSL.

This library is free for commercial and non-commercial use as long as the following conditions are aheared to. The following conditions apply to all code found in this distribution, be it the RC4, RSA, lhash, DES, etc., code; not just the SSL code. The SSL documentation included with this distribution is covered by the same copyright terms except that the holder is Tim Hudson (tjh@cryptsoft.com).

Copyright remains Eric Young's, and as such any Copyright notices in the code are not to be removed. If this package is used in a product, Eric Young should be given attribution as the author of the parts of the library used. This can be in the form of a textual message at program startup or in documentation (online or textual) provided with the package.

Redistribution and use in source and binary forms, with or without modification, are permitted provided that the following conditions are met: 1. Redistributions of source code must retain the copyright notice, this list of conditions and the following disclaimer.

- 2. Redistributions in binary form must reproduce the above copyright notice, this list of conditions and the following disclaimer in the documentation and / or other materials provided with the distribution.
- 3. All advertising materials mentioning features or use of this software must display the following acknowledgement: "This product includes cryptographic software written by Eric Young (eay@cryptsoft.com)"
- The word 'cryptographic' can be left out if the rouines from the library being used are not cryptographic related :-).
- 4. If you include any Windows specific code (or a derivative thereof) from the apps directory (application code) you must include an acknowledgement:  $\lq$ This product includes software written by Tim Hudson (tih@cryptsoft.com)"

THIS SOFTWARE IS PROVIDED BY ERIC YOUNG "AS IS" AND ANY EXPRESS OR IMPLIED WARRANTIES, INCLUDING, BUT NOT LIMITED TO, THE IMPLIED WARRANTIES OF MERCHANTABILITY AND FITNESS FOR A PARTICULAR PURPOSE ARE DISCLAIMED. IN NO EVENT SHALL THE AUTHOR OR CONTRIBUTORS BE LIABLE FOR ANY DIRECT, INDIRECT, INCIDENTAL, SPECIAL, EXEMPLARY, OR CONSEQUENTIAL DAMAGES (INCLUDING, BUT NOT LIMITED TO, PROCUREMENT OF SUBSTITUTE GOODS OR SERVICES; LOSS OF USE, DATA, OR PROFITS; OR BUSINESS INTERRUPTION) HOWEVER CAUSED AND ON ANY THEORY OF LIABILITY, WHETHER IN CONTRACT, STRICT LIABILITY, OR TORT (INCLUDING NEGLIGENCE OR OTHERWISE) ARISING IN ANY WAY OUT OF THE USE OF THIS SOFTWARE, EVEN IF ADVISED OF THE POSSIBILITY OF SUCH DAMAGE.

The licence and distribution terms for any publically available version or derivative of this code cannot be changed. i.e. this code cannot simply be copied and put under another distribution licence [including the GNU Public Licence.]

"QR code reader" includes software deliverables of Information System Products Co., Ltd. and Institute of Super Compression Technologies, Inc. QR Code is a registered trademark of DENSO WAVE INCORPORATED in JAPAN and other countries.

 $\triangle \cap \subseteq \subseteq$  " and AOSS" are the trademarks of BUFFALO INC.

"Yahoo!" and the Yahoo! logo are registered trademarks of Yahoo! Inc. Google™ search is a trademark of Google Inc. This product contains NetFront Browser NX of ACCESS CO., LTD. ACCESS, ACCESS logo and NetFront are registered trademarks or trademarks of ACCESS CO., LTD. In the United States, Japan and / or other countries. © 2011 ACCESS CO., LTD. All rights reserved.

THIS PRODUCT IS LICENSED UNDER THE MPEG-4 SYSTEMS PATENT PORTFOLIO LICENSE FOR ENCODING IN COMPLIANCE WITH THE MPEG-4 SYSTEMS STAND-ARD. EXCEPT THAT AN ADDITIONAL LICENSE AND PAYMENT OF ROYALTIES ARE NECESSARY FOR ENCODING IN CONNECTION WITH (i) DATA STORED OR REPLI-CATED IN PHYSICAL MEDIA WHICH IS PAID FOR ON A TITLE BY TITLE BASIS AND / OR (ii) DATA WHICH IS PAID FOR ON A TITLE BY TITLE BASIS AND IS TRANS-MITTED TO AN END USER FOR PERMANENT STORAGE AND / OR USE. SUCH ADDITIONAL LICENSE MAY BE OBTAINED FROM MPEG LA, LLC. SEE <HTTP://WWW.MPEGLA.COM>FOR ADDITIONAL DETAILS.

The Wi-Fi CERTIFIED logo, Wi-Fi Protected Access® (WPA and WPA2), and the Wi-Fi Protected Setup icon are registered trademarks of the Wi-Fi Alliance.

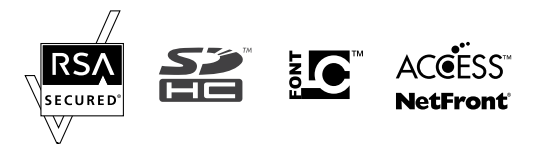